### **13290A/2649A**

**<sup>i</sup> Reference Manual**

**Part Number: 13290-90003 Printed: October 1977**

# *DATA TERMINAL* TECHNICAL INFORMATION

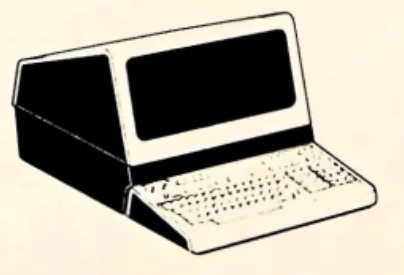

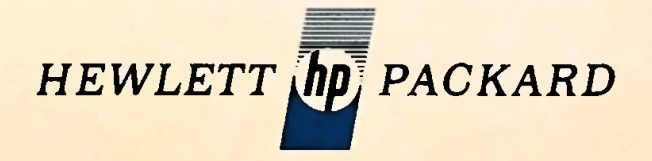

Printed in U.S.A.

*m*

*m*

## **13290A/2649A**

\*

*m*

*m*

### **Reference Manual**

Part Number: 13290-90003 Printed: October 1977

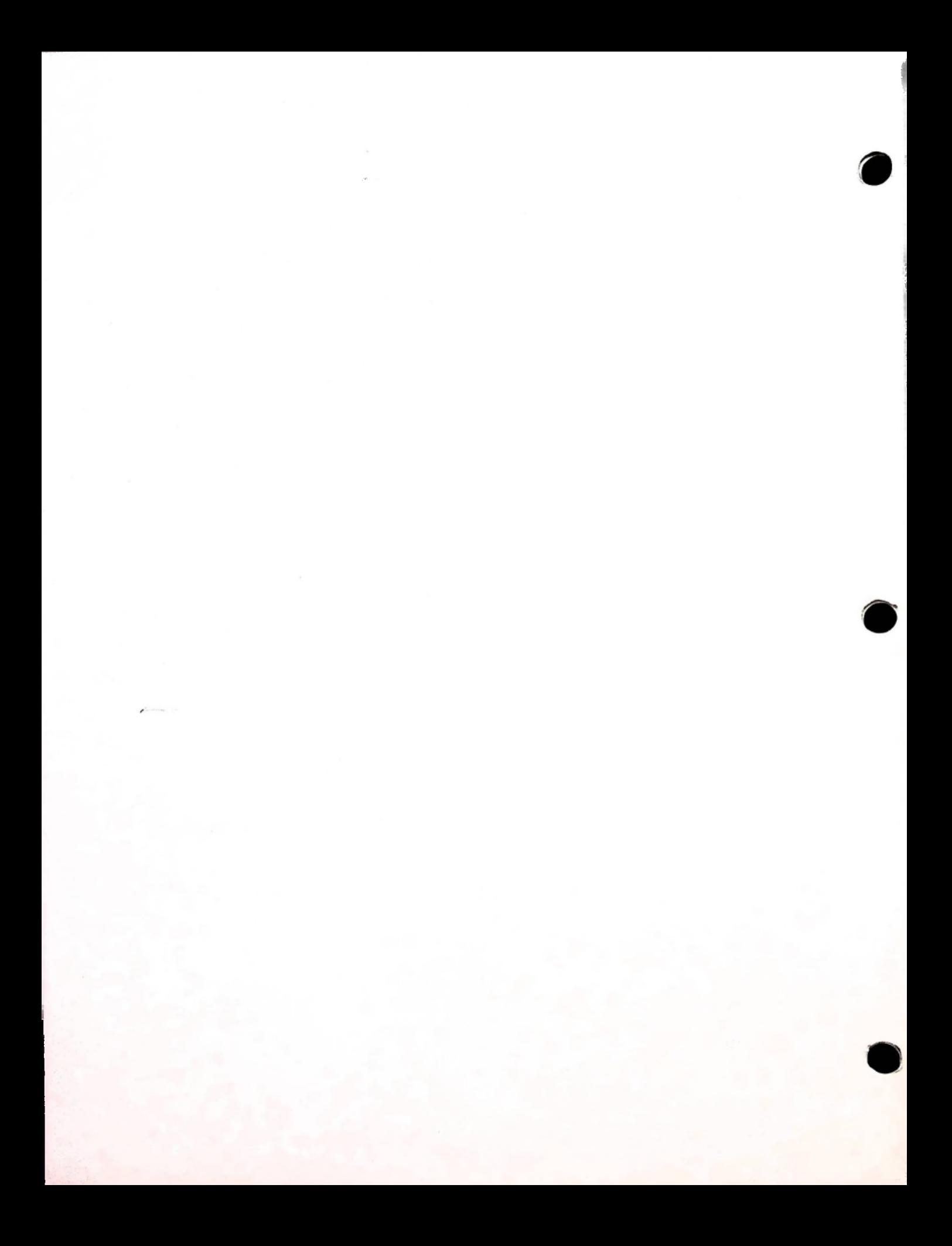

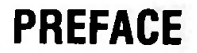

This manual provides overview documentation for the HP 13290 Development/2649 Mainframe terminals. It serves as a guide to related documentation and contains techniques for modifying or adding to the basic terminal firmware. It also provides a brief description of the terminal hardware. Detailed descriptions of the terminal are contained in the Technical Information Package (13255A for hardware and Option 003 for 2645 firmware) and information on the firmware development process can be found in the Firmware Support Package (13256A).

The manual assumes that you are familiar with Intel 8080 assembly language or a similar microcode language. In addition it assumes that you are familiar with HP 2645 terminals and how they operate. Information on the 8080 Assembly language and the HP 2645 terminal can be found in the following reference documents:

- *Intel <sup>8080</sup> Assembly Language Programming* (MCS-482-0275/15K)
- *HP 2645A User's Manual* (02645-90001)
- *HP 2645A Reference Manual* (02645-90003)
- *HP 2645A Service Manual* (02645-90005)

;

**I**

- *HP 13255A Technical Information Package* (13255-91000)
- *HP 2645A Operating System Microcode Listings* (13255-90003)

This manual is made up of the following sections and appendices:

*Section <sup>I</sup> -Introduction.* This section describes the HP <sup>13290</sup> and <sup>2649</sup> terminals. In addition, <sup>a</sup> brief description of HP 2645 terminal architecture and firmware organization is presented. A list of related documentation is also provided.

*Section II* - *Configuration and Turn-On.* This section describes how boards are installed in the 2649A terminal and how to load firmware code into a 13290A terminal.

*Section III* - *Firmware Development.* This section describes the various techniques that can be used to develop custom firmware packages for the terminal.

*Section IV - Hardware Development.* This section describes briefly the techniques for developing additional hardware for use with the terminal.

*Section V-Support Accessories.* This section indicates the purpose and use of the 13291, 13292, 13293, and 13295 accessories.

*Section VI* - *Main Code Module.* This section describes the Main Code module and how it is interfaced.

*Section VII -Keyboard Code Module.* This section describes the Keyboard Code module and how it is interfaced.

*Section VIII -Standard Device I/O.* This section describes how to perform I/O using the GETIO/ PUTIO routines and the standard device drivers (left CTU, right CTU, display, and printer).

*Section IX -Alternate I/O.* This section describes the Alternate I/O Code Module and how it can be implemented.

*Section X-Data Comm Module.* This section describes the Data Communications Code module and how it is interfaced.

*Appendix <sup>A</sup> - Program Reference Tables.* This appendix provides programming reference information.

contrade story begin their motors

### **CONTENTS**

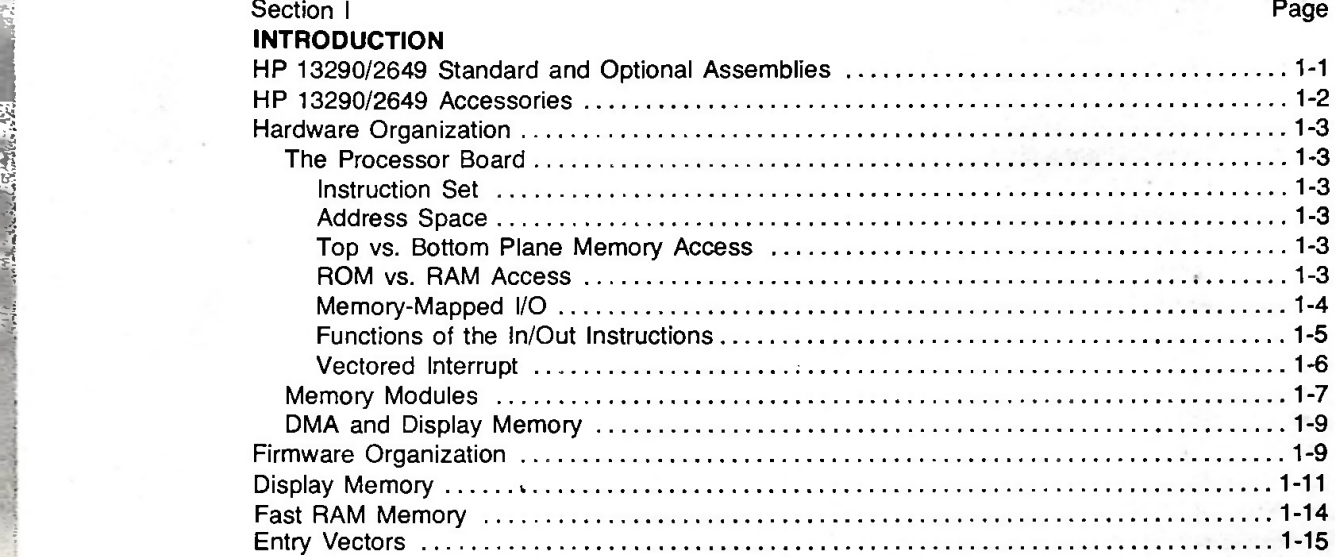

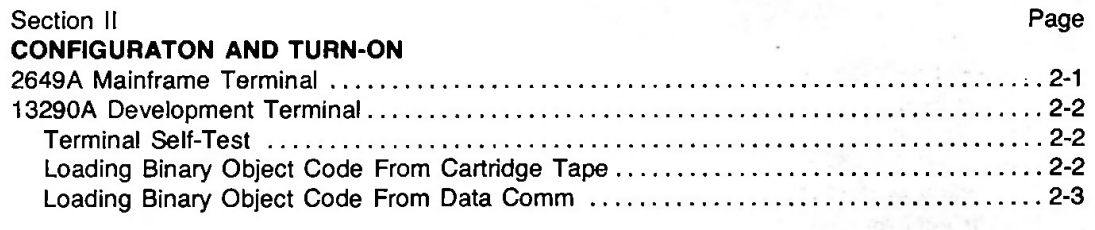

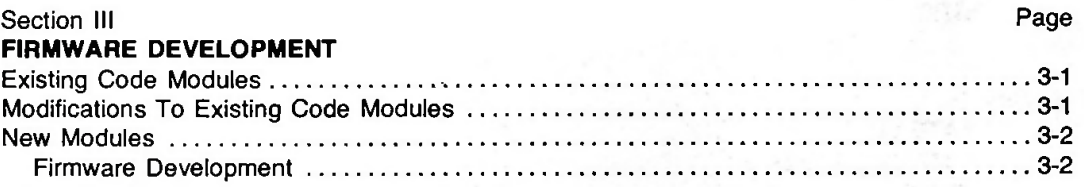

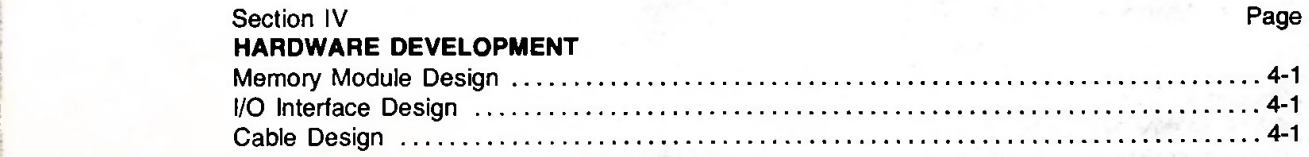

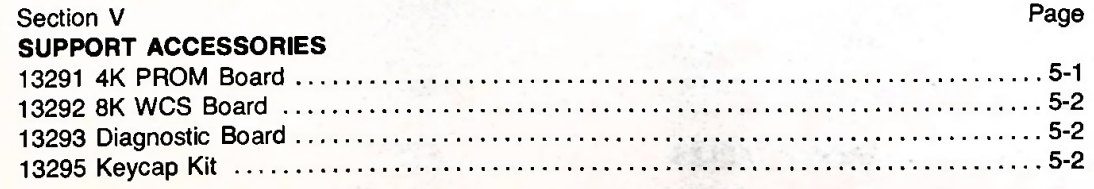

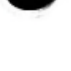

*i*

**::**

**I**

## **CONTENTS (continued)**

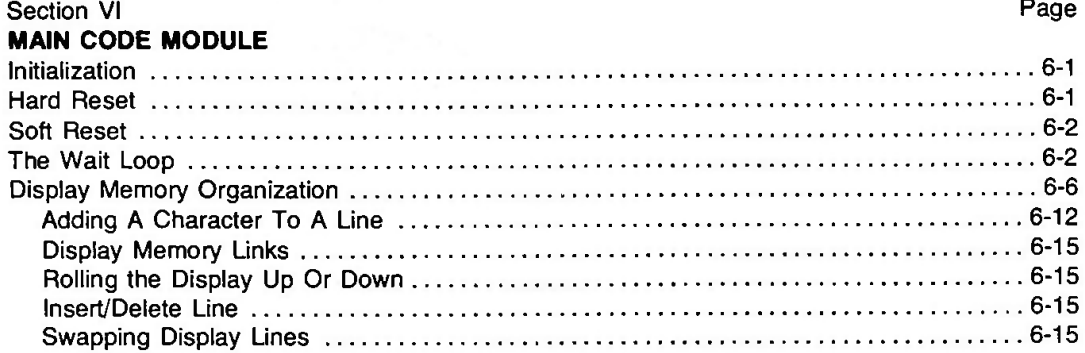

### Section VII Page **KEYBOARD CODE MODULE**

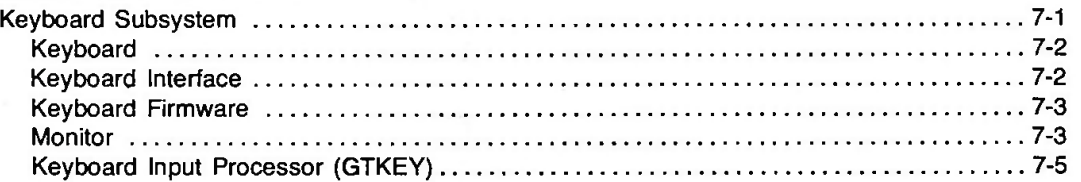

### Section VIII **STANDARD DEVICE I/O**

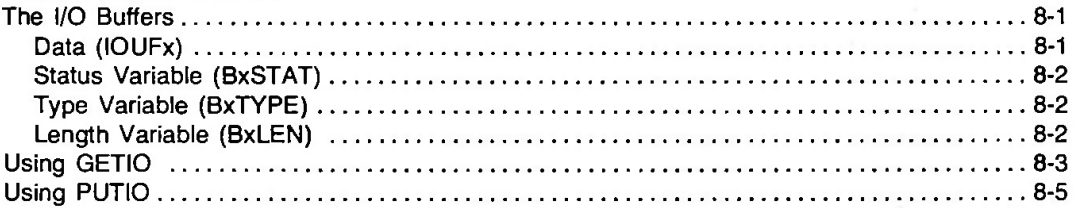

Page

Page

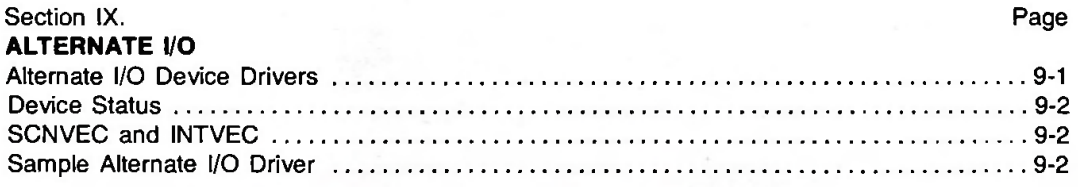

#### Section X **DATA COMM MODULE**

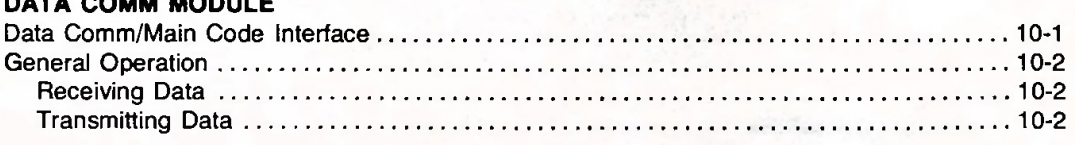

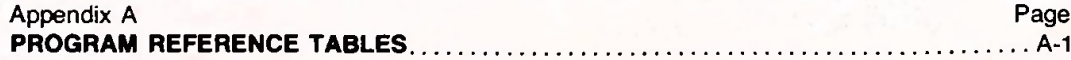

**vi**

### **ILLUSTRATIONS**

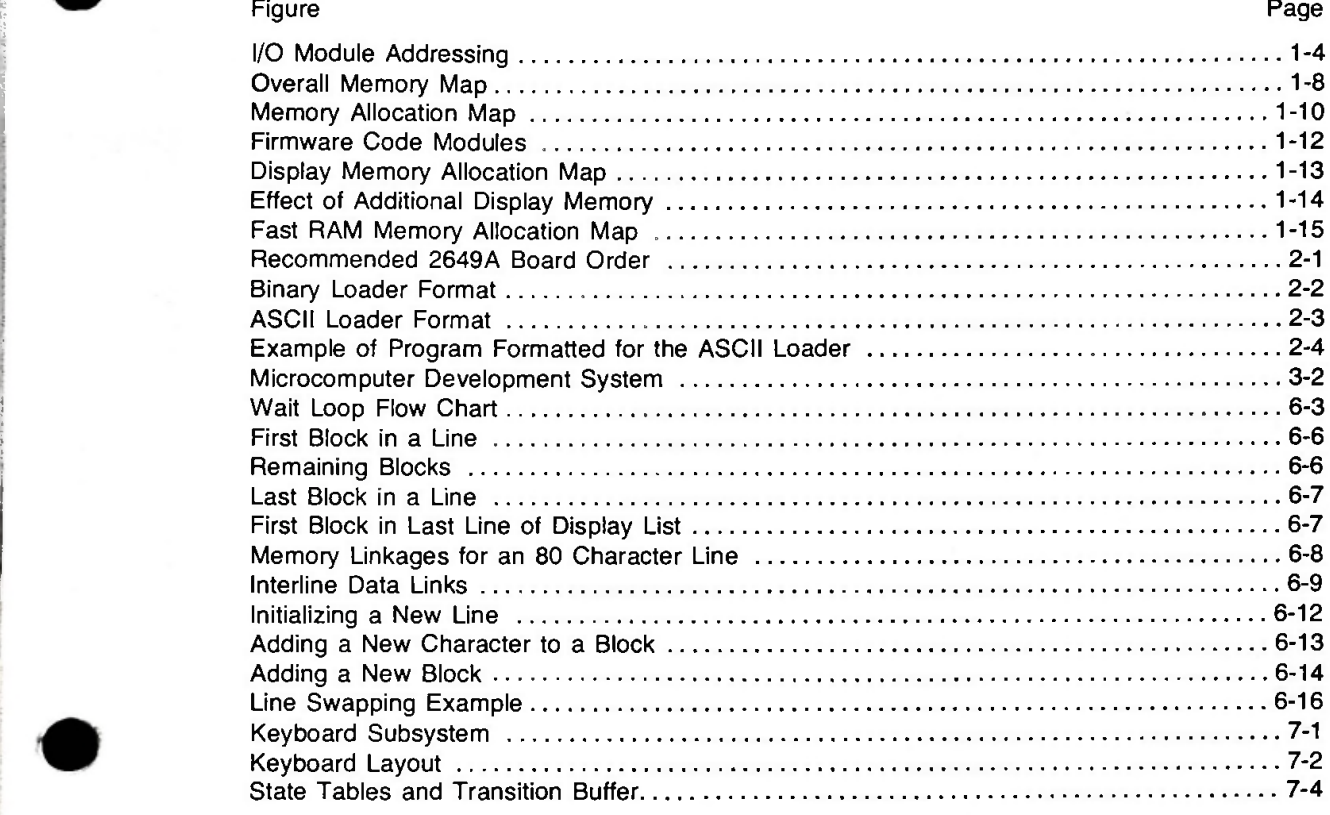

### **TABLES**

**'**

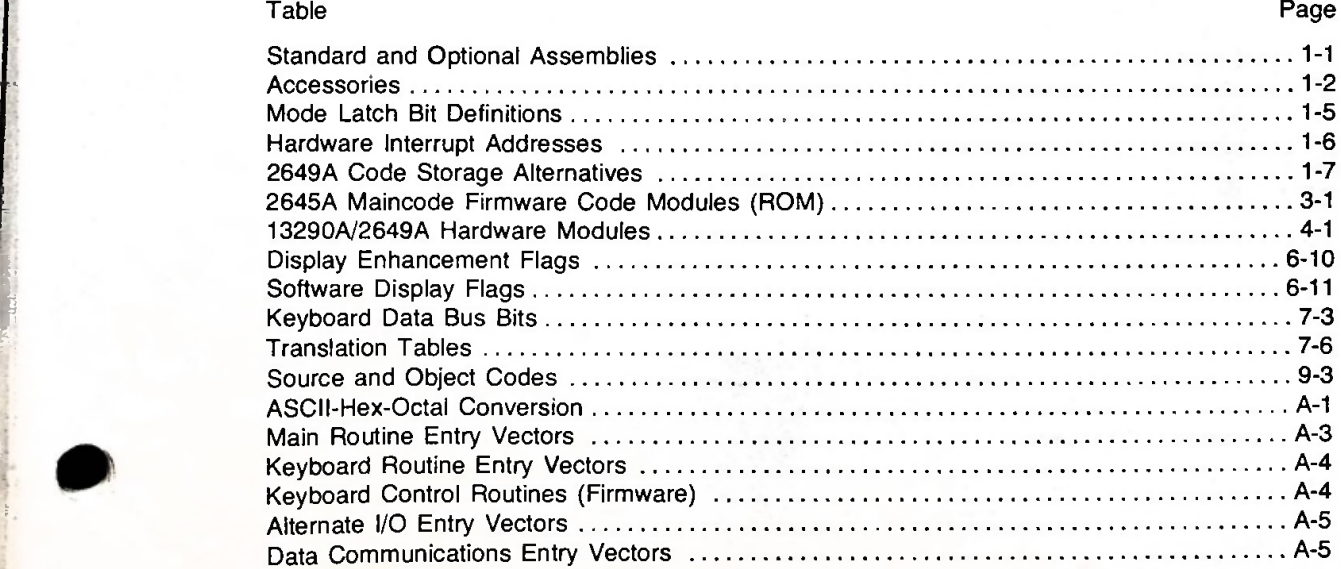

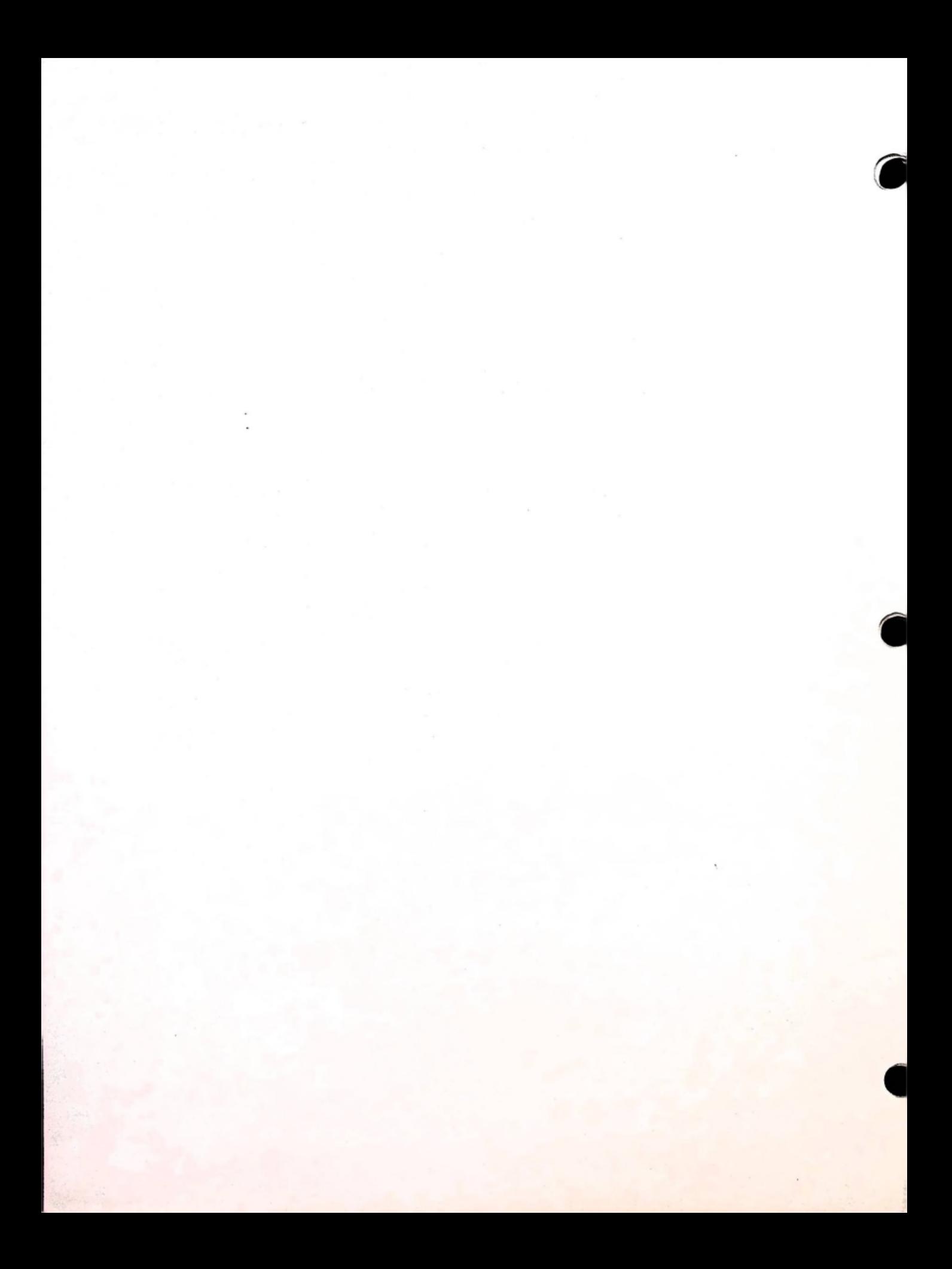

#### **HP 13290/2649 STANDARD AND OPTIONAL ASSEMBLIES**

\$ **•i•i**

**I**

**t !**

i

The HP 13290 terminal is designed to allow you to develop a custom terminal for specific applications. It uses RAM memory modules which allow you to selectively load and modify terminal firmware.

The standard and optional assemblies for the HP 13290A and HP 2649A terminals are given in table 1-1. Note that there is a total of 15 card slots available in both the 13290 and the 2649. The right hand column of table <sup>1</sup> -1 tells how many slots are used by each assembly. The total card slots used by all assemblies in one 13290 or 2649 cannot exceed 15.

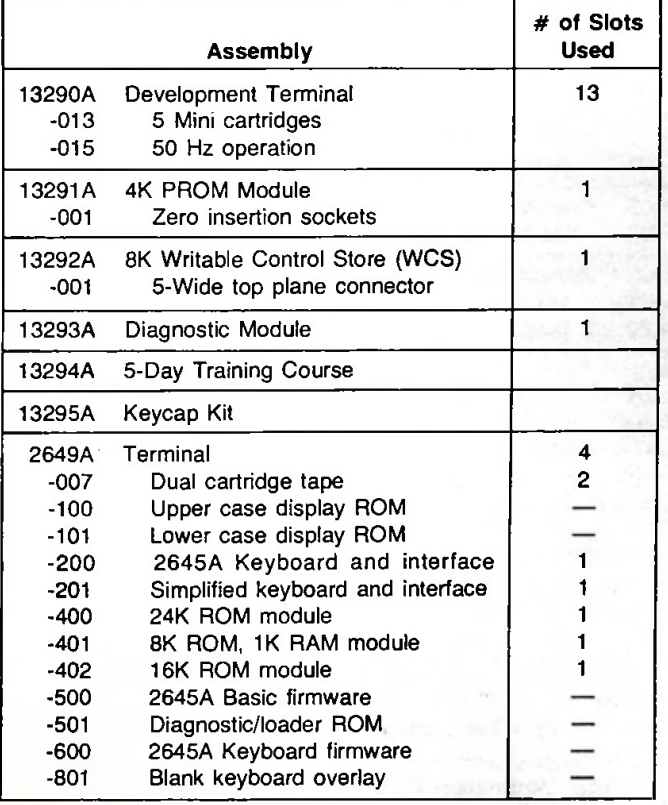

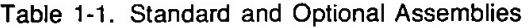

#### HP 13290/2649 ACCESSORIES

The HP 13290A and HP 2649A terminals can use the same accessories as the standard HP 2645A terminal. A brief list of accessories is given in table 1-2.

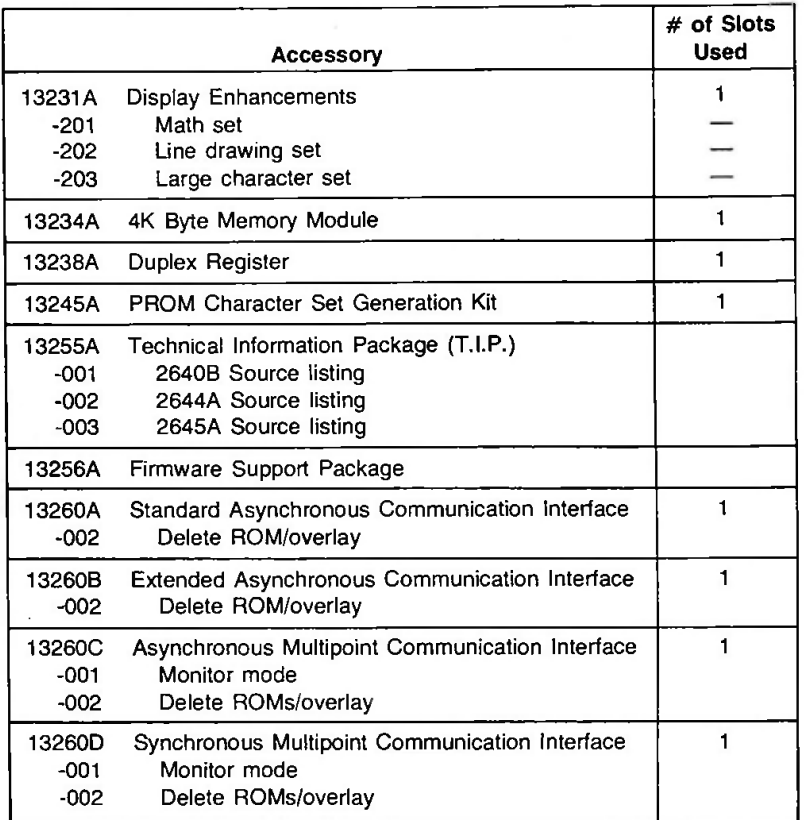

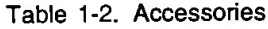

Once you have developed new firmware or modified the existing firmware to suit your needs, the HP 2649 terminal can be used to execute the code. The HP 2649 terminal can be ordered in a variety of configurations. This allows you to use only those modules that are required for your application.

In addition to the basic HP 2645 terminal documentation (User Manual, Reference Manual, and Service Manual) the HP 13290 is supported by the following:

- HP 13255A Technical Information Package (T.I.P.)
- Firmware Support Package (F.S.P.)
- Firmware Ustings (HP 2640B, 2644A, 2645A)

The remainder of this section describes the organization of the terminal firmware. The terminal hardware structure is described here only briefly. If you require more detailed information on terminal hardware refer to the appropriate terminal Reference Manual and the Technical Information Package (part number 13255-91000).

### **HARDWARE ORGANIZATION**

The following topics present a brief general overview of the hardware organization of the 13290/ 2649 terminals.

#### **The Processor Board**

The processor board of the HP 2641, 2645, and 2648 terminals contains the Intel 8080 microprocessor that controls the operation of the terminal.

**INSTRUCTION SET.** The instruction set used by the HP 2641,2645, and 2648 terminals is that of the Intel 8080 microprocessor. For information on the assembly language formats and how to write 8080 assembly language programs refer to the *Intel 8080 Assembly Language Programming Manual* (part number MCS-482-0275/15K).

**ADDRESS SPACE.** Because it uses 16 address lines, the processor can directly address up to 64K bytes of memory. 4K of these bytes are reserved for memory-mapped I/O which is discussed as a separate topic below.

**TOP VS. BOTTOM PLANE MEMORY ACCESS.** All of the boards in the terminal share a common bottom plane bus containing 16 address lines, 8 data lines, and various other signal lines. Access to the bus is granted on a priority basis. If two or more modules request access to the bus simultaneously, the module with the highest priority is granted access to it and the lower priority module(s) must wait.

The priorities are established by the physical location of the boards within the terminal. The one closest to the power supply has the highest priority and the remaining boards have progressively lower priorities, with the board furthest from the power supply having the lowest.

Because of the overhead involved in anticipating and resolving multiple requests for the bus, the average time for fetching an instruction over the bottom plane bus is 800 nanoseconds. This fetch time, while adequate for many of the modules, is much too slow for the execution of processor microprograms. For that reason, the terminal also includes a top plane bus that connects the processor board to the control memory board and three 8K RAM memory boards. The average time for fetching an instruction over the top plane bus is only 400 nanoseconds because there is no overhead for resolving priority conflicts.

When the processor board needs to fetch an instruction, it automatically accesses the top plane bus. If after 120 nanoseconds no acknowledgement signal is received, the processor reissues the fetch, only this time using the bottom plane bus.

**ROM VS. RAM ACCESS.** Typically the 13290 has 24K of memory devoted to code plus up to 12K of display memory.

Using a five-board top plane connector, the 13290 can accommodate the processor board, a ROM-based control memory board, and three 8K RAM memory boards. The control memory contains a 2K-byte binary loader ROM for reading microcode from the left cartridge tape unit into the 24K of RAM. At the conclusion of the loading process, the binary loader automatically disables the ROM-based control memory board. The contents of the three 8K RAM boards (just read in from the CTU) thus become the first 24K of the terminal's memory.

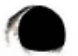

MEMORY-MAPPED I/O. The memory addresses 32K through 36K (decimal) are reserved for memory-mapped I/O, an addressing scheme whereby the processor can access any of the I/O modules residing in the terminal. The format of these addresses is shown in figure 1-1.

**Address** Format:

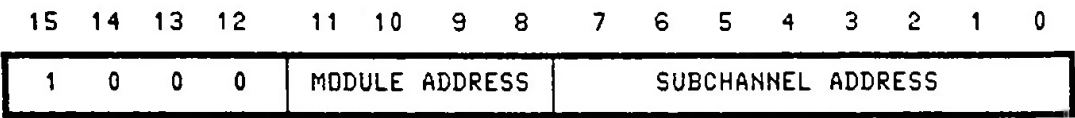

I/O Module Address Assignments:

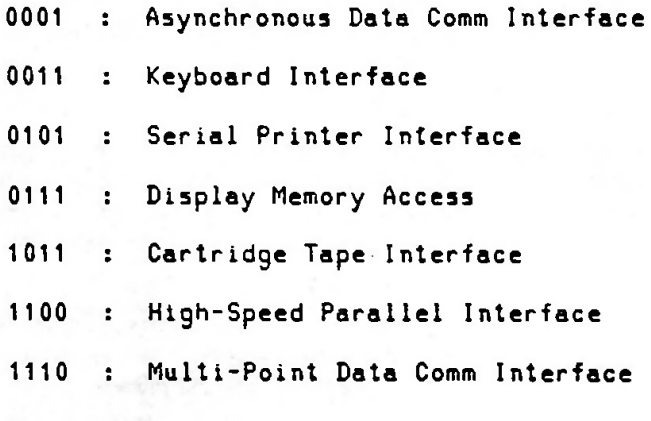

Figure 1-1. I/O Module Addressing

«

**4**

The high-order four bits (15-12) are always set to 1000, bits 11-8 specify the desired module, and bits 7-0 can be used for addressing specific components, such as individual registers, within the particular I/O module. Although it does not affect the programmatic use of these addresses, you should be aware that bits 4 and 8 of these addresses are physically swapped on the bottom plane address lines (that is, if you take a probe and examine address lines 4 and 8 you will be reading bits 8 and 4, respectively).

For example, when the processor wants to transfer a byte from the keyboard interface to one of its registers, it issues the appropriate "move" instruction and specifies the hexadecimal address <sup>8300</sup> (1000 0011 0000 0000). By convention this memory address specifies the keyboard interface.

**FUNCTIONS OF THE IN/OUT INSTRUCTIONS.** The IN and OUT instructions of the 8080 instruction set are not used for transferring data to and from external devices. Instead the OUT instruction is used for setting the contents of the mode latch and the IN instruction is not used at all.

**r**

**<sup>|</sup>** *m*

**J** 

**>**

The mode latch is used for enabling, disabling, and resetting the 10 ms timer and for enabling and disabling certain interrupts. The mode latch bit definitions are shown in table 1-3.

|  | <b>Mode Bit</b> | <b>State</b> | <b>Meaning</b>                                                 |
|--|-----------------|--------------|----------------------------------------------------------------|
|  | 0               |              | 10 Millisecond Timer On                                        |
|  |                 | 0            | Timer Interrupt Acknowledged<br>Timer Reset for Next Interrupt |
|  | $\overline{2}$  |              | Firmware Interrupt Request                                     |
|  | 3               |              | INT20 Interrupt Disabled                                       |
|  | 4               |              | Data Comm Interrupts Disabled                                  |
|  | 5               |              | Timer Interrupts Disabled                                      |
|  | 6               |              | Poll Interrupts                                                |
|  |                 |              | Disable Top Plane ROM                                          |
|  |                 |              |                                                                |

Table 1-3. Mode Latch Bit Definitions

To disable the timer you issue an OUT instruction to clear bit 0 of the latch, making sure not to alter the remaining bits in the mode latch.

To reset the 10 ms timer you issue an OUT instruction to first clear bit <sup>1</sup> of the mode latch (i.e., set it to a zero) and then issue another OUT instruction to set it to a one.

To disable data comm interrupts, for example, you use an OUT instruction to set bit 4 of the mode latch to a one. In this case the data comm will still issue interrupt requests, but no action is taken as a result of them.

When setting or clearing a particular bit of the mode latch, care should be taken to ensure that the other bits in the latch are not disturbed.

**VECTORED INTERRUPTS.** The memory locations 10B through 70B are used for responding to interrupts. When an interrupt occurs, control transfers to the appropriate memory location as shown in table 1-4. The memory location, in turn, passes control to the particular segment of code that is designed to handle the interrupt. You will notice that the 10 ms timer has its own separate interrupt address.

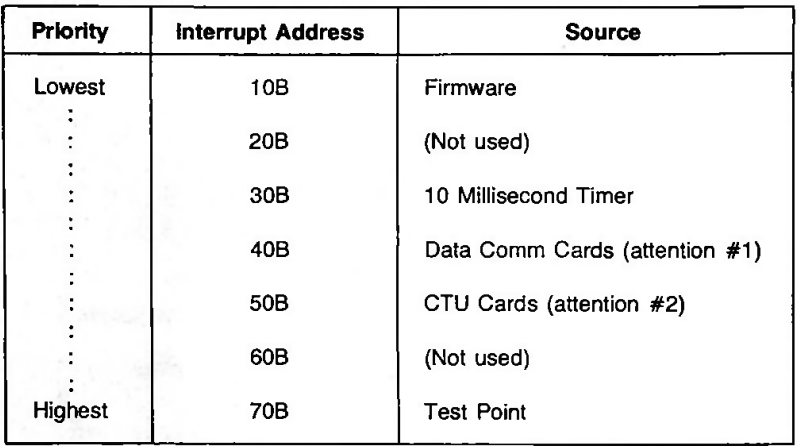

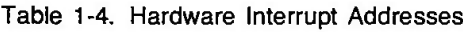

#### **Memory Modules**

**I**

**f**

*i*

After you have developed your code using the 13290, you have a variety of memory modules available for storing the code in a 2649. The various alternatives, along with certain criteria for choosing one over another, are shown in table 1-5. The overall memory layout of the terminal with regard to types of memory modules is illustrated in figure 1-2.

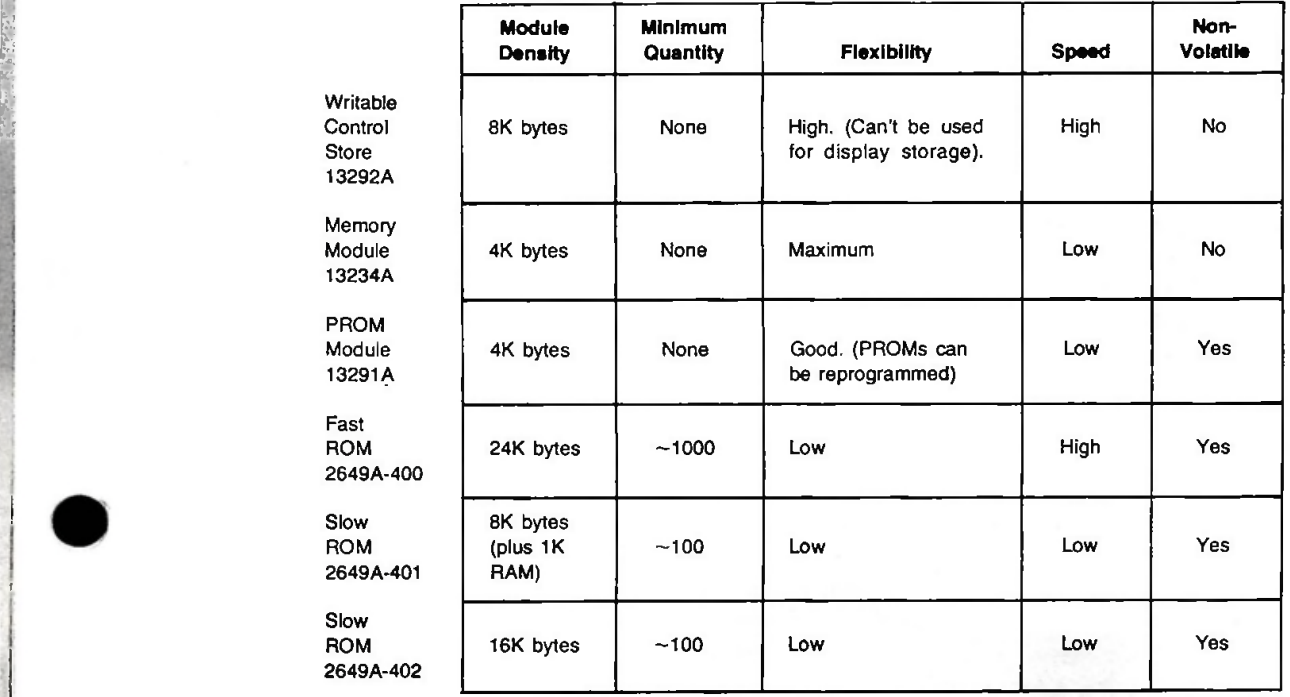

#### Table 1-5. 2649A Code Storage Alternatives

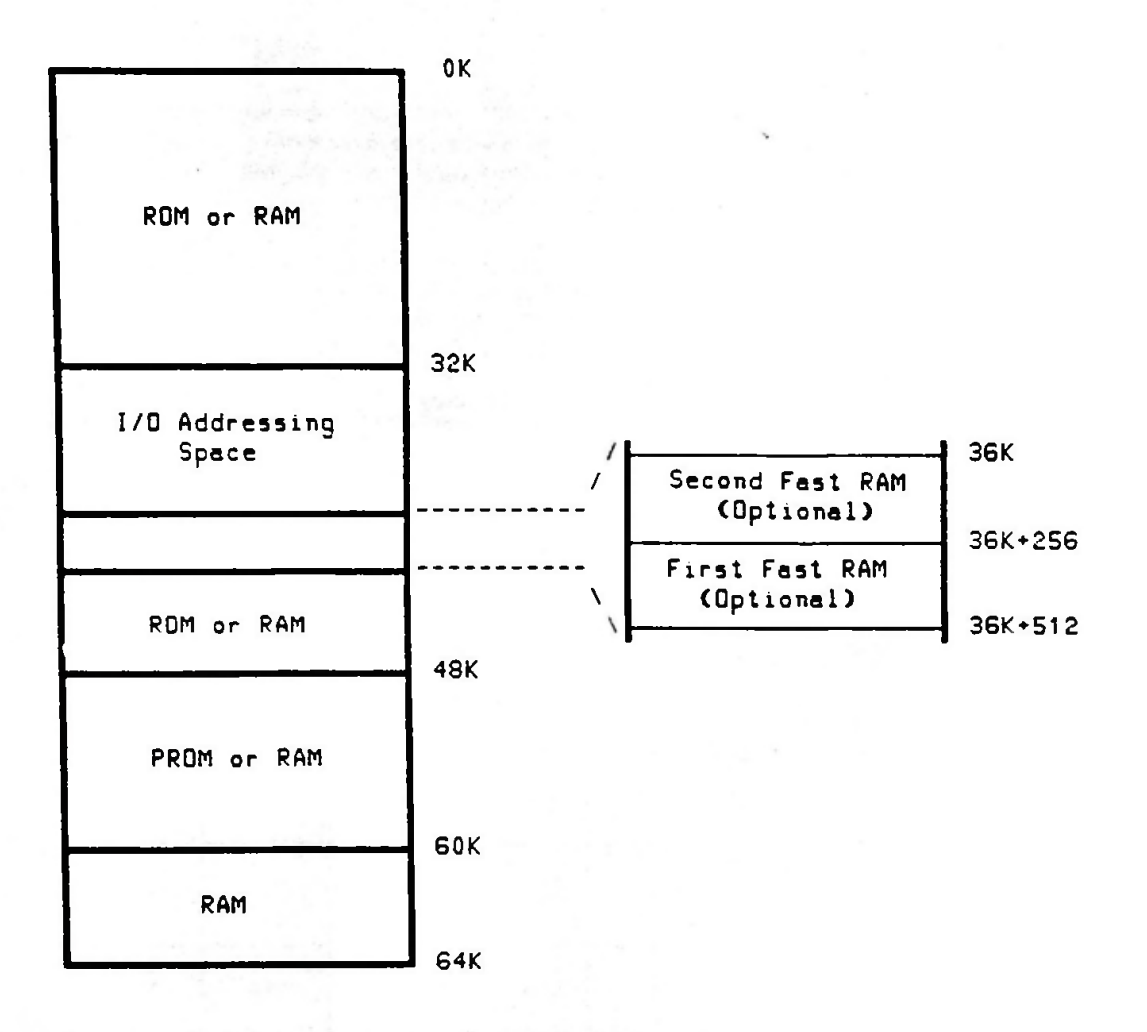

«

<

**i**

**Figure 1-2. Overall Memory Map**

#### DMA and Display Memory

*11* Display memory consists of one to three 4K RAM boards and can be accessed only by way of the bottom plane bus. Control memory, on the other hand, may consist of any of the following and is accessed by way of the top plane bus:

- <sup>A</sup> ROM-based control memory board (containing up to 24K of read-only memory).
- Three 8K RAM boards.

:

>

**i**

- Two ROM-based control memory boards (each containing up to 24K of read-only memory).
- A ROM-based control memory board (containing up to 24K of read-only memory) and three 8K RAM boards.

The display memory access (DMA) board fetches data over the bottom plane bus from the display memory RAM boards to continually refresh the CRT screen. The DMA board contains two 80-character buffers. At any given time one of the buffers is being used for refreshing the CRT display while the other is being filled with the next line from display memory. When the contents of the first buffer have been displayed and the second buffer is filled, the two buffers reverse their roles and the process is repeated.

When filling one of its buffers from display memory, the DMA board can recognize "end-of-line" control codes. When it detects such a code the DMA board automatically fills the remainder of the current buffer with special "fill" codes, thus reducing some of its use of the bottom plane bus.

Display memory begins at the highest address (FFFF or 64K) and proceeds downward. The lower portion of display memory can be used for storing some of your own microcode or data (i.e., code or data that is to be used in execution, not displayed). You obtain such access to display memory by manipulating <sup>a</sup> "fence", named DSPBGN, within display memory. If you have 4K of display memory, DSPBGN is normally located at 60K. If you have 8K of display memory, DSPBGN is normally located at 56K. If you have 12K of display memory, DSPBGN is normally located at 52K. If you move DSPBGN up to 62, 58, or 54K, respectively, you have effectively converted the lower 2K bytes of display memory into additional code or data storage area.

#### FIRMWARE ORGANIZATION

The processor is capable of directly addressing up to 64K bytes of memory. In general, the first 48K of memory (0-48K) is used for code, the next 4K (48K-52K) is used for buffer space, and the last 12K (52K-64K) is used to store display data. The existing code takes up 24K and is located on the Control Memory PCA. The remaining 24K of code space is available for use in special application terminals (HP 2645S, HP 2641, etc), display memory, or custom terminal firmware. In order to use this additional code space a second Control Memory PCA can be used. (A RAM memory board can also be used.) Figure 1-3 provides a map of terminal memory.

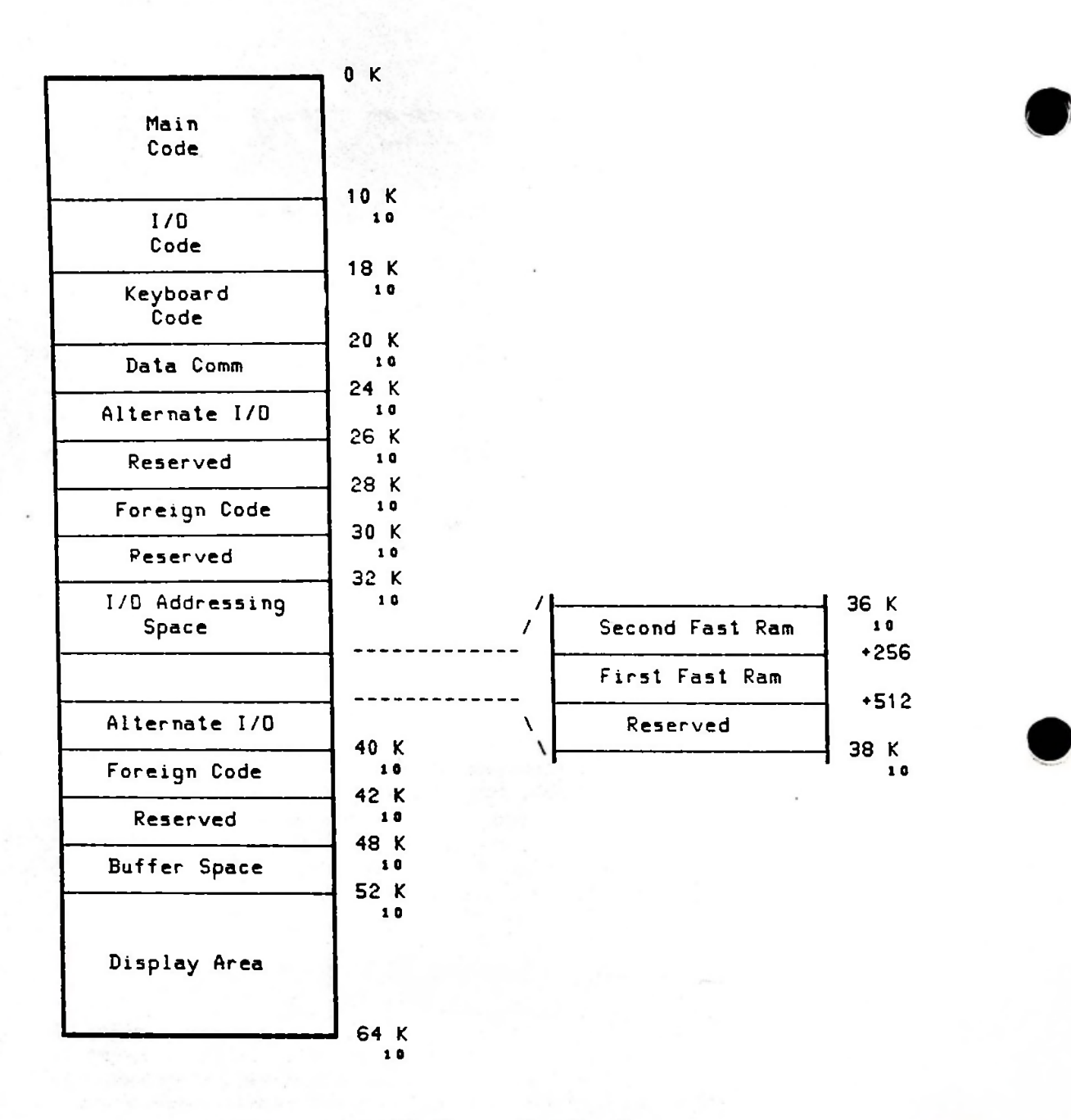

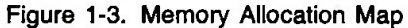

The terminal firmware is organized into modules. Each module is responsible for controlling a major terminal function. The modules are assigned to a particular block of terminal memory and contain their own variable storage areas.

• Main Code Module

**I** ::

**I**

- Device Support Code Module
- Keyboard Code Module
- Data Communications Code Module
- Alternate I/O Code Module

The modules are oganized as shown in figure 1-4. The standard terminal uses only the first four modules. The Alternate I/O module is reserved for user defined I/O operations. Each of the modules is discussed in more detail in later sections. **<sup>I</sup>**

In addition to the code modules, a portion of the RAM memory display storage area is used to hold pointers and variables for the various code modules. Figure 1-5 shows the assignment of display memory storage.

The standard firmware is divided into 2K partitions. Each partition is stored in a single ROM. This allows modification of individual partitions of code without affecting all of the ROMs.

Each partition is formatted as follows:

bytes 1 and 2 = code revision and chip  $#$ bytes 3 thru  $3774$  (octal) = code bytes 3775 through  $3777$  = data check characters

The first two bytes are used to identify the code version and to verify that the ROM chip is installed in the proper location. The first byte contains a value from "P" to  $-$ " (0101 0000 to 0101 1111). The upper four bits are always 0101 and the lower four bits indicate version 0 to 15. The second byte is set to the most significant 8 bits of the memory address used to access the chip. This second byte is checked by the diagnostic to ensure that the ROM has been installed in its proper location.

The last three bytes in each partition (ROM) contain a 16-bit CRC-16 remainder and an 8-bit checksum for the bit pattern in the partition. The checksum is contained in the last byte.

#### **DISPLAY MEMORY**

The Display Memory area is used to store display data, variables, and pointers used by the firmware. Figure 1-5 shows the organization of display memory.

The upper portion of display memory (FE00-FFFF) contains code variables, the middle (FC00- FE00) contains I/O device buffers, and the remainder (52K-FC00) is used to hold display data. If there is no memory installed and configured as the data comm buffer space (48K-52K), the firmware will automatically allocate data comm buffers from the display area beginning at the lowest address of the display area. The remaining display area is used to store display data.

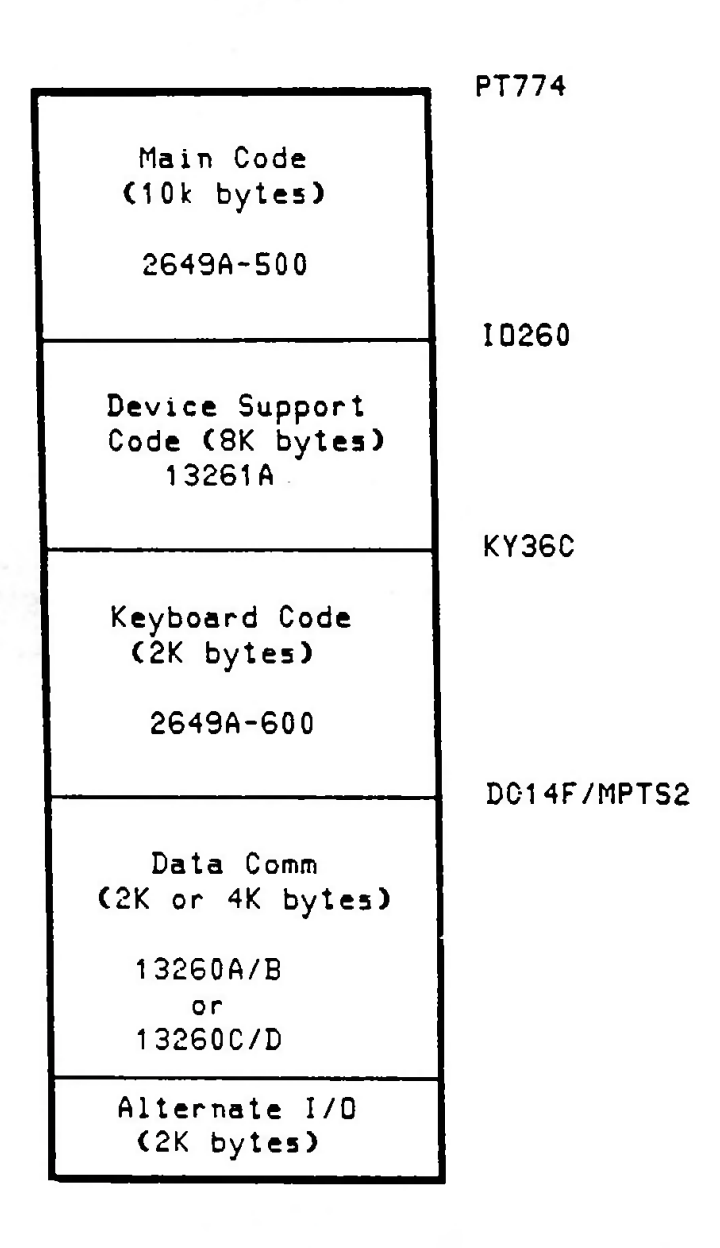

Figure 1-4. Firmware Code Modules

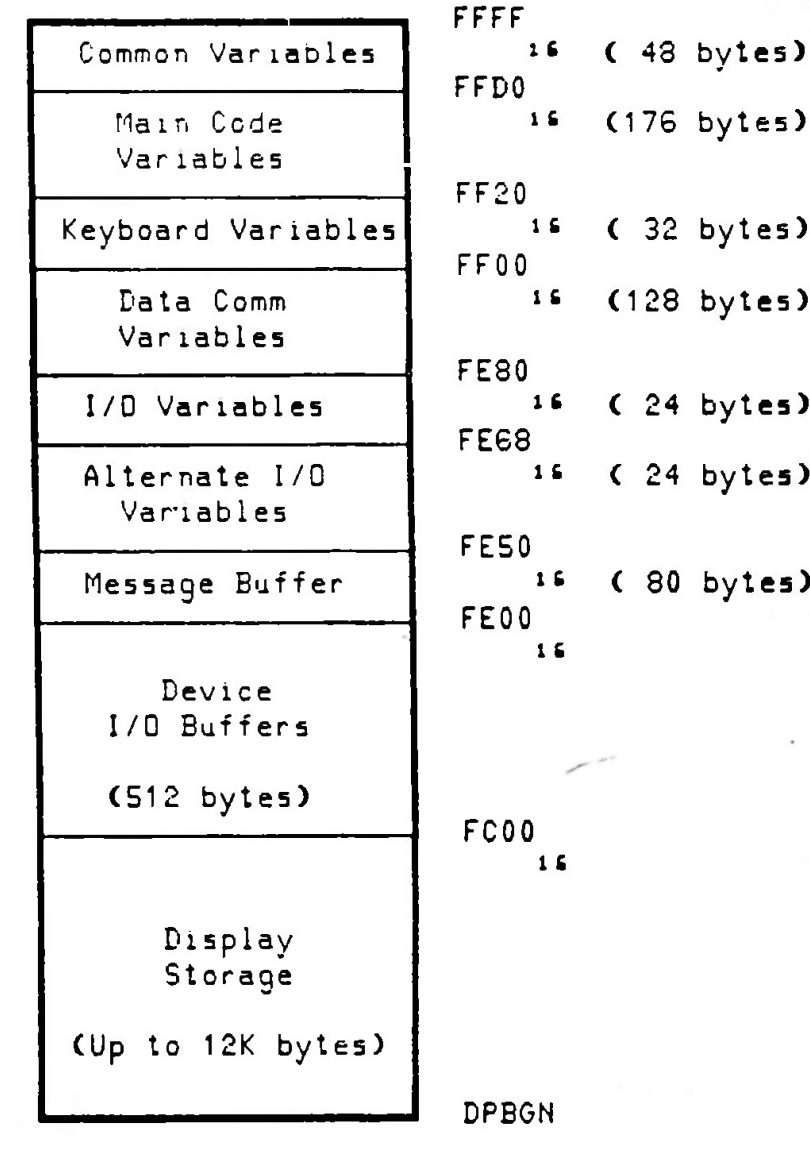

: ;!

.

*i*

**Figure 1-5. Display Memory Allocation Map**

 $\ddot{\phantom{0}}$ 

A minimum of 4K of display memory (60K-64K) is used in the base terminal configuration. Note that as additional memory is added to the terminal, each succeeding board is configured with a lower starting address. Figure 1-6 shows how additional display memory is allocated. The display area must be configured as one contiguous block.

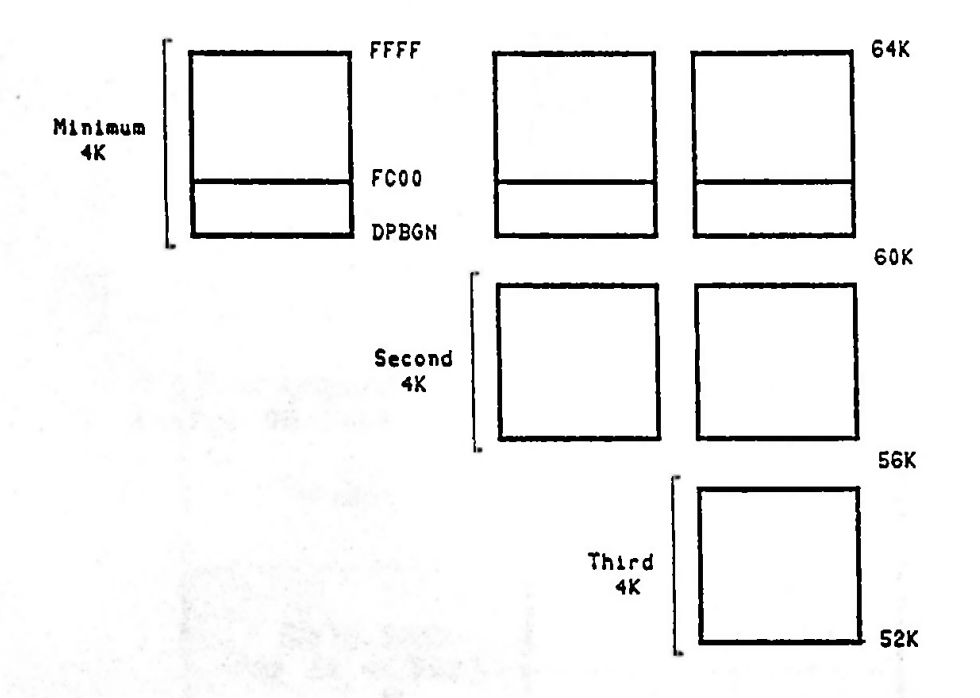

Figure 1-6. Effect of Additional Display Memory

#### **FAST RAM MEMORY**

In addition to the code variables stored in the display memory area, the code modules use a small amount of fast RAM storage for frequently used data. This RAM is called "fast RAM" because it is accessed by the terminal's processor over the top plane connector without waiting for the bottomplane bus protocol. The RAM serves as a scratch pad memory.

This RAM storage is located begining at 9100 (base 16) and consists of at least one block of 256 bytes. The first 256 byte block of RAM memory (9100-91FF) is provided on the Control Memory PCA. Figure 1-7 shows the organization of the first fast RAM memory. If a second Control Memory PCA is used, its RAM contains addresses 9000-90FF. This second RAM is not used by the standard terminal code and is available for custom applications.

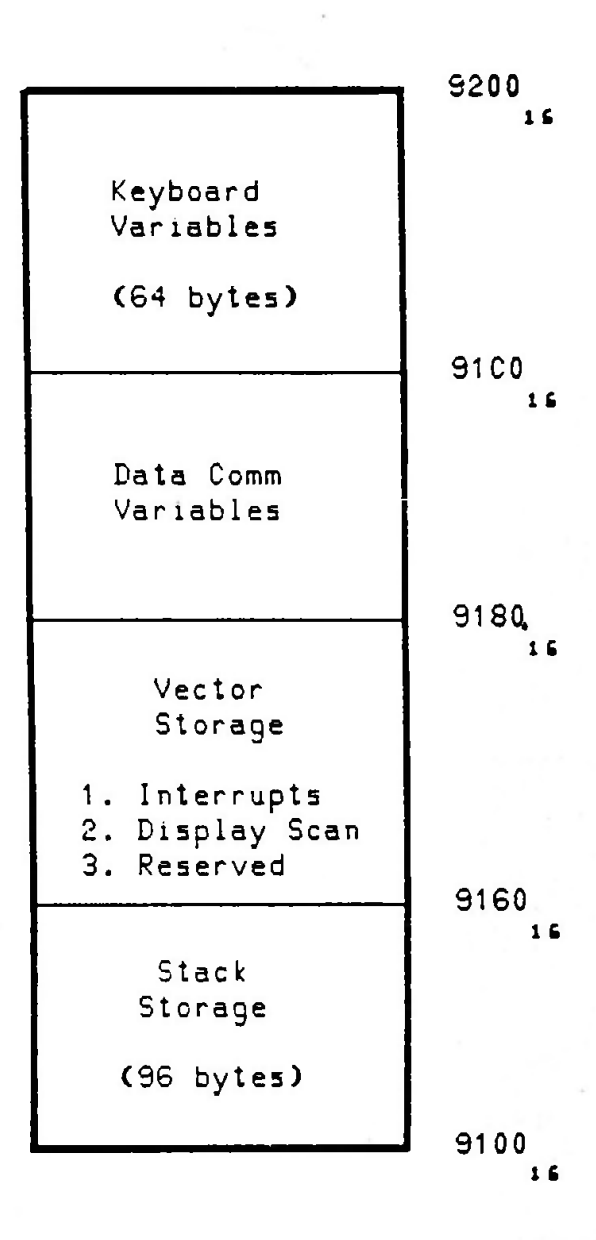

**Figure 1-7. Fast RAM Memory Allocation Map**

### **ENTRY VECTORS**

;

**Entry into each code module is made through vectors stored in the low address portion of the module. These vectors are usually "jumps" (JMP) to routines within the module.**

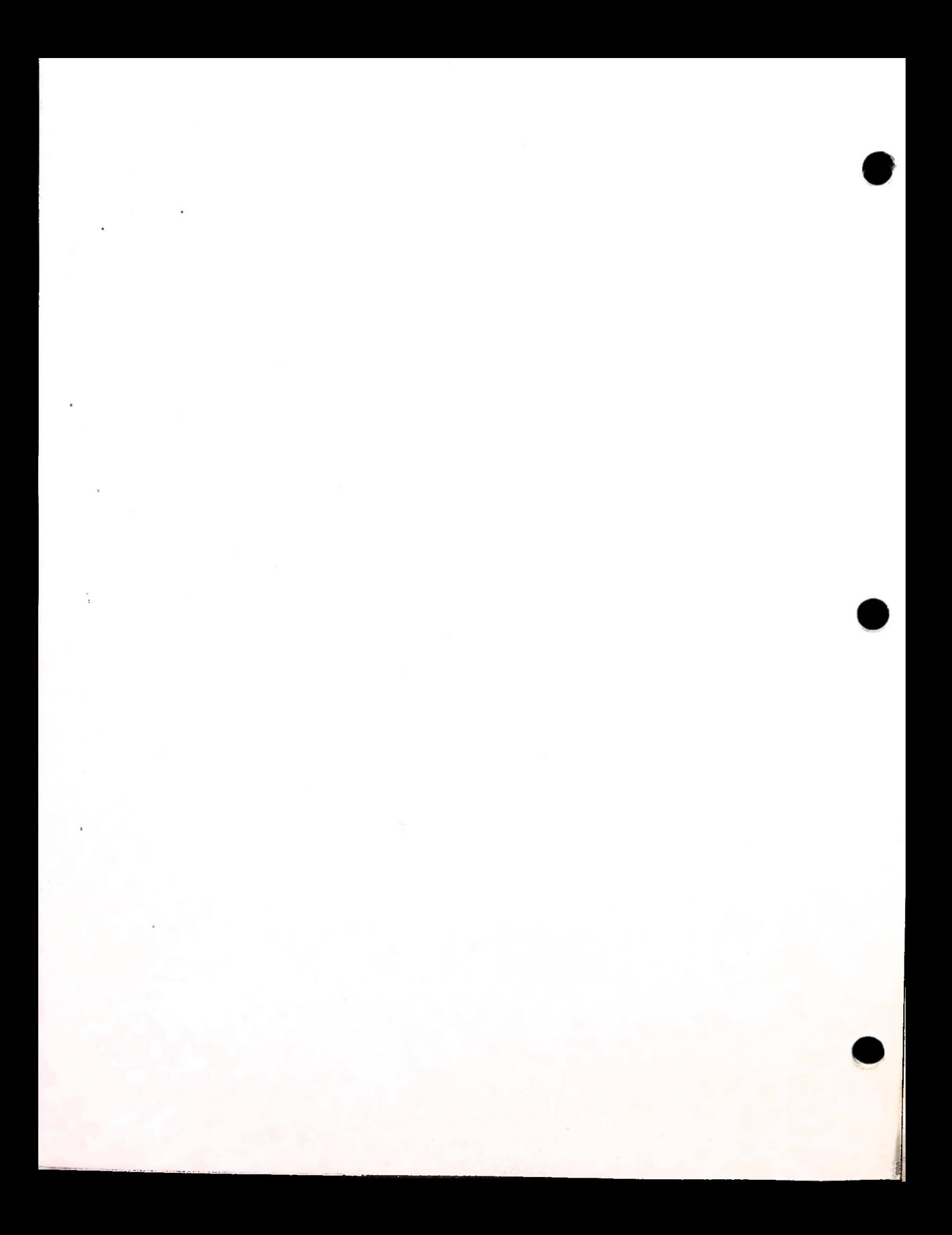

### **Section II. CONFIGURATION AND TURN-ON**

#### **2649A MAINFRAME TERMINAL**

The recommended order of the various boards within a 2649A is shown in figure 2-1.

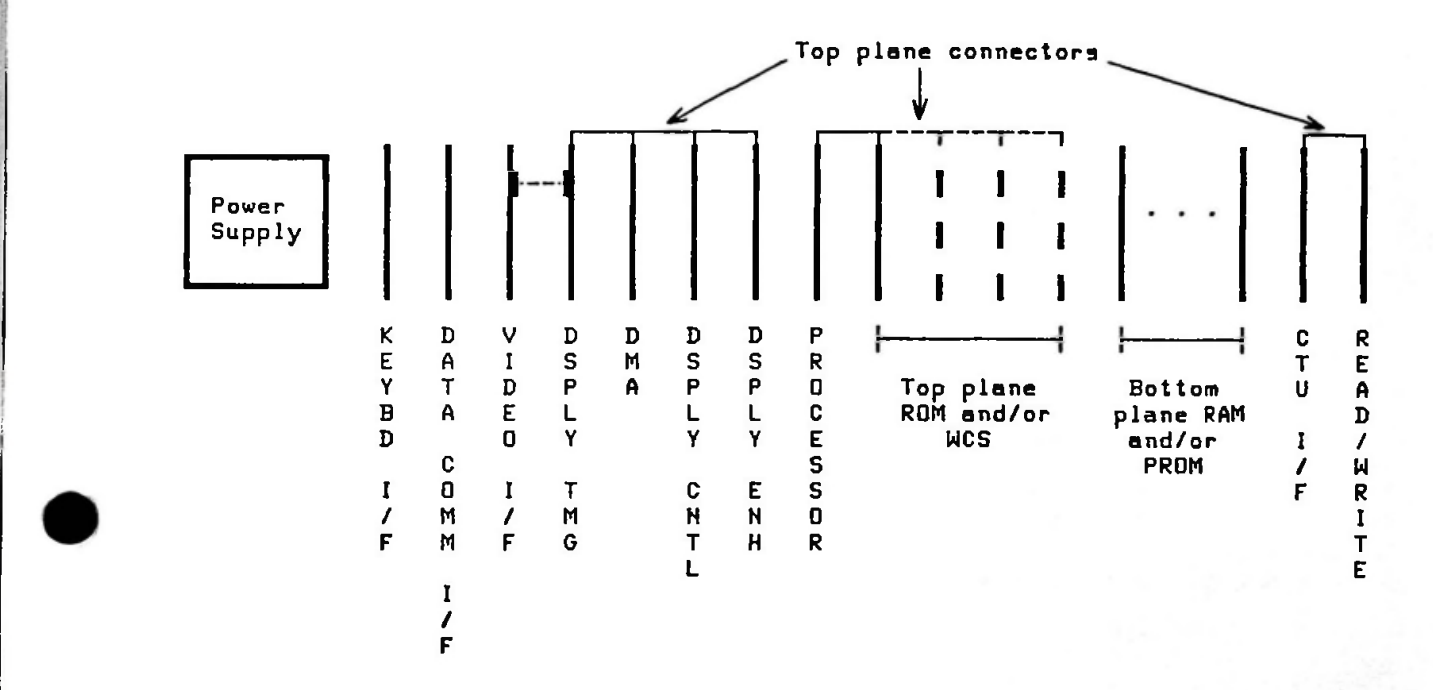

Figure 2-1. Recommended 2649A Board Order

The display timing, display control, DMA, and display enhancements boards must be in contiguous slots because they are connected to one another by a prefabricated top plane connector. The video interface board, if present, must be next to the display timing board because the two boards are joined to one another by a short jumper cable. All top plane memory boards (whether ROM or WCS) must be installed in contiguous slots immediately to the right of the Processor board because they are connected to the Processor board by a prefabricated top plane connector. The two CTU boards must also be in contiguous slots because they, too, are joined to one another by a top plane connector. They are most often installed in the farthest two slots from the power supply.

#### 13290**A DEVELOPMENT TERMINAL**

To turn on the 13290A, first make sure that the various boards and top plane connectors are properly installed and that all pertinent cable hoods (such as those for the keyboard or a data comm cable) are connected to the proper boards. Then plug the power cord into both the back of the power supply and an appropriate electrical outlet and set the power rocker switch on the back of the power supply to the "ON" position.

At this point the terminal is on, but for all practical purposes it is "dead". No "TERMINAL READY" or similar message appears on the screen and none of the alphanumeric, editing, mode control, or cursor control keys on the keyboard has any effect.

#### Terminal Self-Test

The single ROM chip on the 13293 diagnostic board contains a binary object program loader, an ASCII object program loader, and a terminal self-test program. When you press the TEST key this ROM-resident self-test program begins displaying full screens of characters (24 rows, 80 characters per row). Observe the screen for about 20 to 25 screensful of data and make sure that the characters seem recognizable and that the cursor is progresssing systematically up the left side of the display. When you are satisfied that the terminal is working properly, press the RESET TERMINAL key. The display is cleared and the terminal is back in its "dead" state.

#### Loading Binary Object Code From Cartridge Tape

The binary loader residing on the 13293 diagnostic board is used to enter programs into the HP 13290A terminal after being powered up. This loader is accesed by pressing the RESET TERMI-NAL key and then the B key. Data on the left cartridge tape is then loaded into the terminal according to the format shown in figure 2-2.

Record **#1**:

0-80 **bytes** of ASCII **characters (label)**

Record #2 **to** n:

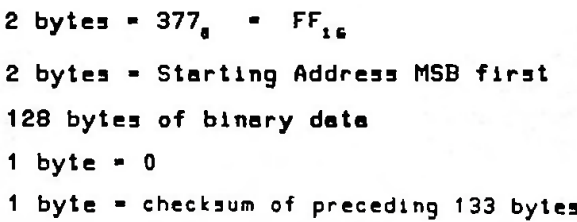

Record #1

cente and service and the

**BELANDING IN** 

Label (0-80 ASCII characters)

Remaining Records

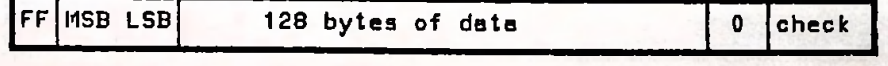

Figure 2-2. Binary Loader Format

#### Loading Binary Object Code From Data Comm

**!** ii **;**

i

• i

**1**

**:**

*i*

The ROM chip on the 13293 diagnostic board also contains an ASCII loader. This ASCII loader can be used to load programs and data into any RAM location in the 13290A terminal over a data comm line from a remote computer. If you attempt to load into a ROM location or a non-existent memory block the data will simply be ignored.

The ASCII loader is accessed by an escape sequence. The program and/or data follows the escape sequence. The format of the data to be loaded is shown in figure 2-3. The ASCII loader can be accessed through the terminal keyboard, data comm interface, or from one of the cartridge tape units. Figure 2-4 contains an example of a program loaded using the ASCII loader.

- $f \bullet b$   $\rightarrow$  Accesses the loader and displays LOADER on screen. ( $f \bullet c$  performs the same function without the message.)
	- a Causes the preceding octal address to be placed in the address register.
	- d Causes the preceding three octal digits to be loaded into the memory location stored in the address register. The address register is then incremented.
	- c Causes a checksum to be computed. All characters entered following the loader escape sequence ( $\epsilon$   $\epsilon$  b) are included in the checksum. This checksum is compared to the octal number preceding the "c". If the checksum is correct, a bit will be set in the terminal status. If not, the loader aborts and the terminal is reset.
	- Transfer control to the address contained in the address register.

The loader escape sequence is terminated when an upper case a, c, d, or e is received. The characters <CR>, <LF>, <DC3>, and <SPACE> are ignored. If any character other than the above is received, the loader will abort and the terminal will be reset.

Remember that your program is being loaded using an escape sequence. The escape processor sets various flags that may cause problems if your program calls any of the 2645 maincode routines. It is therefore strongly recommended that one of the first things your program does it to terminate the escape processor by calling the routine ESCEND.

Figure 2-3. ASCII Loader Format

i **i**

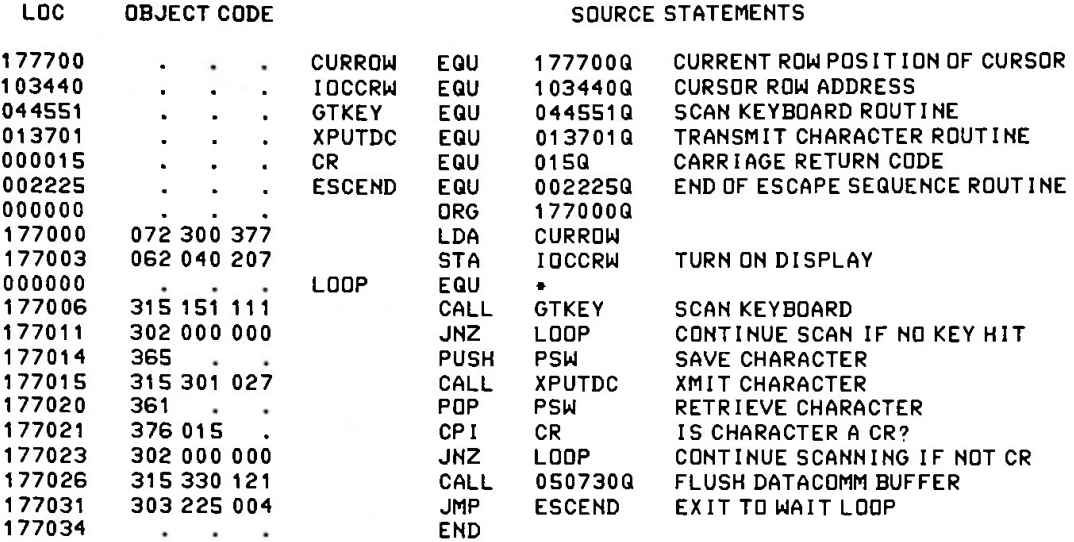

Escape sequence: <ESC> 4b1 77000a 072d300d377d062d040d207d315d151d111d302d000d000d 365d315d301d027d361d376d015d302d000d000d31Sd330d 121d303d225d0 04d1 77000aE

Figure 2-4. Example of Program Formatted for the ASCII Loader

### **Section III. FIRMWARE DEVELOPMENT**

This section describes techniques for developing firmware for the terminal. The firmware **can** be **:** any combination of the following:

- Existing code modules
- Modifications to existing modules
- New modules

#### **EXISTING CODE MODULES**

In order to use the existing code modules simply select the desired code from table 3-1. This code is available in ROM or in the form of source code on a 9-track NRZ compatible magnetic tape as part of the 13256A Firmware Support Package. The ROM chips mount in the specified sockets on the 02640-60136 Control Memory board. The part number of each ROM is imprinted on the top of the chip.

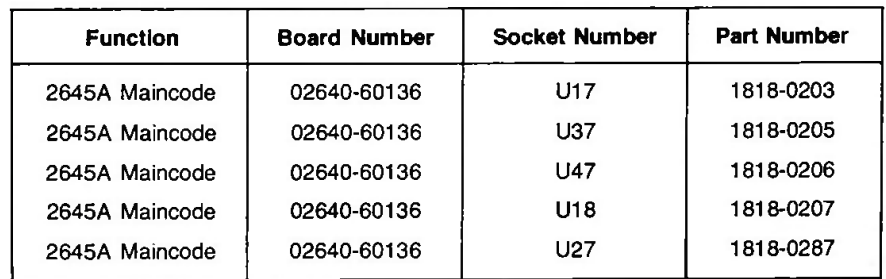

Table 3-1. 2645A Maincode Firmware Code Modules (ROM)

#### **MODIFICATIONS TO EXISTING CODE MODULES**

Modifications to the existing code modules can be made by first studying the firmware descriptions and the code listings and then making the necessary code changes. The HP 2645 source code can then be assembled together with the changes to obtain the new code. If any of the original modules are unchanged they can be purchased in ROM from Hewlett-Packard. New blocks of code can be used in a variety of forms. Table 1-5 in Section <sup>I</sup> lists some of the considerations in deciding the form in which to store the new code.

#### **NEW MODULES**

New code modules are generated in the same manner as changed modules. In this case you are only interested in the interfacing between the new module and any standard modules. Table 1-5 can then be used to select the proper form of code storage for your application.

**f**

#### **Firmware Development**

One possible approach to developing your 13290 code is to use a microcomputer development system such as the Intellec\* Microcomputer Development System. Debugging user-generated object code requires the use of commercially available tools such as the Intel\* ICE-80. This in-circuit-emulator replaces the 13290's microprocessor chip and allows you to set break points, examine and modify RAM, and single-step program execution. A typical microcomputer development system configuration is illustrated in figure 3-1.

#### **NOTE**

This manual in no way recommends the Intel\* system over any other. It is used here only as an example of a typical development system.

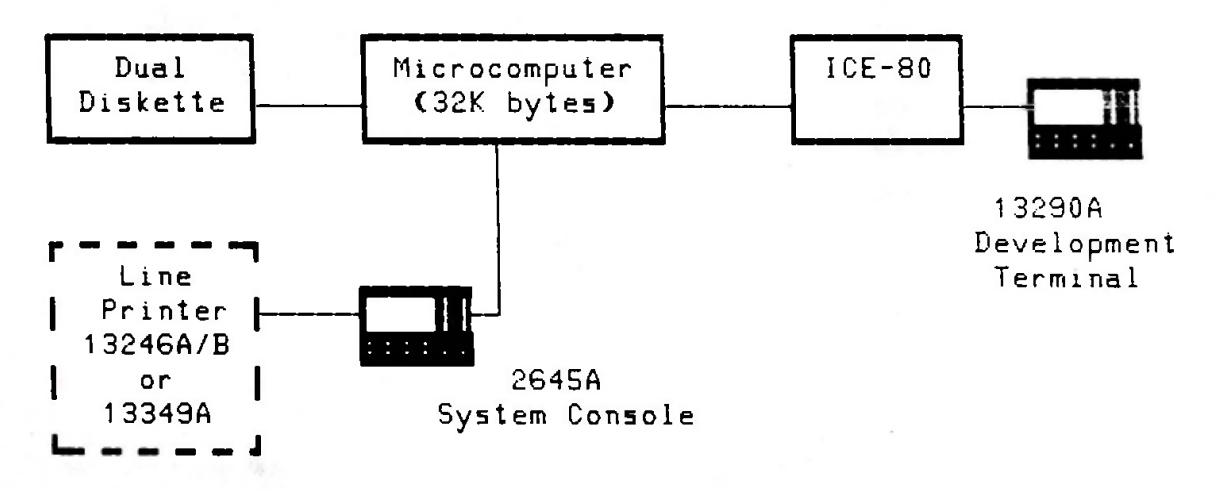

Figure 3-1. Microcomputer Development System

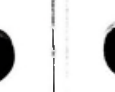

!

Another approach is to use a cross assembler on a conventional computer system. The HP 13256A Firmware Support Package includes a cross assembler that is compatible with both the RTE operating system and File Management Package of the HP 1000 Computer System. With this capability you can prepare, edit, and assemble 13290A source code on the HP 1000. Your terminal must be either a 2645A or a 13290A (running 2645A object code) because the object code produced by the cross assembler is output to cartridge tape.

Modification of this cross assembler to run on different systems would primarily involve the EXEC calls used for controlling input and output.

For information on how to use the cross assembler, refer to the documentation provided with the 13256A Firmware Support Package.

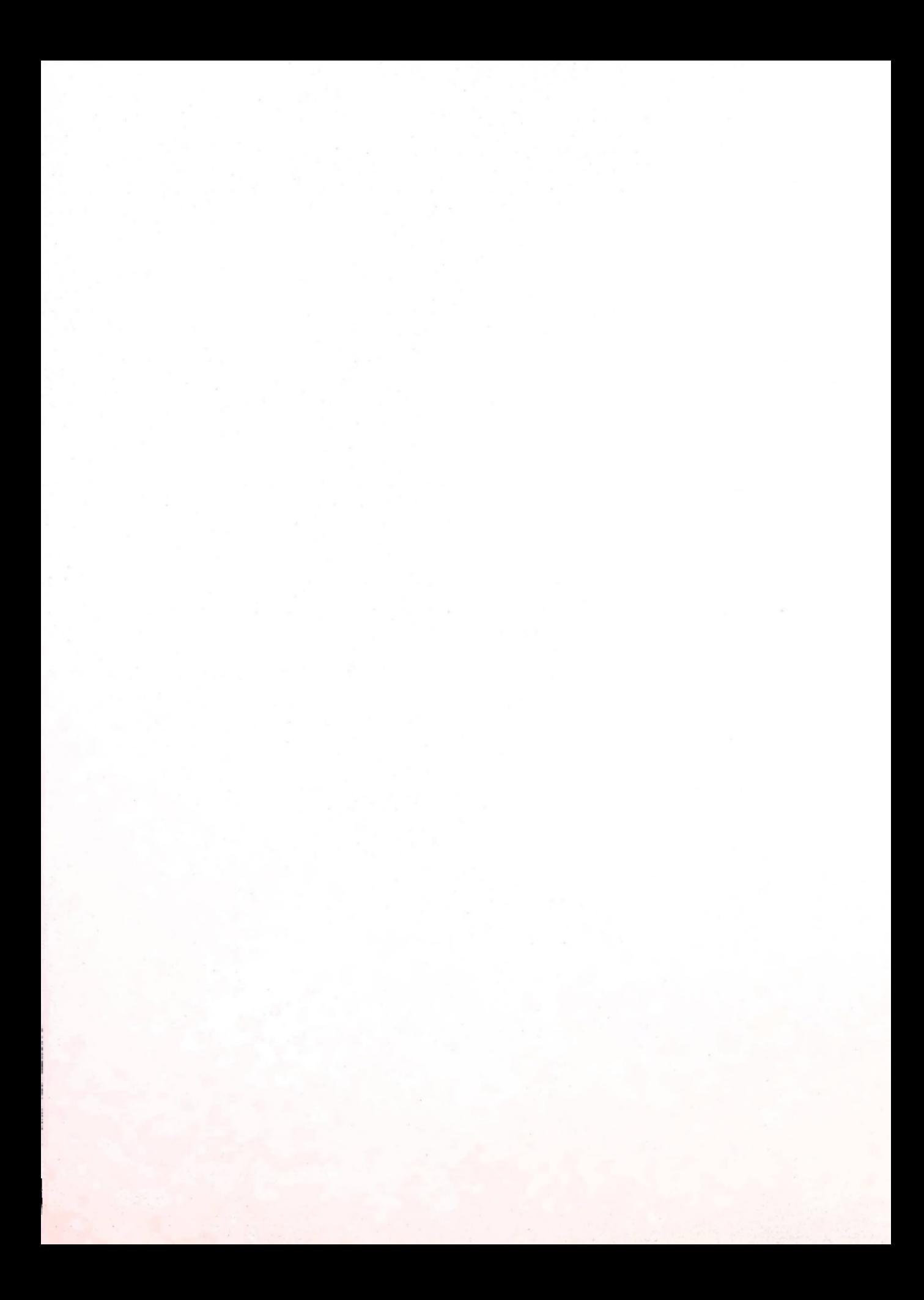

## **Section IV. HARDWARE DEVELOPMENT**

The terminal is made up of hardware modules. These modules are listed in table 4-1. Normally only memory modules, I/O interfaces or special interface cables will need to be designed and fabricated. It is assumed that such major terminal hardware as the power supply, backplane, case, and display and control circuitry will seldom require modification.

#### MEMORY MODULE DESIGN

If it is necessary to design a new type of memory module, refer to the Technical Information Package for a discussion of bottom and top plane bus protocols and signal specifications. Using an existing similar module as a model is often helpful.

#### I/O INTERFACE DESIGN

When designing an I/O interface or special purpose PCA, refer to the Technical Information Package for a discussion of bottom plane bus protocol and signal specifications. Using an existing similar module as a model is often helpful.

#### CABLE DESIGN

*C*

If it is necessary to design or build a cable refer to the Technical Information Package for details on signal levels, propogation times, and material specifications.

Additional information on data communication cables is contained in the 2645A terminal reference manual.

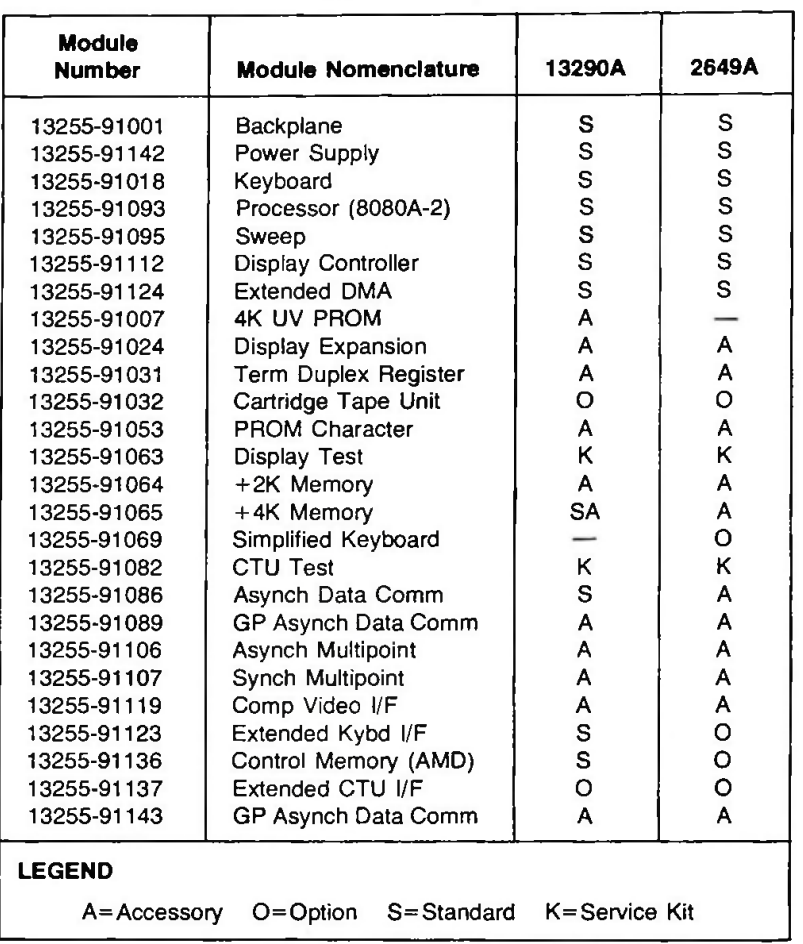

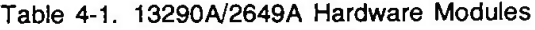

### **Section V. SUPPORT ACCESSORIES**

This section briefly describes the characteristics and use of the 13291, 13292, 13293, and 13295 support accessories.

#### **13291 4K PROM BOARD**

The 13291 is a 4K PROM board that contains two separately addressable 2K modules. The two modules can be configured as consecutive 2K blocks of memory or they can be configured with widely-separated starting addresses. The 13291 accommodates up to sixteen Intel 1702A UVerasable PROMs (up to eight per 2K module) and the content of the PROMs can be accessed only by way of the bottom plane bus. Either 2K module can be enabled or disabled independently of the other.

You could use the 13291, for example, to replace a couple of the main code ROM chips with your own PROM-resident code (without disturbing the other main code ROM chips). To do this, you remove jumpers on the 02640-60136 Control Memory board to disable the particular ROM chips. Then you configure the two modules of the 13291 board to the appropriate starting addresses (such as 12K and 18K, respectively) and install your PROM chips at the start of each module. Thereafter, whenever a location between 12K and 14K is addressed the code in your first PROM block is executed instead of the corresponding ROM-resident code. The same is true for locations 18K to 20K and your second PROM.

#### **NOTE**

The 02640-60136 Control Memory PCA has two banks of jumper pins in the upper left comer of the component side (near the PCA label). The pin positions are labeled 0, 2, 4, 6, 8, 10, 12, 14, 16, 18, 20, 22, +24, and RAM DISAB. When a jumper is installed in one of the slots labeled 0 through 22, the ROM for the specified 2K address range is enabled. To disable the 14-16K ROM chip, for example, remove the jumper from the slot labeled 14.

When the  $+24$  jumper is installed, the ROM addresses are as labeled and lie within the range 0-24K. If the +24 jumper is removed, the specified ROM addresses are effectively incremented by 24K and lie within the range 24-48K. The RAM DISAB jumper is used for enabling or disabling the 256-byte fast RAM on the Control Memory PCA. When the jumper is installed, the fast RAM is enabled; when it is removed, the fast RAM is disabled.

The 13291 PCA (02640-60007) also contains two banks of jumper pins. The pin positions on each bank are labeled 2K, 4K, 8K, 16K, 32K, and DISABLE. When jumpers are installed in all the numbered slots, the module's starting address is 0. When a particular jumper is removed, add the labeled value to the starting address of the particular PROM module. For example, if you remove the jumpers from the slots labeled 4K and 8K, the starting address of the module is 12K. When the jumper is installed in the DISABLE slot, the particular PROM module is disabled; when it is removed, the module is enabled.
#### 13292 8K WCS BOARD

The 13292 is a high-speed (400 nanosecond) 8K WCS board that can be accessed only by way of the top plane bus. If you specify option -001, the 13292 also includes a five-wide top plane connector. Because it is accessed by way of the top plane bus, the content of the WCS chips is fetched and executed at the same speed as the standard ROM-based control code of the other 2640-series terminals.

You would typically use three 13292 boards (connected to the Processor board and a 13293 Diagnostic board by a five-wide top plane connector) to house the first 24K of your terminal's main code.

#### **NOTE**

The 13292 8K WCS board also has a bank of jumper pins. The pin positions on the bank are labeled 2K, 4K, 8K, 16K, 32K and DISABLE. When jumpers are installed in all the numbered slots, the board's starting address is 0. When a particular jumper is removed, add the labeled value to the board's starting address. For example, if you remove the jumpers from the slots labeled 8K and 16K, the starting address of the board is 24K. When the jumper is installed in the DISABLE slot, the entire WCS board is disabled; when it is removed, the board is enabled.

#### 13293 DIAGNOSTIC BOARD

The 13293 is a control memory board that contains a single ROM chip: the binary loader. As with the standard control memory board, it must be connected to the processor board by way of the top plane bus. It is referred to as <sup>a</sup> "diagnostic" board because it is meant to be used for loading standard firmware into 2649 terminals in the field so as to create a known firmware environment within which terminal malfunctions can more quickly and easily be diagnosed.

#### 13295 KEYCAP KIT

The 13295 is a kit containing approximately 50 key caps (with clear plastic covers and blank key cap inserts) and a blank keyboard overlay. The keyboard overlay is painted and properly punched but contains no lettering. With the 13295, users can relabel individual keys and silkscreen their own lettering on the keyboard overlay to create prototype keyboards for specialized applications.

# **Section VI. MAIN CODE MODULE**

#### INITIALIZATION

When the terminal's power is first turned on or when the TERMINAL RESET key is pressed, the processor performs either a hard or soft reset.

To determine which type of reset to perform, the processor examines the contents of location FFCD (177715B). If the location contains a JMP instruction to the "soft reset" code, the processor executes that instruction. If the location contains anything else, the processor passes control to the "hard reset" code.

One of the first things the terminal initialization code does when you turn on the power is to clear the contents of location FFCD. Thus, whenever you turn on the terminal's power the processor performs a hard reset

One of the last things the 'hard reset' code does is to store the proper JMP instruction in location FFCD, thus making it possible to subsequently perform a soft reset

Pressing the TERMINAL RESET key causes a soft reset because location FFCD contains the proper JMP instruction Pressing the TERMINAL RESET key twice in quick succession (i.e., within a half second) automatically clears location FFCD. and thus causes a hard reset.

# HARD RESET

A hard reset consists of the following operations

- a. Clear the common variable area in display memory.
- b. Determine the starting address of display memory (52K, 56K, or 60K). The firmware does this by first writing a bit pattern to location 63K and then reading the contents of that location. If the proper bit pattern is read back, the processor knows that there is RAM memory located at 63K-64K. It then does the same for locations 62K, 61K, 60K, and so forth, down to 52K
- c. Determine whether or not there is RAM memory installed for locations 48K-52K. This is done in the same manner as described in step b, above
- d. Pass control to the initialization routines for the keyboard, data comm interface (if present), and printer (if present).
- e. Determine if alternate I/O code is present. If it is, pass control to the alternate I/O initialization routine.
- f. Generate the free blocks list for display memory.
- g. Initialize the soft key definitions.
- h. Reset the keyboard, data comm interface (if present), and CTUs (if present).
- i. Enable all interrupts.
- j. Display the message "TERMINAL READY" in the upper left corner of the screen.
- k. Store the proper JMP instruction in location FFCD.
- I. Go to the wait loop.

# **SOFT RESET**

A soft reset consists of the following operations:

- a. Reset the keyboard.
- b. Reset the data comm interface (if present).
- c. Reset the CTUs (if present). Tape motion, if any, is stopped and the cartridges are rewound to their load points.
- d. Restore the user's normal display.
- e. Enable all interrupts.
- f. Go to the wait loop.

# **THE WAIT LOOP**

Whenever the terminal is not actually responding to a keystroke or an interrupt it executes what is referred to as the wait loop. Essentially this wait loop systematically checks the keyboard to determine if a key has been pressed and examines the data comm interface to see if one or more characters have been received from a remote computer or device. It also monitors the cartridge tape units (if present) to determine whether a cartridge has been inserted or removed.

The functions performed during the wait loop are detailed in figure 6-1 (these same flow charts also appear in the 13255A Technical Information Package).

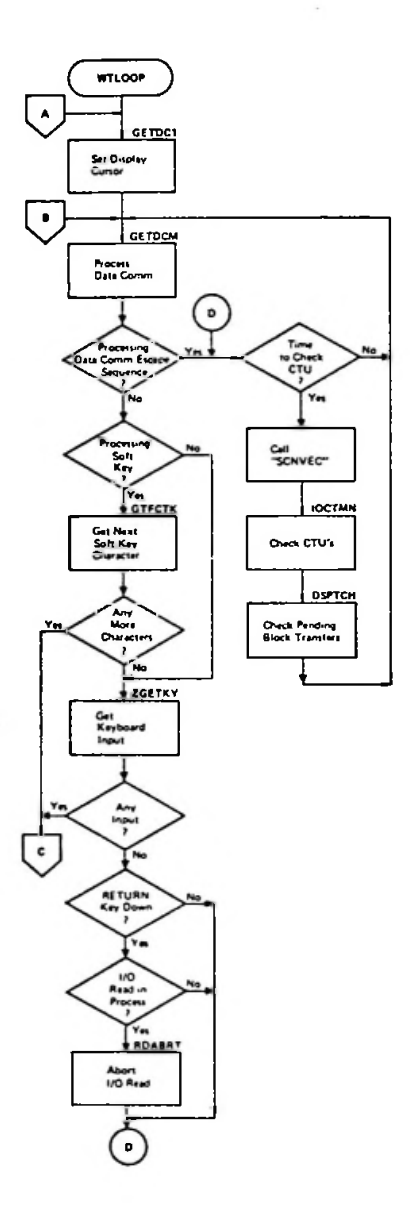

Figure 6-1. Wait Loop Flow Chart

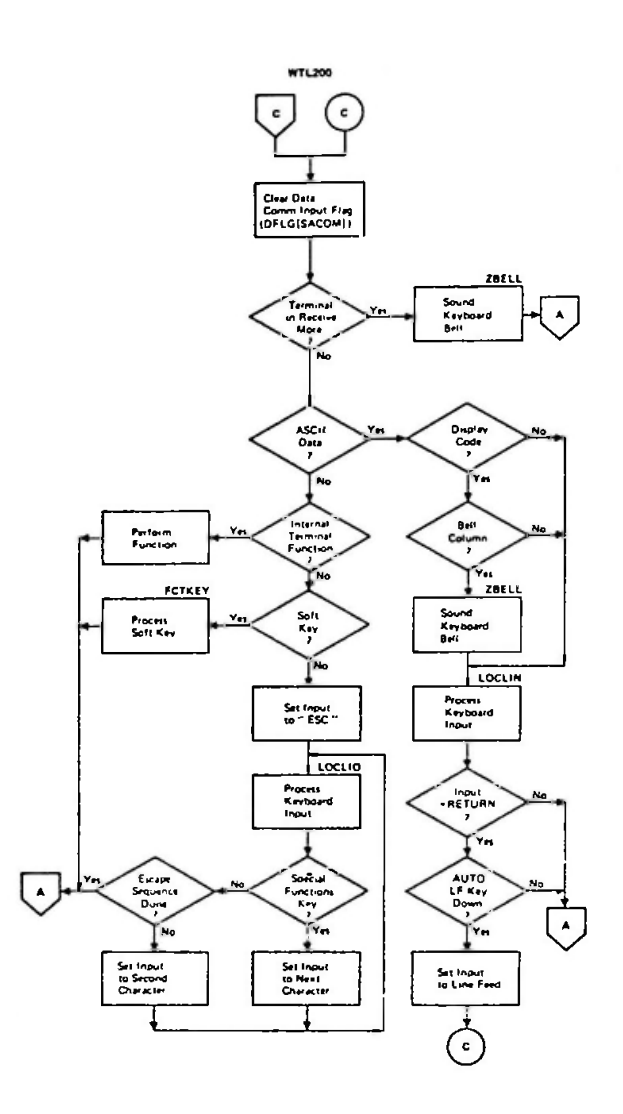

Figure 6-1. Wait Loop Flow Chart (Continued)

 $\cdot$ 

 $\epsilon$ 

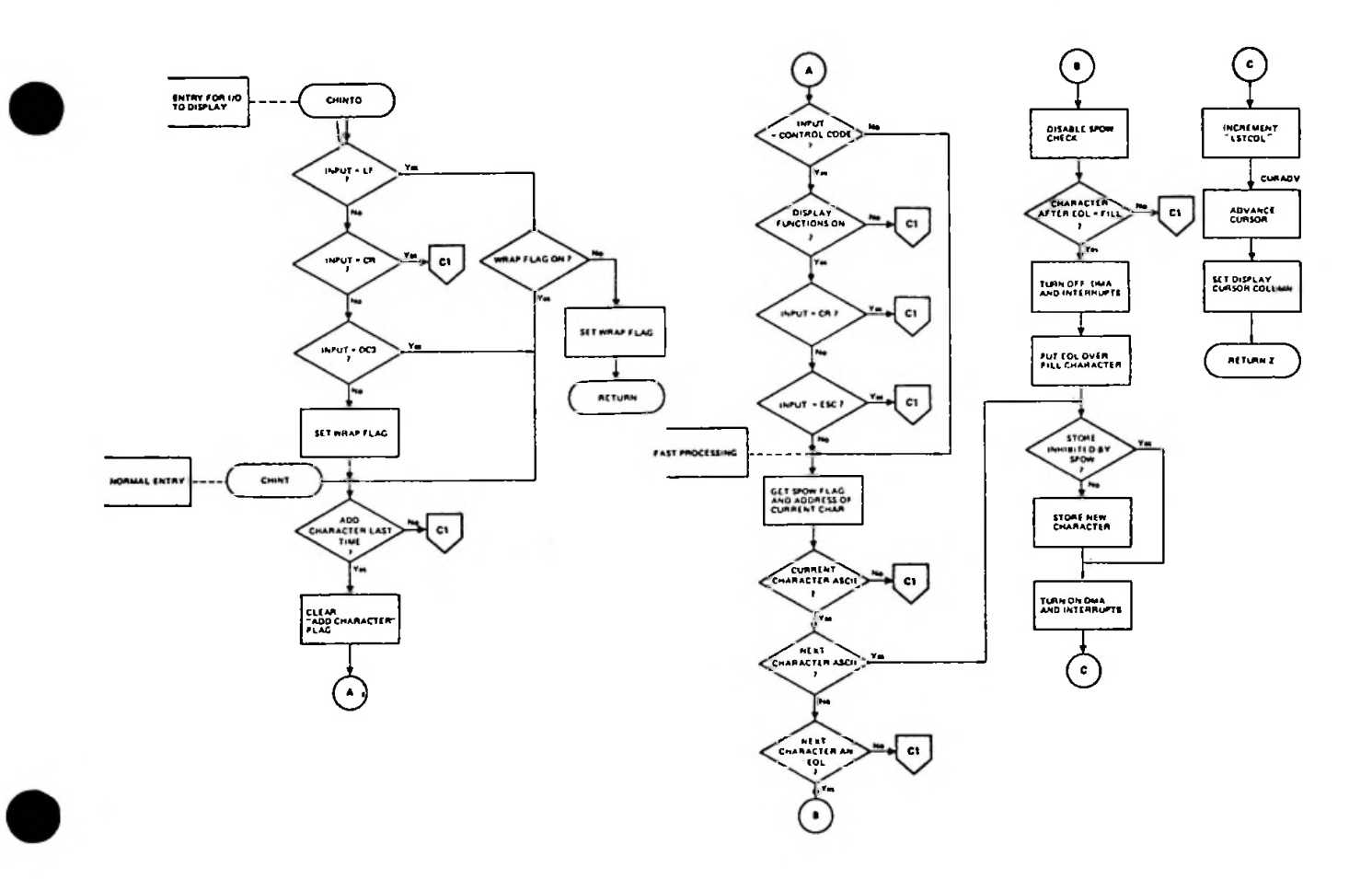

Figure 6-1. Wait Loop Flow Chart (Continued)

÷

# **DISPLAY MEMORY ORGANIZATION**

Display memory data is stored in 16-byte blocks. Each line of display data is made up of one or more of these blocks. The blocks make up a doubly linked list. Each block contains a pointer to the next sequential block. The first block in a display line contains pointers to the next and previous lines. The last block in a line contains a pointer to the first block of that line. Figures 6-2 through 6-5 illustrate the blocks used in the linked list.

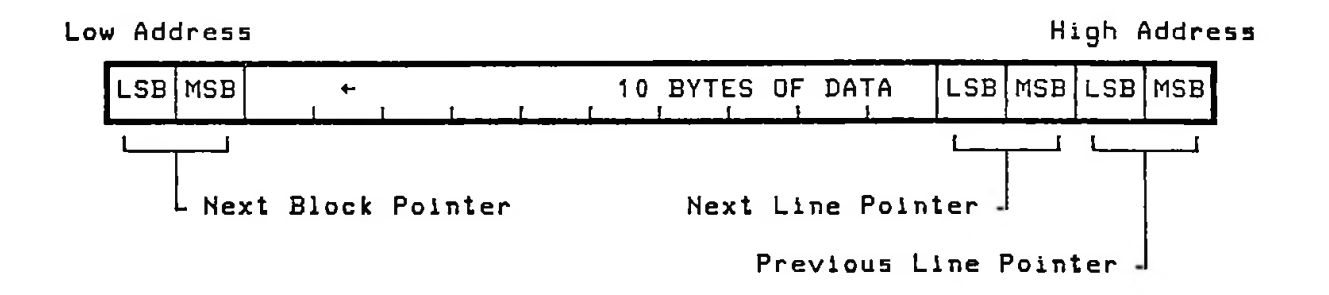

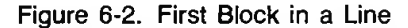

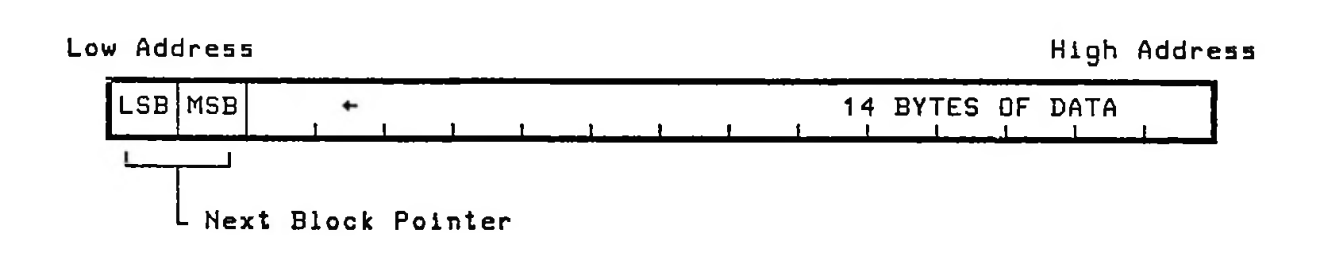

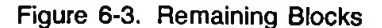

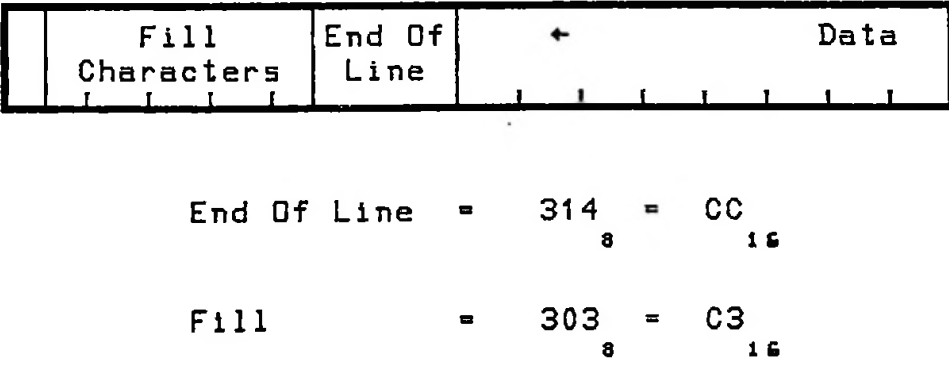

Figure 6-4. Last Block in a Line

÷.

 $\sim$ 

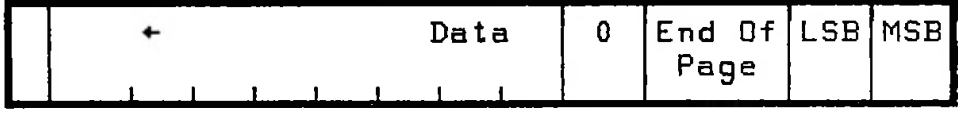

End Of Page =  $316 = CE_1$ .<br>16

Figure 6-5. First Block in Last Line of Display List

When the terminal is turned on or a full reset is performed, the display memory is initialized and all blocks are returned to <sup>a</sup> "free list". As display data is entered into memory new blocks are assigned and formatted as required. This continues until all of the available free blocks are used. When this point is reached and additional data is entered, one of three actions is performed:

- 1. The first blocks in display memory are reassigned as new blocks. This causes the data at the beginning of the display list to be lost.
- 2. In Edit or Data Logging Mode the first blocks of display data are transferred to the "TO" device(s) before the blocks are reassigned.
- 3. If the terminal is in Memory Lock Mode the keyboard will be locked and the newly entered data will be lost.

Display memory is scanned by the display hardware in order of decreasing addresses. This is the reason that the display data is stored in reverse order. The display hardware is capable of using the points to display each line of data on the screen.

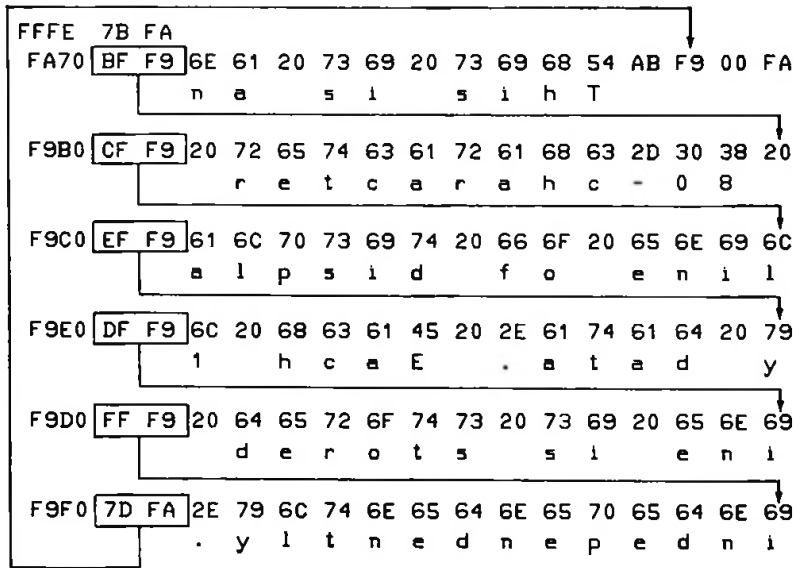

*This is an 80-character line of display data. Each line is stored independently.*

Figure 6-6. Memory Linkages for an 80 Character Line

Several short lines are linked together in this manner

| FFFE 2B F3<br>F320 BF                                |  | h. | 5 |    | 1. | а  | r.  | е | v  | e.      | s | E1 68 73 20 6C 61 72 65 76 65 53 AB E1 00 F3 |   |   |   |
|------------------------------------------------------|--|----|---|----|----|----|-----|---|----|---------|---|----------------------------------------------|---|---|---|
| E180 2D F3 C3 C3 C3 C3 CC 73 65 6E 69 6C 20 74 72 6F |  |    |   |    |    |    | 5   | e | n. | Ì.      |   |                                              | 1 | n | o |
| E1A0 SF E1 64 65 6B 6D 69 6C 20 65 72 61 BB E1 2C F3 |  | đ  | e | k. | n. | Ì. |     |   | e  |         | а |                                              |   |   |   |
|                                                      |  |    |   |    |    |    |     |   |    |         |   |                                              |   |   |   |
| E1B0 BD E1 C3 CC 72 65 68 74 65 67 6F 74 6B E1 AC E1 |  |    |   | r  | е  |    | hte |   | 9  | $\circ$ | τ |                                              |   |   |   |
| etc.                                                 |  |    |   |    |    |    |     |   |    |         |   |                                              |   |   |   |

Figure 6-7. Interline Data Links

Note that display data characters are limited to values 0-177. This means that the high order bit (bit 6) of a display character is always 0. Included as data are all the ASCII characters and display enhancement flags. Table 6-1 contains a list of display enhancement flags. Bytes with values 300-317 are interpreted as software flags. A list of software flags is given in table 6-2. Bytes with values 320-377 are interpreted as the MSB (most significant byte) of a block pointer. The byte following a MSB is interpreted as the least significant byte of the block pointer.

Table 6-1. Display Enhancement Flags

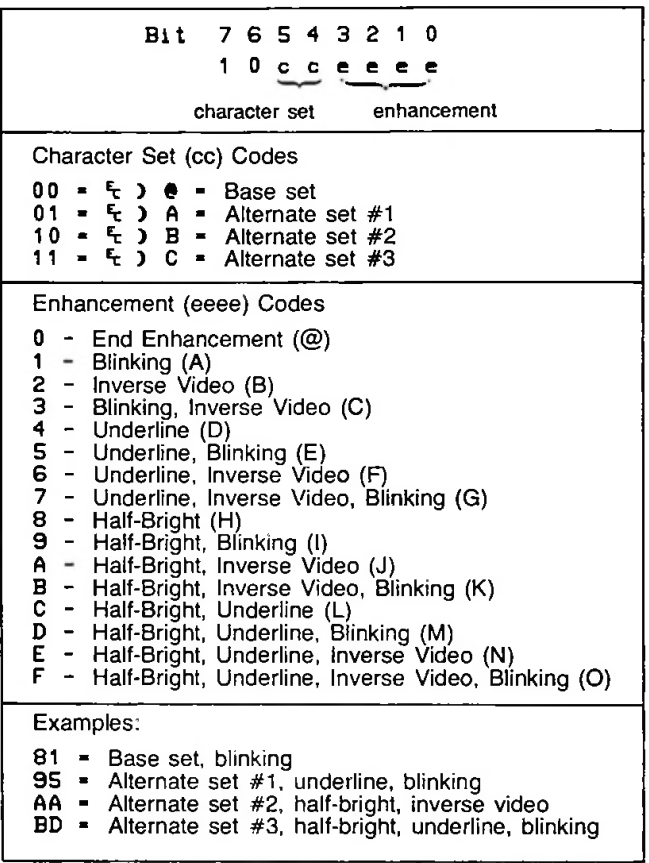

 $\ddot{\phantom{0}}$ 

 $\overline{\phantom{a}}$ 

Table 6-2. Software Display Flags

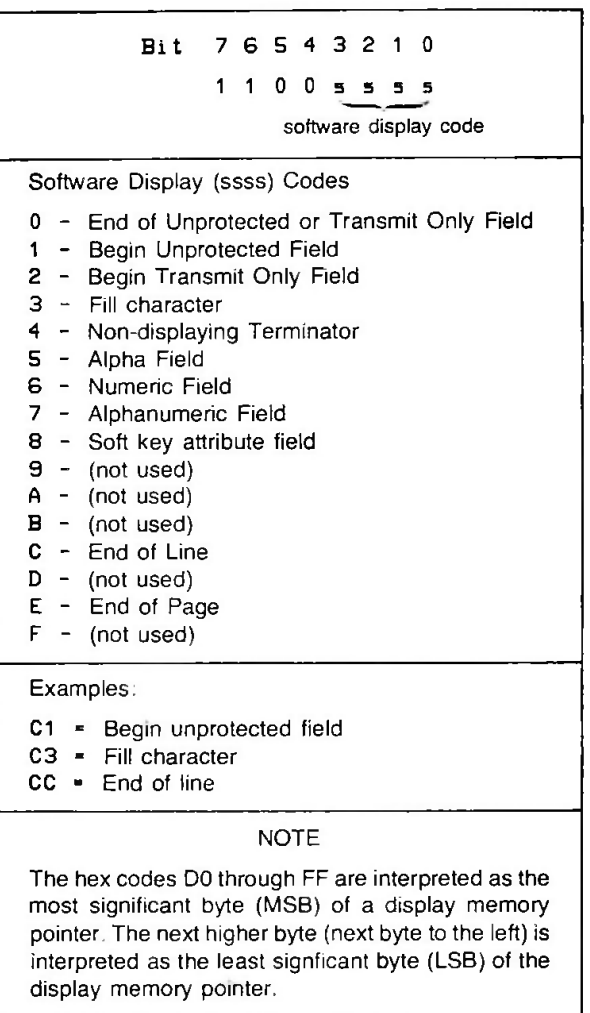

The End Of Line (EOL) code is used to indicate that the last display data in a line has been reached. The EOL code (CC) is followed with fill characters (C3) **to fill** up any unused bytes in the block.

The End Of Page (EOP) code is used to mark the end of the display **list.** Note that this is not necessarily the end of the current screen. The EOP code (CE) is stored in the MSB part of the Next Line pointer of the last line of the display list.

# **Adding A Character To A Line**

A new line is started with a single display block. The next block pointer points to the MSB of the next line pointer. Next and previous line pointers are set as required. The first data byte is an EOL (CC) followed by nine fill characters (C3). See figure 6-8.

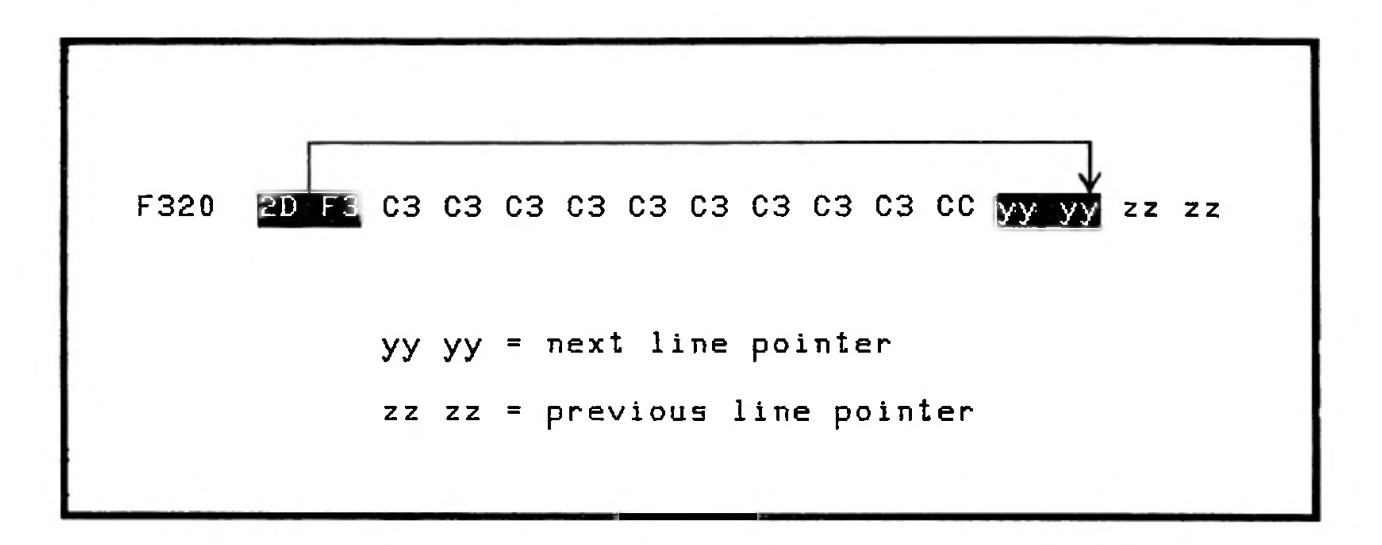

Figure 6-8. Initializing A New Line

When a character is added to the block an EOL (CC) is first written over the first fill character. This prevents the possibility of displaying a line with no end of line marker. The new character then replaces the old EOL byte See figure 6-9

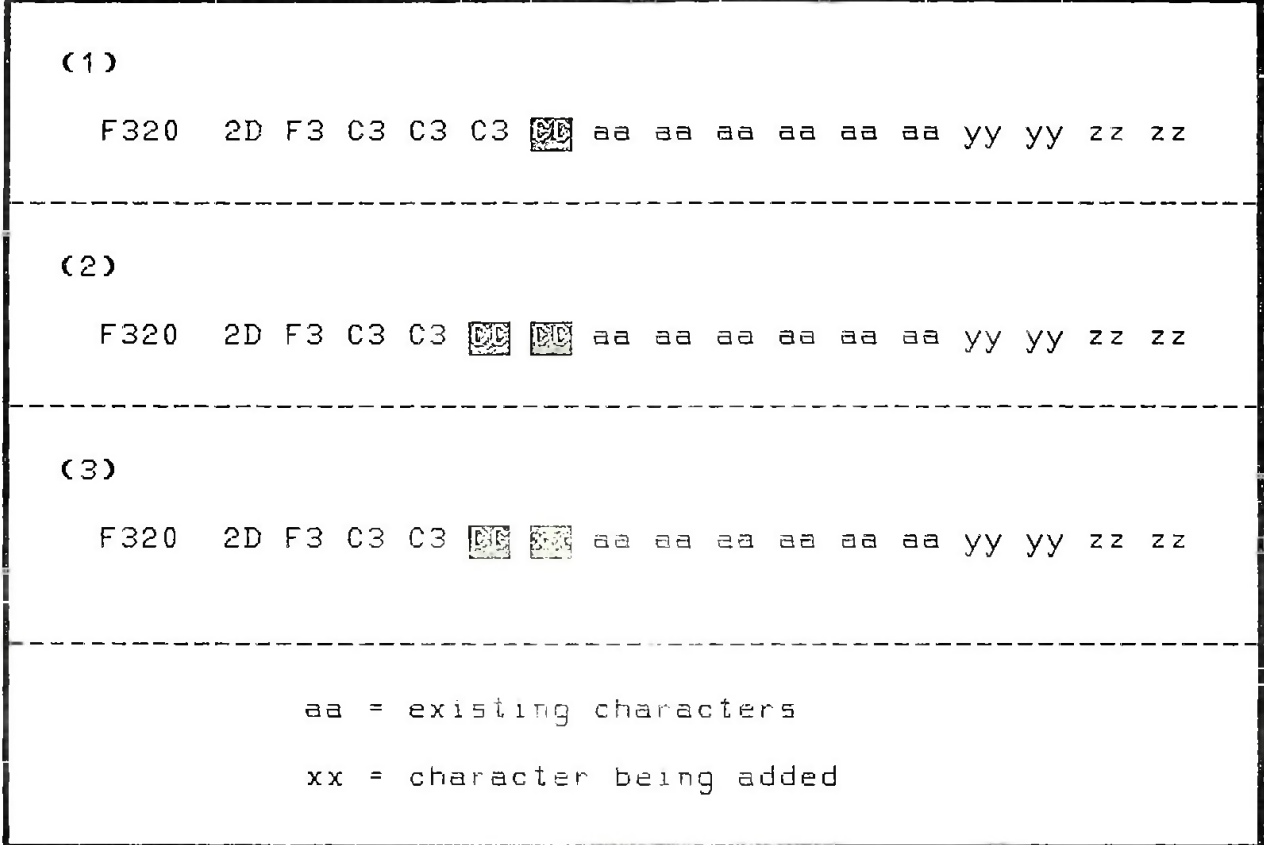

Figure 6-9 Adding A New Character To A Block

When the current block is full, a new block is allocated from the free block list. The new block is loaded with an EOL (CC hex) and fill characters (C3 hex) and the next block pointer is copied from the previous block. The next block pointer of the previous block is updated to point to the beginning of the new block. The new character is then written over the EOL character in the previous block. See figure 6-10.

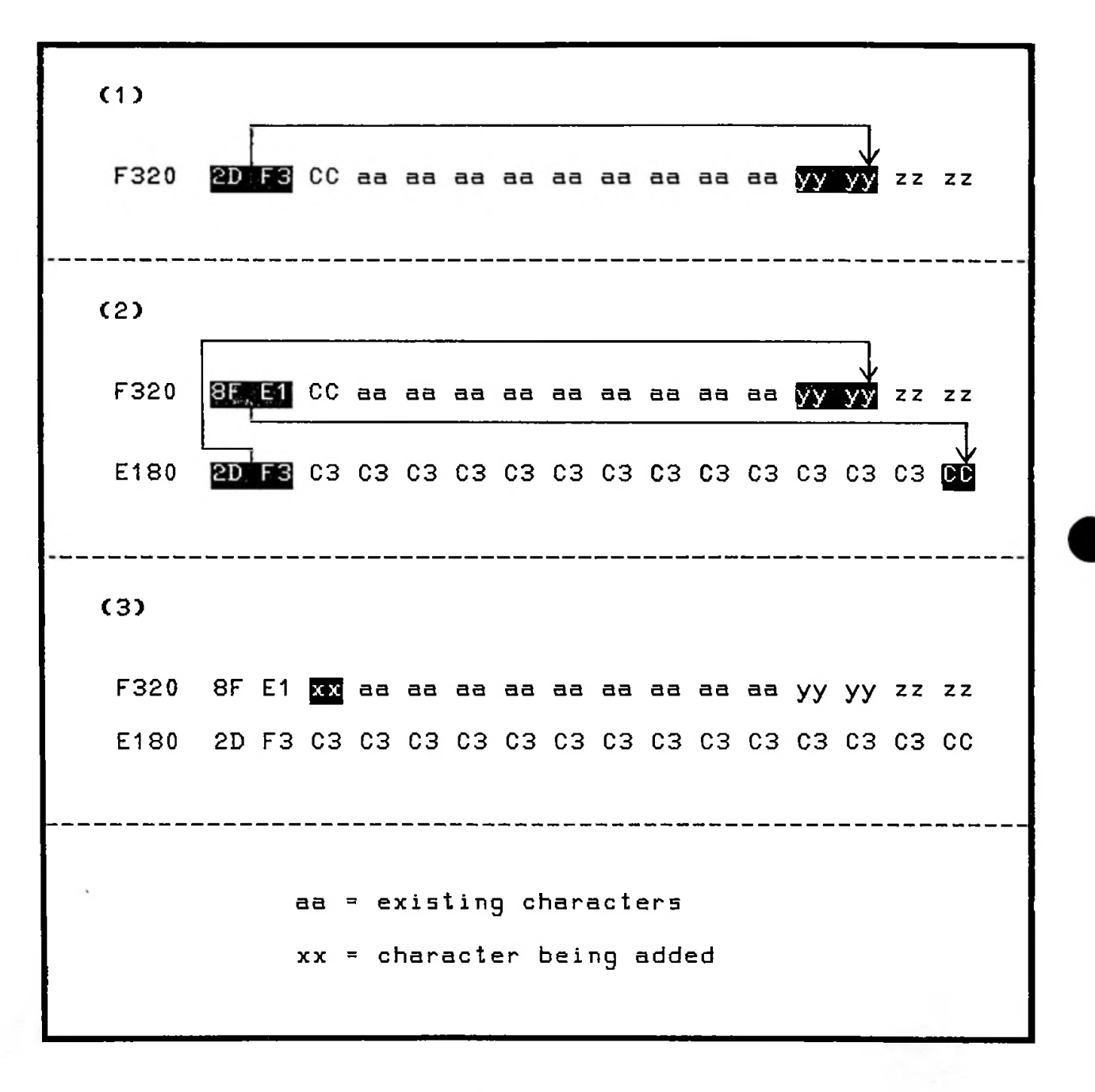

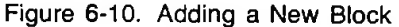

When 80 displayable characters have been entered in a line and the last character takes up the last byte of the display block, no EOL byte is required. The terminal assumes an EOL and begins a new line.

In addition to the display characters, software flags are also stored as display data. These flags define special fields and alternate character sets. A maximum of about 100 software flags can be stored in a line. These are in addition to the 80 displayable characters. This is the maximum that can be processed by the display hardware during the refresh cycle.

#### Display Memory Links

The display hardware detects the end of a display block by reading a byte in the range DO-FF. When such a byte is read it is interpreted as the MSB of a two byte pointer to the next display block. The standard terminal uses a 16 byte block format. If you have an application where the display data can be more efficiently stored using a different block size — or no blocks at all, you can do this by changing the positions of the link pointers.

#### Rolling the Display Up Or Down

Rolling up or down is done by changing the display start pointer. To roll up, the next line pointer of the current top display line is copied into the display start pointer (FFFE). To roll down, the previous line pointer minus one in the current top display line is copied into the display start pointer.

#### Insert/Delete Line

Inserting a line is done by getting a block from the free list and formatting the block into a new line. The next line pointer for the new line is copied from the previous line and the previous line pointer for the new line is copied from the next line. The pointers in the lines preceding and following the new line are set to point to the new line.

Deleting a line is done by copying the previous line pointer of the line to be deleted into the following line and the next line pointer of the line to be deleted into the preceding line. The blocks of the deleted line are then added to the free block list.

#### Swapping Display Lines

Figure 6-11 contains an example of the code required to perform a line swap. Note the order in which the block pointers are changed. A variety of similar display manipulations can be performed in this manner.

6-15

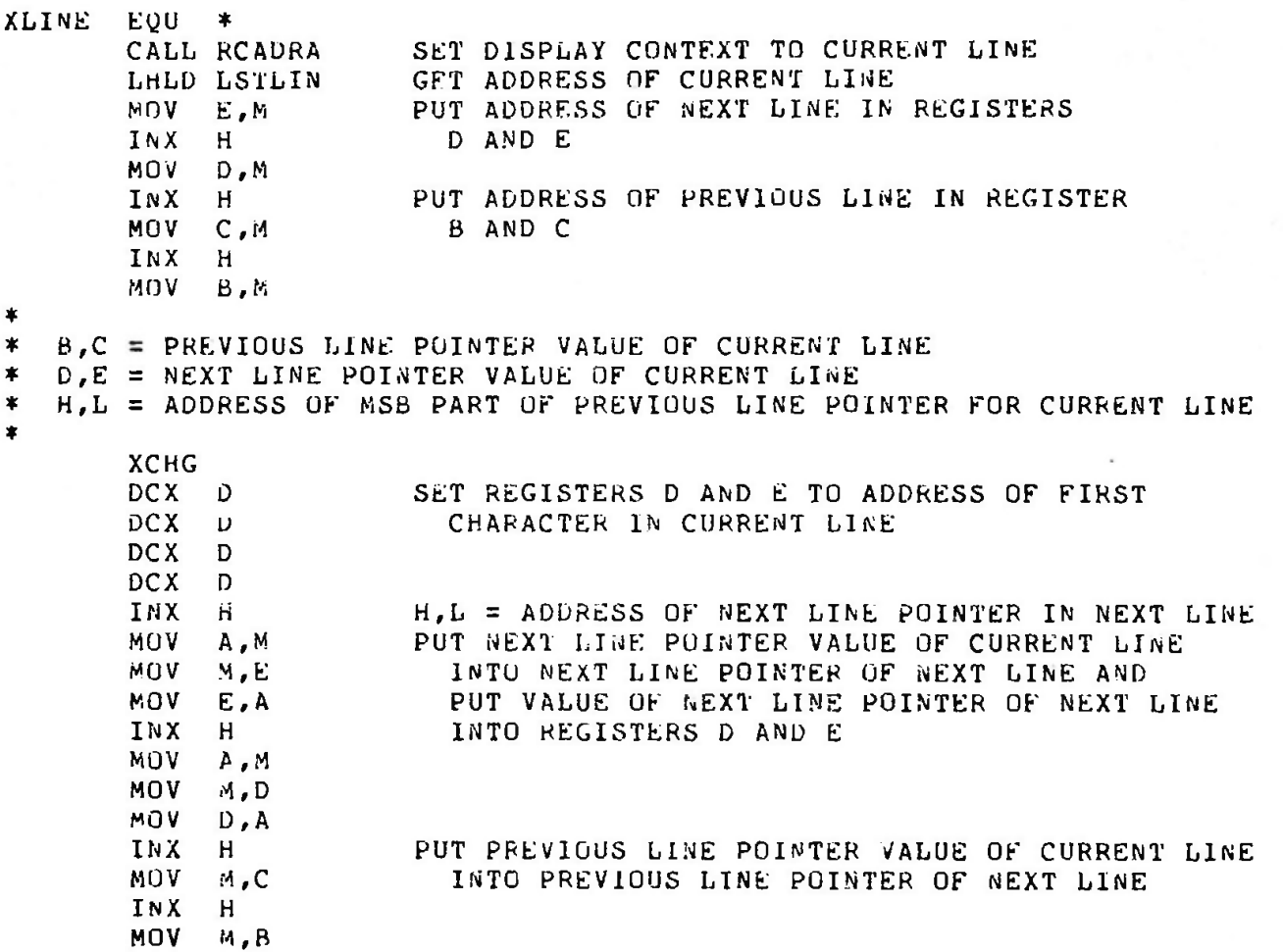

**Figure 6-11. Line Swapping Example**

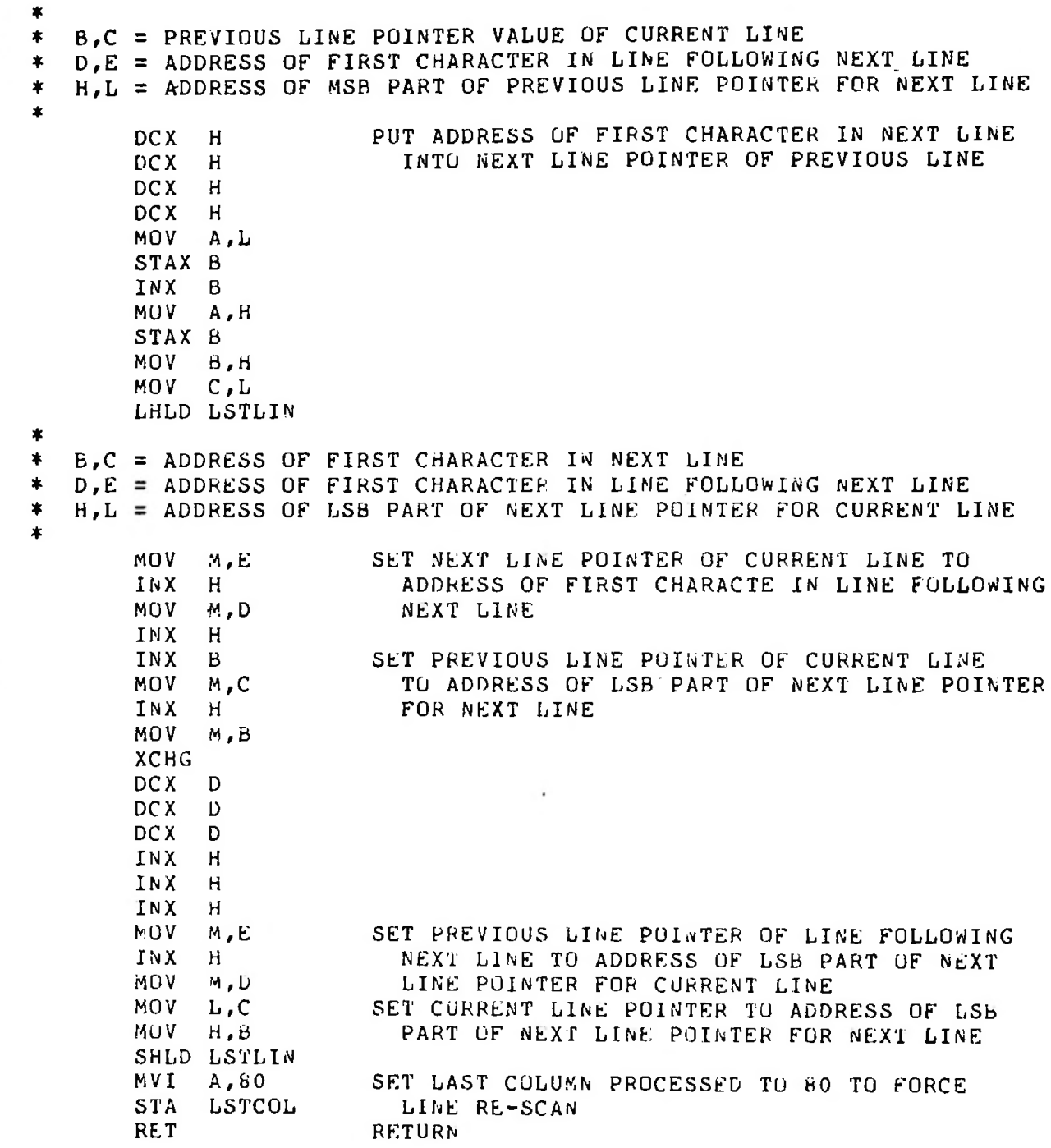

Figure 6-11. Line Swapping Example (Continued)

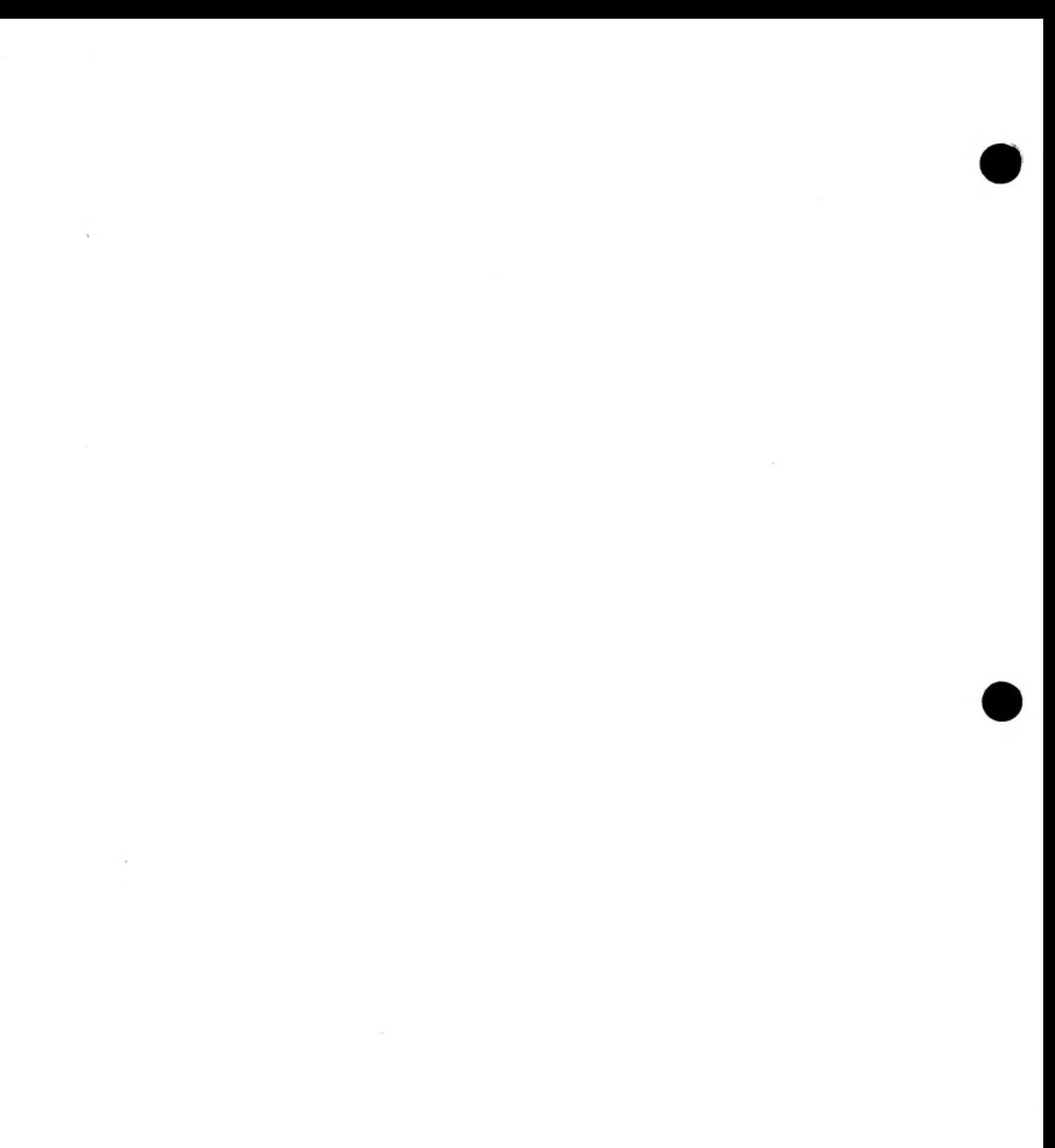

# **Section VII. KEYBOARD CODE MODULE**

The keyboard code module controls all keyboard subsystem functions. The module detects key hits, sets indicators on the keyboard, and performs the alpha and numeric field checking operations. The keyboard code occupies memory locations 4800 to 5000 (base 16).

# KEYBOARD SUBSYSTEM

As shown in figure 7-1, the keyboard subsystem consists of the following three sections:

- Keyboard
- Keyboard interface
- Keyboard code module

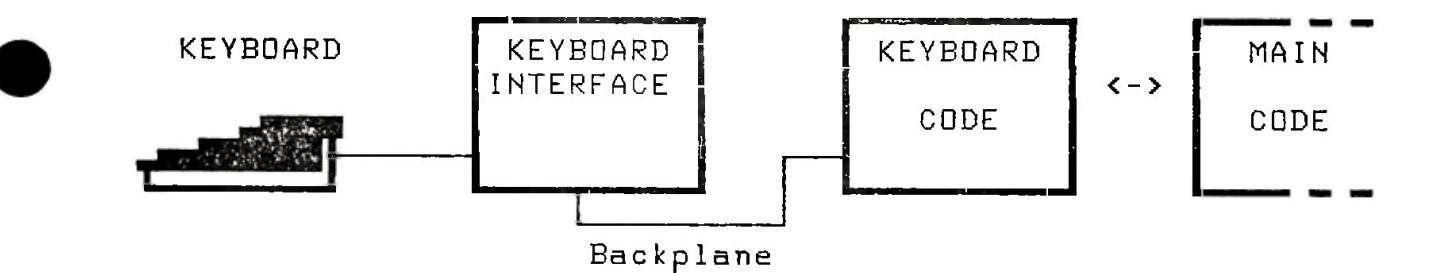

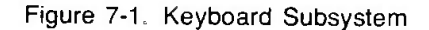

#### **Kevboard**

The keyboard contains most of the operator controls (keys, data communication switches, etc.). The keyboard is available in several configurations with different key arrangements and labeling. It accepts the basic mechanical input from the terminal operator. A detailed discussion of the keyboard together with schematics and signal lists is given in the 13255A Technical Information Package.

Figure 7-2 shows the layout of the keyboard. Each key (whether present or not) is assigned to a matrix position. When a key is pressed or released, its row and column positions are sent to the keyboard interface.

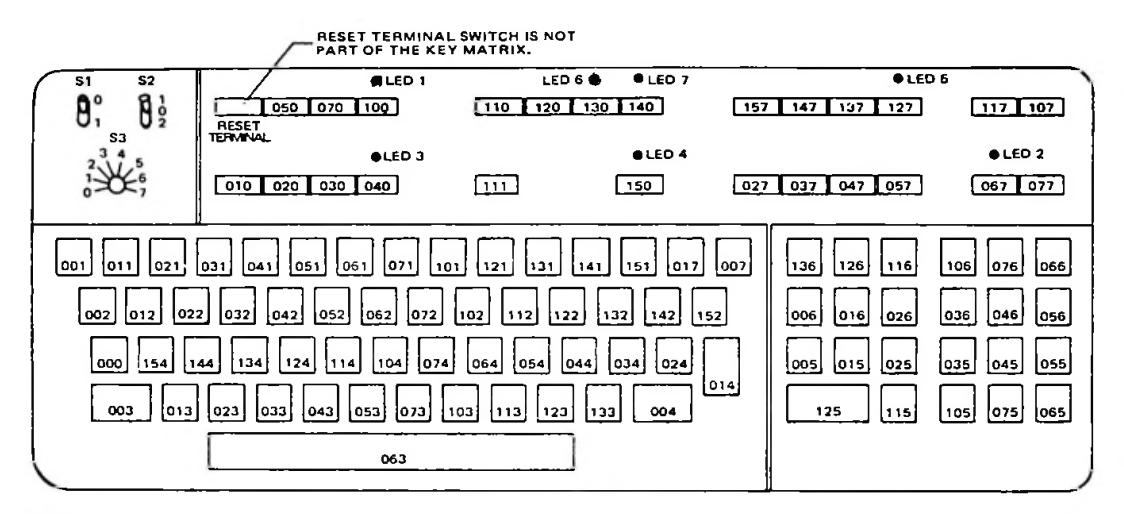

NOTE: ALL SWITCHES AND LEDS ARE SHOWN<br>AS THEY ARE LOADED ON THE PCA.

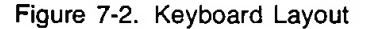

#### **Keyboard Interface**

The keyboard interface accepts input (key and switch action) from the keyboard for use by the keyboard code. It also interprets commands from the code and controls the keyboard (sets indicators, transmits status, rings the bell, etc.).

In addition, the keyboard interface contains 24 switches that can be used by the operator to affect terminal operation. These switches can be controlled programmatically. Since most terminal operations use only a few of these switches, they can often be used by special application firmware.

Programming information for the keyboard interface is provided later in this section. Detailed information on the operation of the keyboard interface PCA is contained in the 13255A Technical Information Package.

### **Keyboard Firmware**

The keyboard firmware performs most of its functions using subroutines The 13255A Technical Information Package (T.l P ) contains detailed descriptions of each of the routines and their parameters You can access these routines to perform most keyboard tasks

The keyboard module provides a flexible structure for creating alternate keyboard layouts or foreign language terminals. In addition, special functions can be assigned with a minimum of change to the terminal code The keyboard module is made up of the following sections

- Monitor (KBMON)
- Input processor (GTKEY)
- Subroutines
- Utilities

#### Monitor

The monitor scans the keyboard for changes in key state For this purpose the keyboard is divided into a matrix of 14 columns of 8 keys each

The monitor routine maintains the current state of the keyboard in a 14 byte table Each bit represents the current state of a key (1 = pressed or set,  $0 = \text{up or clear}$ ) A 40 byte transition buffer is also used to hold up to 20 state changes Each time the monitor routine is called, it scans two columns of the keyboard Table 7-1 shows how key information is returned on the bus lines.

If a key transition is detected, an entry is made in the transition buffer and the current state table is updated. The formats of the current state table and the transition buffer are shown in figure 7-3.

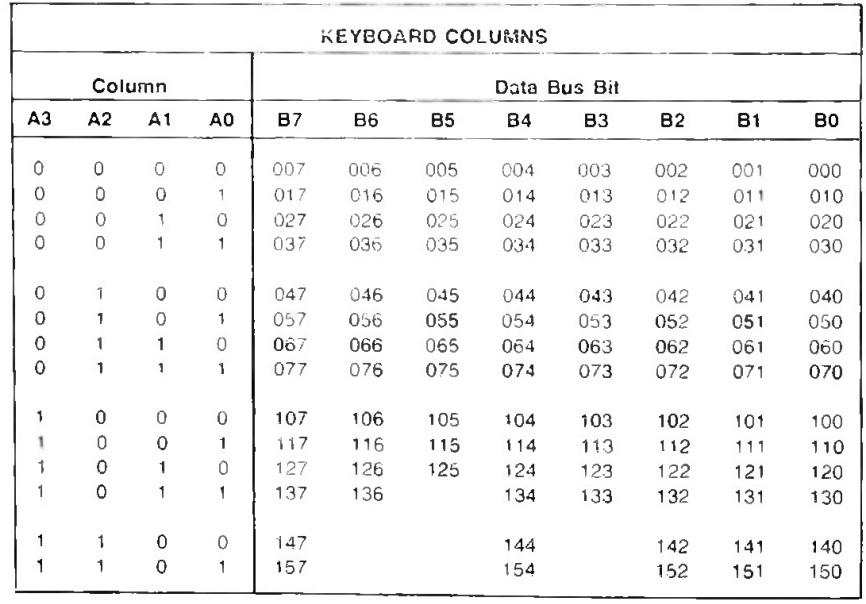

Table 7-1 Keyboard Data Bus Bits

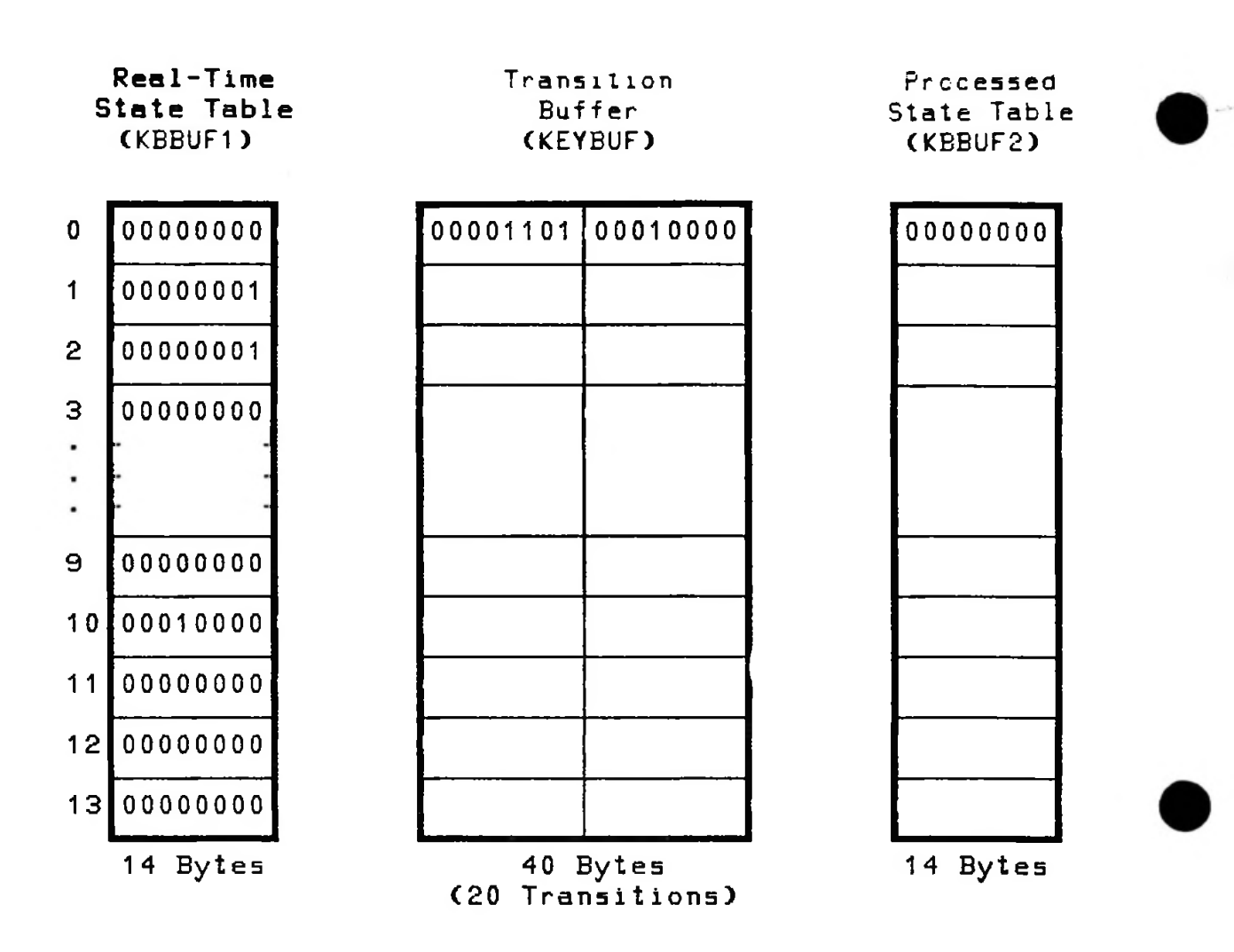

**Figure 7-3. State Tables and Transition Buffer**

The transition buffer is made up of 2 bytes for each transition. The first byte contains the column **number in which the transition occurred and the second contains the new state of the column.**

# Keyboard Input Processor (GTKEY)

The keyboard input processor takes input from the transition buffer and performs the necessary action. This may be the return of a character code to the routine that called the input processor or the performance of an internal function. The keyboard input processor maintains an alternate state table containing the transitions that have been processed.

The row and column position of a pressed key is used to select an entry from one of two tables. The table selected depends on the state of the SHIFT keys. Each table entry consists of a single byte. If the high order bit of the entry is a 0, then the entry is an ASCII character which is simply returned to the calling routine. Entries with higher values indicate that more complex actions are to be performed.

#### **Translation Tables (Unshift/Shift)**

- ASCII character to be returned. 000-177
- Latching key functions (MEMORY LOCK, etc) returns no character or a character in the range 260-377. 200-207
- Reserved for new keyboard functions. 210-227
- Defined terminal functions (READ, RECORD, etc.). 230-237
- Reserved for terminal functions. 240-257
- Generates escape sequences for external functions (Home Up, Home Down, etc.). 260-357
- Generates sequences for F1-F8 keys. Normally a two byte escape sequence. The second byte is obtained by masking the high order bit. 360-367
- Reserved for special functions. 370-376
	- Display Enhancements (CNTL F1). 377

#### **TRANSLATION TABLES**

Pointer =  $(col * 8)$  + row + Trans Table Base Address

(LWRASC)  $0 \mid 001$  B 09 00 00 31 34 08 1 86 31 71 7A 0D 32 35 5C  $2$  83 32 77 78 5D 33 36 F4 3 80 33 65 63 3A C4 D3 F5  $\blacksquare$  $\ddot{\phantom{0}}$  $\ddot{\phantom{0}}$ 13 99 5E 5F 00 61 00 00 F0

Lower Case Table

Upper Case Table (UPRASC)

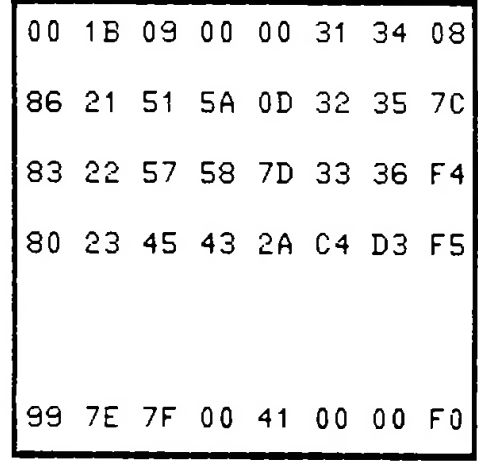

**1**

# Section VIII. STANDARD DEVICE I/O

Your own firmware can perform input output operations to and from the display, the left or right cartridge tape unit, a printer device, or an alternate FO device by making calls to the routines **GETIO or PUTIO** 

GETIO, which resides at location 40603 (octal) or 4183 (hex) is used for accepting input from the display, cartridge tape units, or an alternate input device.

PUTIO, which resides at location 40631 (octal) or 4199 (hex), is used for transferring output to the display, the cartridge tape units, a printer device, or an alternate output device

# THE I/O BUFFERS

Data is passed to and from LO devices one record at a time. Each record is passed via one of the two IIO buffers. Each buffer is 256 bytes long and that three variables istatus livee, and length). associated with it. The locations of the buffers and their assumption usuables are as follows.

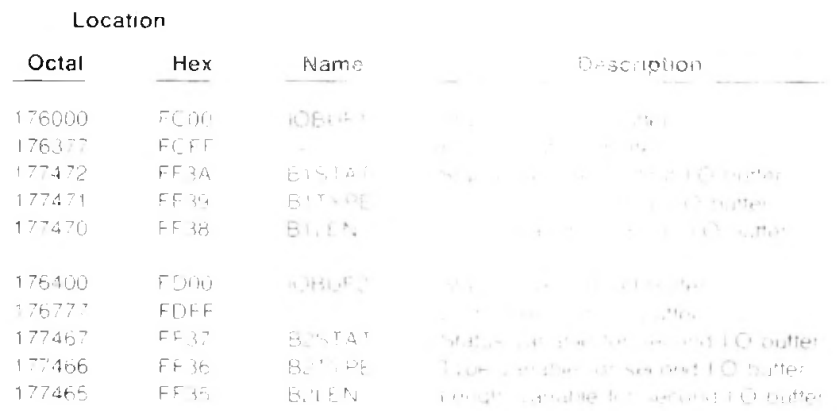

#### Data (IOBUFx)

One to 256 bytes of data are placed in the buffer. either by a device driver (for input) or by your firmware (for output), starting at address IOBUEx. There are no restrictions on the data.

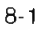

# Status Variable (BxSTAT)

The five low order bits are assigned to individual devices as follows (note that bits 5-15 are reserved):

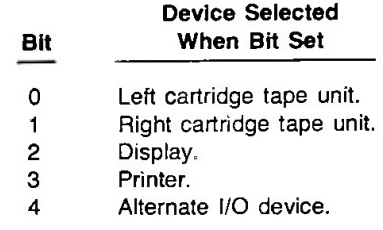

A buffer is free if its status is zero; otherwise it is owned by all devices whose bits are set.

# Type Variable (BxTYPE)

There are basically three types of records: data records, end-of-file marks, and end-of-data marks. The content of BxTYPE specifies what type of record has been received (for input) or is to be transmitted (for output).

Minus one  $(-1)$  or 377 octal) specifies a data record, zero specifies an end-of-file mark, and plus one specifies an end-of-data mark. When reading from the display using GETIO, a BxTYPE of +2 specifies the end of the display page and  $+3$  specifies the end of display memory.

# Length Variable (BxLEN)

When transmitting or receiving a data record, the content of BxLEN specifies the number of valid data bytes in the I/O buffer. Note that a BxLEN of zero specifies a record size of 256 bytes (i.e., there are no "zero length" records).

When transmitting or recieving an end-of-file or end-of-data mark, BxLEN has no significance except when writing an end-of-file mark to one of the CTUs; in that particular case, BxLEN must be set to  $+1$ .

# **USING GETIO**

To use GETIO you must first load some parameters into the following named locations:

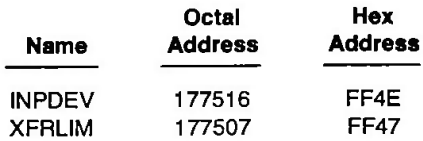

INPDEV specifies the input device from which data is to be read, as follows:

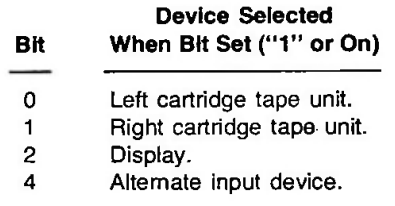

XFRLIM specifies how much data is to be read, as follows:

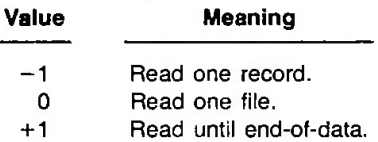

The only use of XFRLIM is to control double buffering on CTU input. When XFRLIM is set correctly, the CTU input routine can determine (after reading a record) whether additional records must be read to satisfy the input request. If XFRLIM is set to 0 or +1 and an end-of-file or end-of-data mark has not yet been encountered, the CTU driver will start reading the next record from the cartridge tape to the other I/O buffer (under interrupt control) while your program is processing the current record.

The significance of XFRLIM when reading from an alternate input device depends entirely on the design of the particular alternate I/O driver.

Once INPDEV and XFRLIM have been properly set, you issue a call to the GETIO routine. GETIO obtains one of the I/O buffers and then reads a data record from the specified device into the buffer.

#### NOTE

If you are reading a record from the display, you should issue a call to the INTDSP routine before calling GETIO.

When control returns to your program the Carry flag indicates whether or not a read error occurred. If Carry is set, an error occurred; if it is reset, the record was transferred from the device to the I/O buffer successfully.

After testing the Carry flag, your program should check to see what the I/O buffer contains. Upon return from GETIO, the D and E registers contain a pointer to the first of the three status bytes associated with the particular buffer.

The first of these bytes (BxSTAT) contains the device parameter supplied via INPDEV; the second (BxTYPE) contains a record type parameter that specifies whether the buffer contains a valid data record, an end-of-file mark, or an end-of-data mark; the third (BxLEN) contains a byte count specifying the length (in bytes) of the record contained in the buffer.

BxTYPE is the byte you should examine first. Decrement the D register, load the contents of the specified location into the A register, OR the contents of the A register to itself, and then test the A register for  $-$ , 0, or  $+1$ . Minus indicates that the I/O buffer contains a valid data record; zero indicates that it contains an end-of-file mark; plus one indicates that it contains an end-of-data mark.

If the buffer contains a valid data record, examine the content of BxLEN to determine the size of the data record and then issue a call to the GETPTR routine. GETPTR uses the address of the status bytes (still contained in the D and E registers) to determine which I/O buffer is being used and then returns the address of that buffer to your program via the H and L registers. You then move the data from the buffer to where you want it stored.

After you have removed the data record from the I/O buffer you must clear BxSTAT (all zeros) to make the buffer available for other I/O operations.

You perform the above sequence of events once for each valid data record that is transferred from the specified device to the I/O buffer (note, however, that INPDEV and XFRLIM need to be initialized only the first time through the loop).

The following code illustrates the use of GETIO to read a file from the right cartridge tape unit.

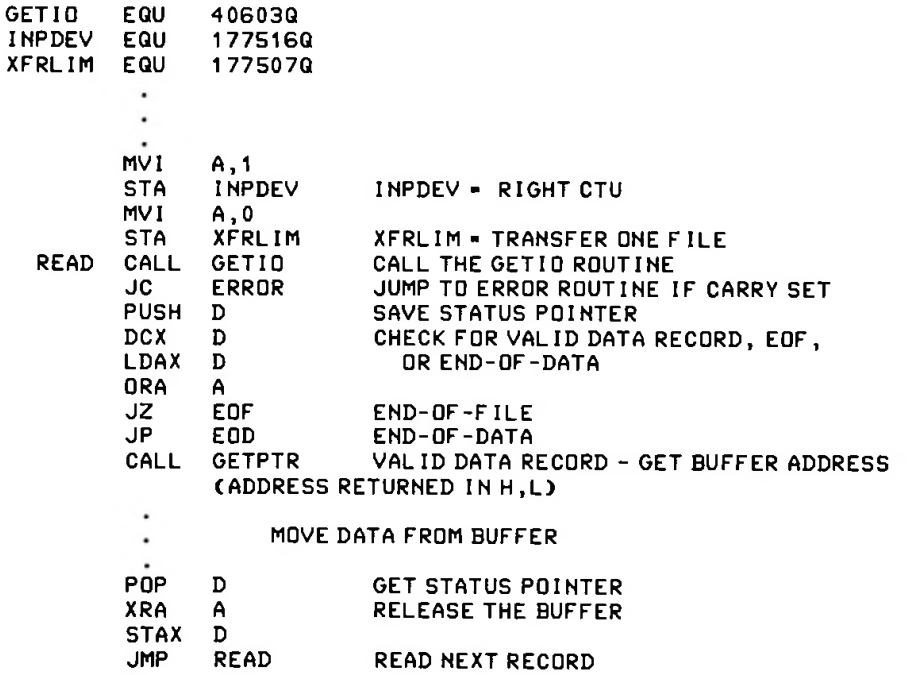

# USING PUTIO

To use PUTIO you must first load a parameter into the variable named OUTDEV OUTDEV, which resides at location 177515 (octal) or FF4D (hex), specifies the output device(s) to which data is to be sent, as follows (note that bits 5 through 15 are reserved).

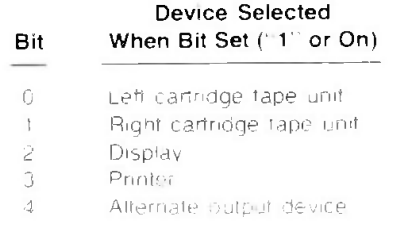

Once OUTDEV has been properly set you issue a call to the GTIOBO routine. GTIOBO locates a free IIO buffer and then returns the address of the first of the buffer s three status bytes (BxSTAT) to your program via the H and L registers

You must then claim the LO buffer by setting BxSTAT to a non-zero value izero indicates that the buffer is available for any program to use) and set  $\mathbb{B}^{1,T_1\times T_2}$  is specify the type of record to be transmitted and BxLEN to specify the size (in the end in the record

BxTYPE specifies what type of record is in prostoried in childwis

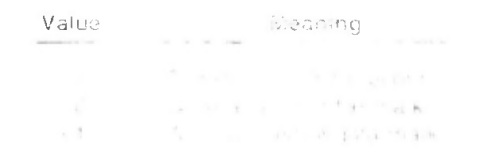

When writing to the display a  $Bx$ TYPE of the initial species (BxLEN is also ignored). When writing to a printer device, a BxTYPE of 0 or 11 clauses a form teed (BxLEN is ignored). When writing to an alternate output device the effect ot BxTYPE and B\*i EN depends entirely on the design of the particular alternate I O driver. When writing to an CTU a BxTYPE of 0 causes an end of file mark to be written on the particular cartridge tape ;BxLEN must be set to <sup>i</sup> <sup>i</sup> and *<sup>a</sup>* BxTYPE ot <sup>1</sup> causes an end-of-data mark to be written on the particular cartridge tape (BxLEN is ignored).

#### NOTE

PUTIO automatically moves the contents ot OUTDEV into BxSTAT When writing to the display a printer or an alternate output device, you may claim the <sup>I</sup> O buffer by setting BxSTAT = OUTDEV Because of the way the CTU interrupt handler operates however, this practice could cause the butter to be prematurely written to the tape To be safe it is recommended that you always set BxSTAT to octal 200 when claiming an I/O buffer

Next you must determine the address of the buffer itself. You do this by moving the contents of H and L to the D and E registers and then issuing a call to the GETPTR routine. GETPTR uses the address of the status bytes (in D and E) to determine which buffer is being used and then returns the address of the buffer to your program via the H and L registers. You then use the buffer address to transfer the record from your program to the I/O buffer.

Once the data record is in the I/O buffer you issue a call to PUTIO. PUTIO, which expects the address of BxSTAT to be in the D and E registers, transfers the record to the specified output device(s) and then returns control to your program. Upon return from PUTIO, the Carry flag specifies whether or not a write error occurred. If Carry is set, an error occurred; if it is clear, the record was successfully transferred from the I/O buffer to the specified device(s). Note that a write operation to a cartridge tape will always end successfully unless the tape stalls or is removed.

#### \*»\* **IMPORTANT** \*\*\*

Upon return from PUTIO, your program must ensure that the buffer is freed (BxSTAT=0). PUTIO automatically clears the device bits (0-4) but will not clear bit 8 which is set by the octal 200 you used in claiming the buffer. If you leave bit 8 set, the buffer will no longer be available for use by any program.

You perform the above sequence of events once for each data record that is transferred from your program to the specified device (note, however, that OUTDEV and XFRLIM need be initialized only the first time through the loop).

The following code illustrates the use of PUTIO to transfer a 72-byte record from your program to the display.

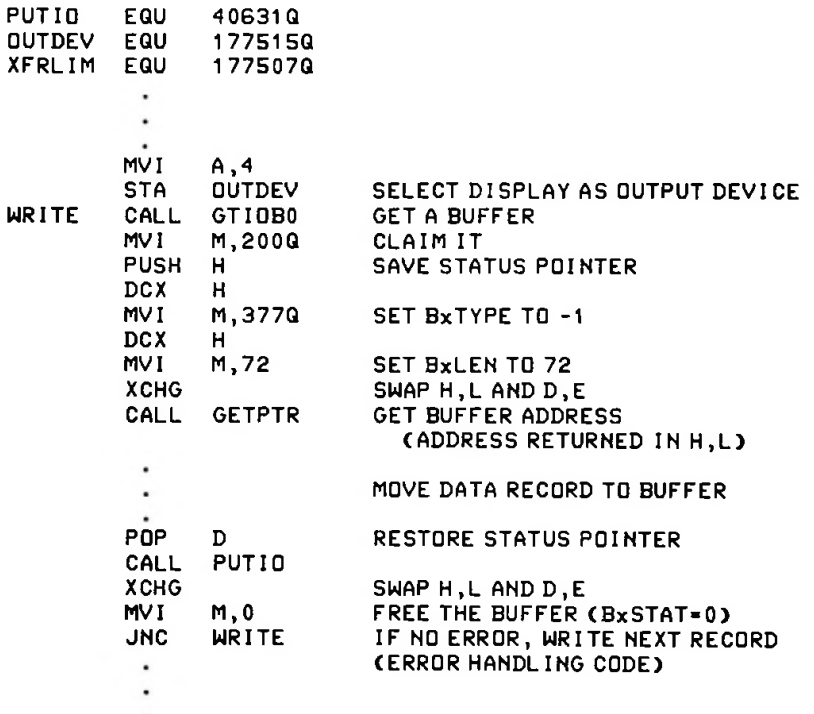

**\***

# **Section IX. ALTERNATE I/O**

The standard 2645A main code firmware already includes the mechanisms for selecting, either from the keyboard or programmatically using escape sequences, an input ("from" or 5s) device other than the CTUs or display and an output ("to" or 5d) device other than the CTUs, display, or printer. These two devices are known as alternate I/O devices.

When you press the gold key followed by the INSERT LINE key, the main code firmware recognizes that you have selected the alternate input device as the "from" device. Similarly, when you press the gold key followed by the INSERT CHAR key, the main code firmware recognizes that you have selected the alternate output device as the "to" device.

Try it. Press the gold key followed by the INSERT LINE key followed by the DISPLAY key. This selects the alternate input device as the "from" device and the display as the "to" device. Now press the READ key. The message "NO DEVICE DRIVER" appears on the screen. What does this mean? It means that the main code firmware recognized your device selections as being valid, but that when you tried to read from the "to" input device it branched to a location in memory where it expected to find the device driver for the alternate input device and found no driver. The capability is all there. You just have to write an appropriate device driver and load it into the memory area where the main code firmware expects to find it.

The same will happen when you use escape sequences. Load the sequence  $F \in A$  p 5s 3d 4R into one of the function keys and then press it.

Now let's select an alternate output device as the "to" device. Press the gold key followed by the DISPLAY key followed by the INSERT CHAR key. This selects the display as the "from" device and the alternate output device as the "to" device. Now type something using the alphanumeric keys and then press the RECORD key. We get the same result: "NO DEVICE DRIVER". Again the capability is all there. We merely have to supply a driver.

Again the same will happen when you use escape sequences. Load the sequence  $\epsilon_{\alpha}$   $\epsilon_{\beta}$  3s 5d 4R into one of the function keys, type something using the alphanumeric keys, and then press the function key.

## ALTERNATE I/O DEVICE DRIVERS

If you'll think back to the memory map illustrated in figure <sup>1</sup> -3, the area from 24K to 26K (decimal) is allocated to alternate I/O. When you are supplying alternate I/O code, the first location of this area (60000 octal) must contain the code for the ASCII character "P" to tell the main code firmware that a device driver is present. The second location must contain the value 24K/256. This value is used as an address check by the main code firmware. The next 27 bytes are used as an entry vector table that allows the main code firmware to pass control to the various routines in your driver. All access from the main code modules to your driver routines is achieved by CALLs to the appropriate entry point in this vector table. Control returns from your routines to the main code via subroutine RETurn calls.

Each entry in the vector table consists of three bytes. The first byte contains a JMP instruction (303 octal or C3 hex) and the next two bytes contain the address of the particular driver routine. If you do not need to use a particular routine, you must issue a RETurn instruction instead of a JMP in the vector table. The main code firmware expects the various entries in the vector table to be as follows:

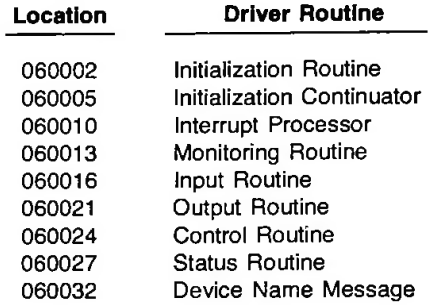

Descriptions of all of these routines, including the register contents when the routine is called and the expected register contents when control is returned to the main code, are presented under alternate I/O in the firmware portion of the 13255A Technical Information Package.

# **DEVICE STATUS**

When you have alternate I/O code loaded into the terminal you can issue a device status escape sequence for device 5 and receive the status of the alternate I/O device. When you issue the escape sequence  $\epsilon \rightarrow \epsilon \rightarrow 5$  control passes to the Status Routine (location 060027 in the Alternate I/O entry vector table) and this routine passes back three bytes of status information. As with the CTU and printer drivers, bits 8 through 5 of each byte always contain 0011. The remaining four bits of each byte are set at the discretion of the Alternate I/O Status Routine. (Note: The Status Routine always sets bits 8-5 of each byte to zeros; these bits are automatically set to 0011 by the terminal's main code).

### **SCNVEC AND INTVEC**

There are two locations, named SCNVEC (9168 hex) and INTVEC (9165 hex), which are of particular interest to you when coding an alternate I/O module.

Control passes to SCNVEC from the wait loop. If SCNVEC contains a JMP instruction (303 octal or C3 hex) to one of your own routines, then your routine will be called once every time the terminal executes that portion of the wait loop.

Similarly control passes to INTVEC every time any type of interrupt occurs. If INTVEC contains a JMP instruction to one of your own routines, then your routine will be able to perform its functions based on the occurrence of a particular interrupt. When control passes to INTVEC, the A-register contains a code specifying what type of interrupt occurred. When your routine issues a RETurn instruction, the interrupt is then processed normally.

### **SAMPLE ALTERNATE I/O DRIVER**

The source and object code for two alternate I/O drivers are presented on the next few pages.

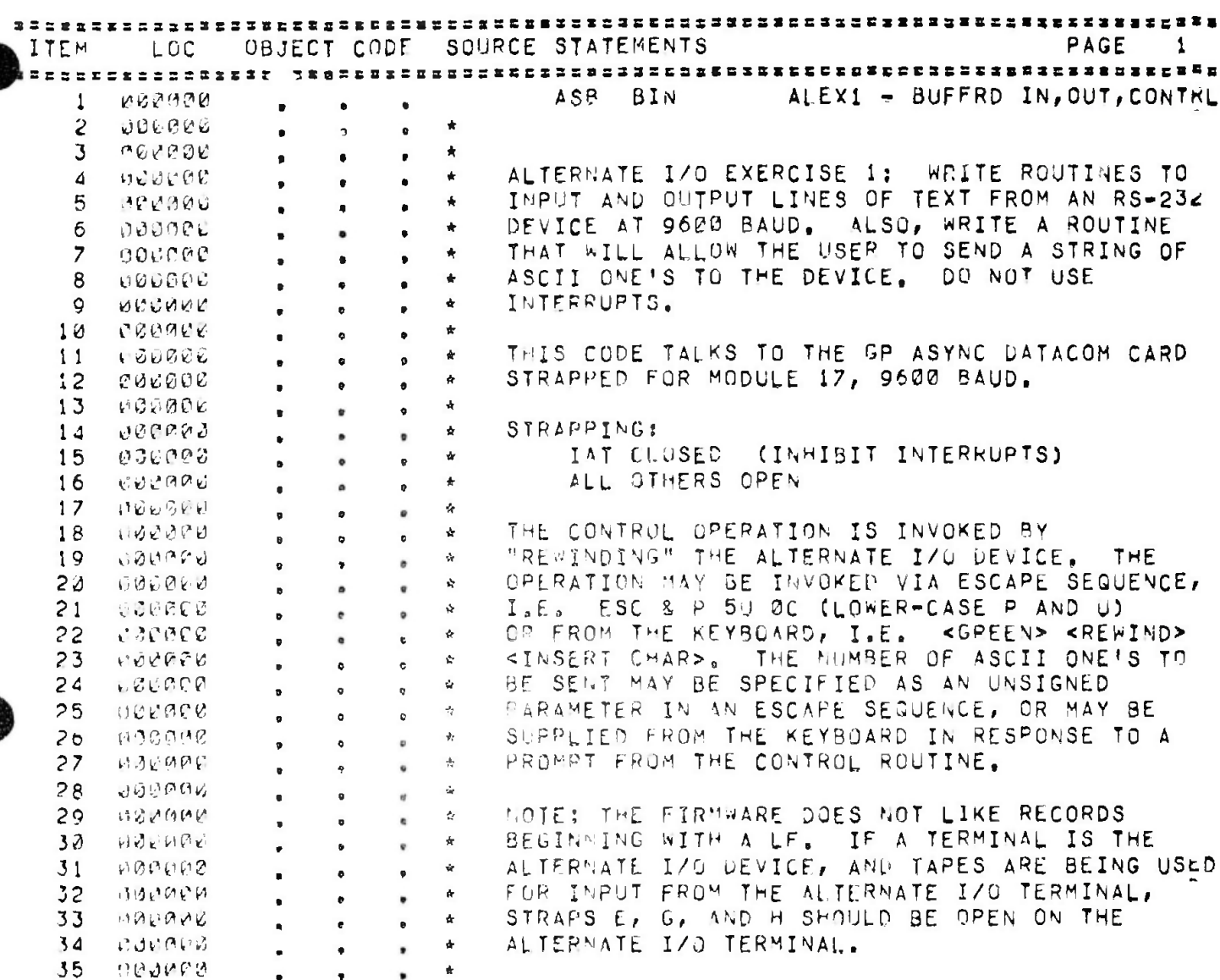

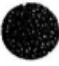

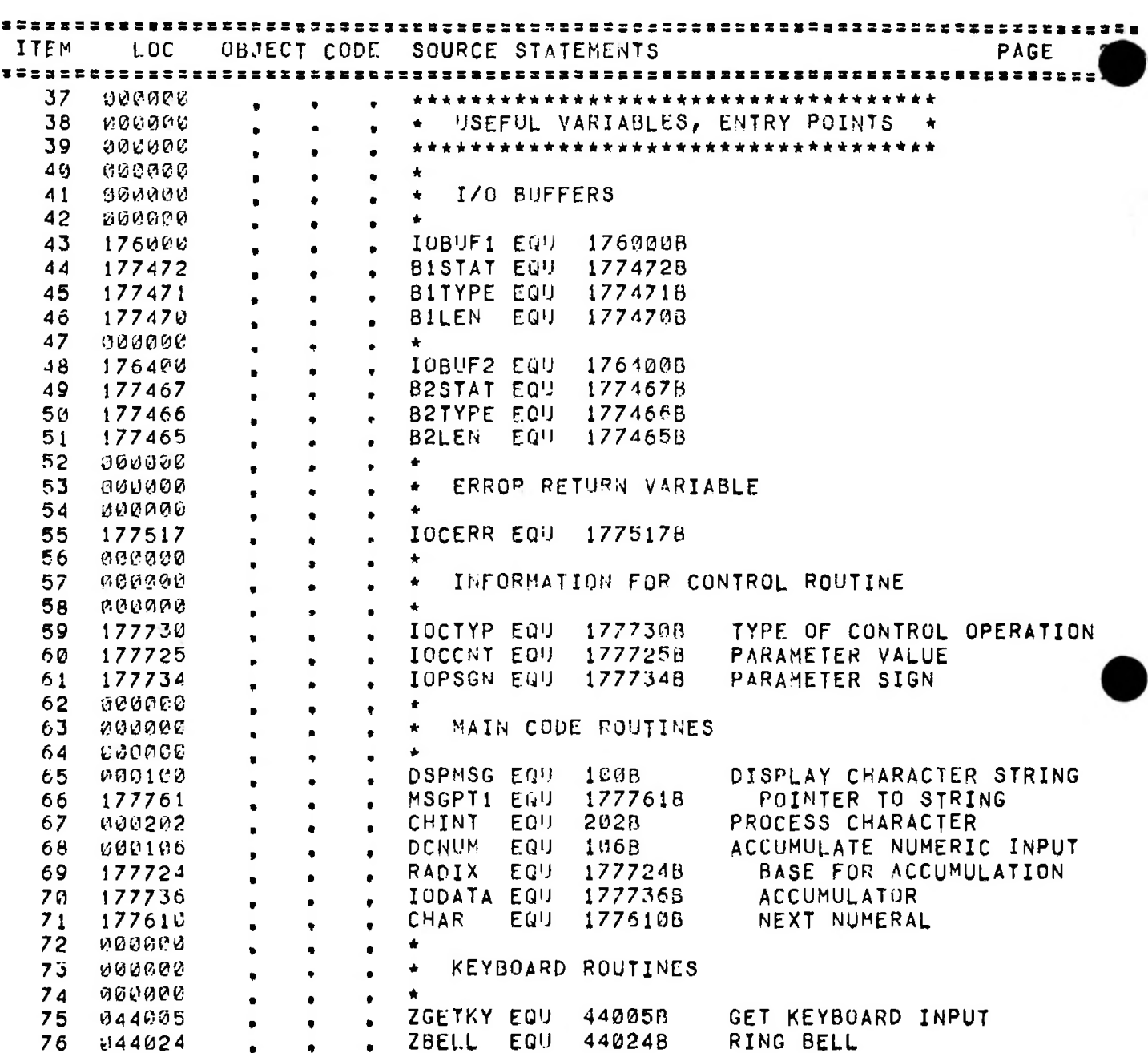

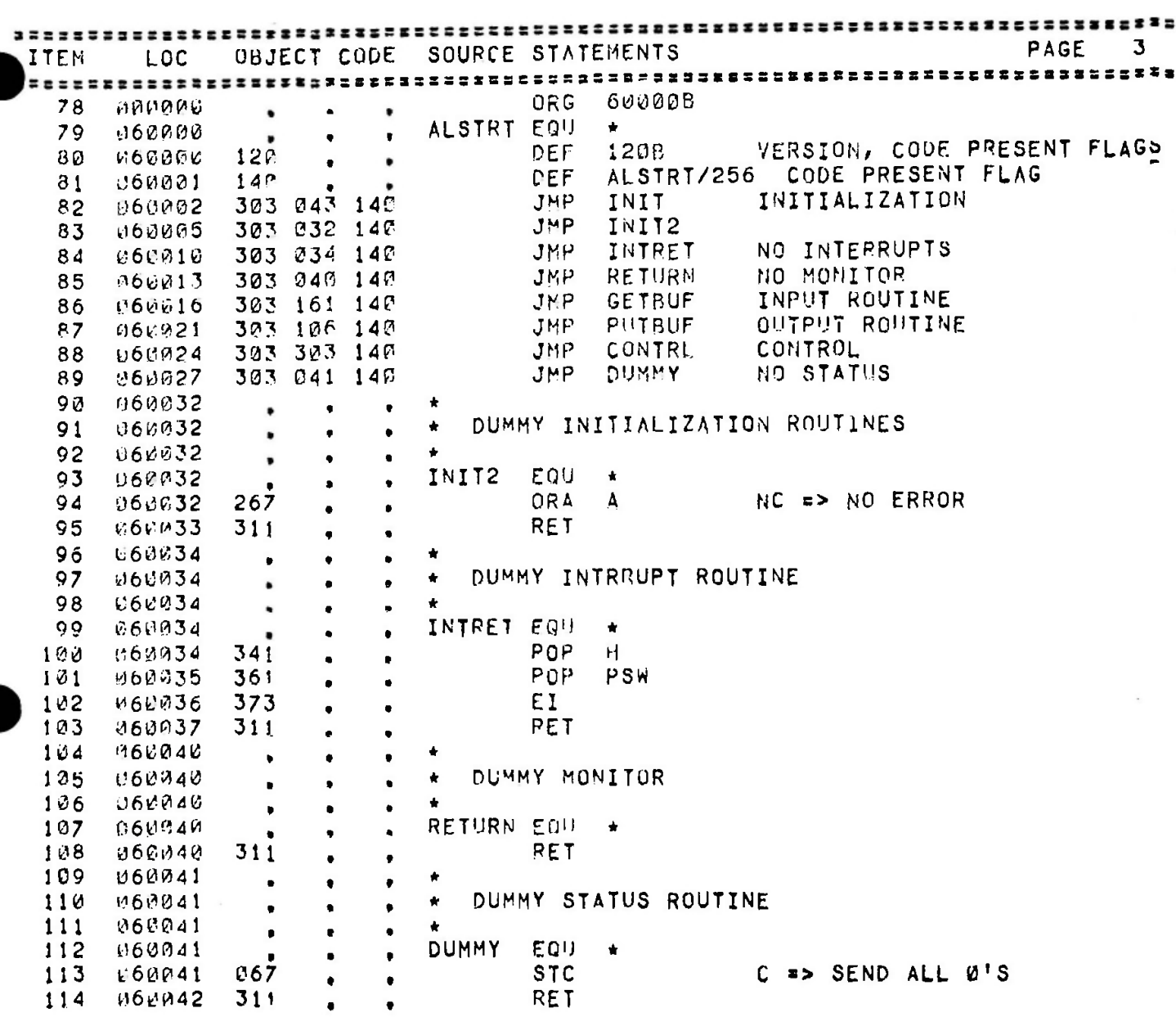
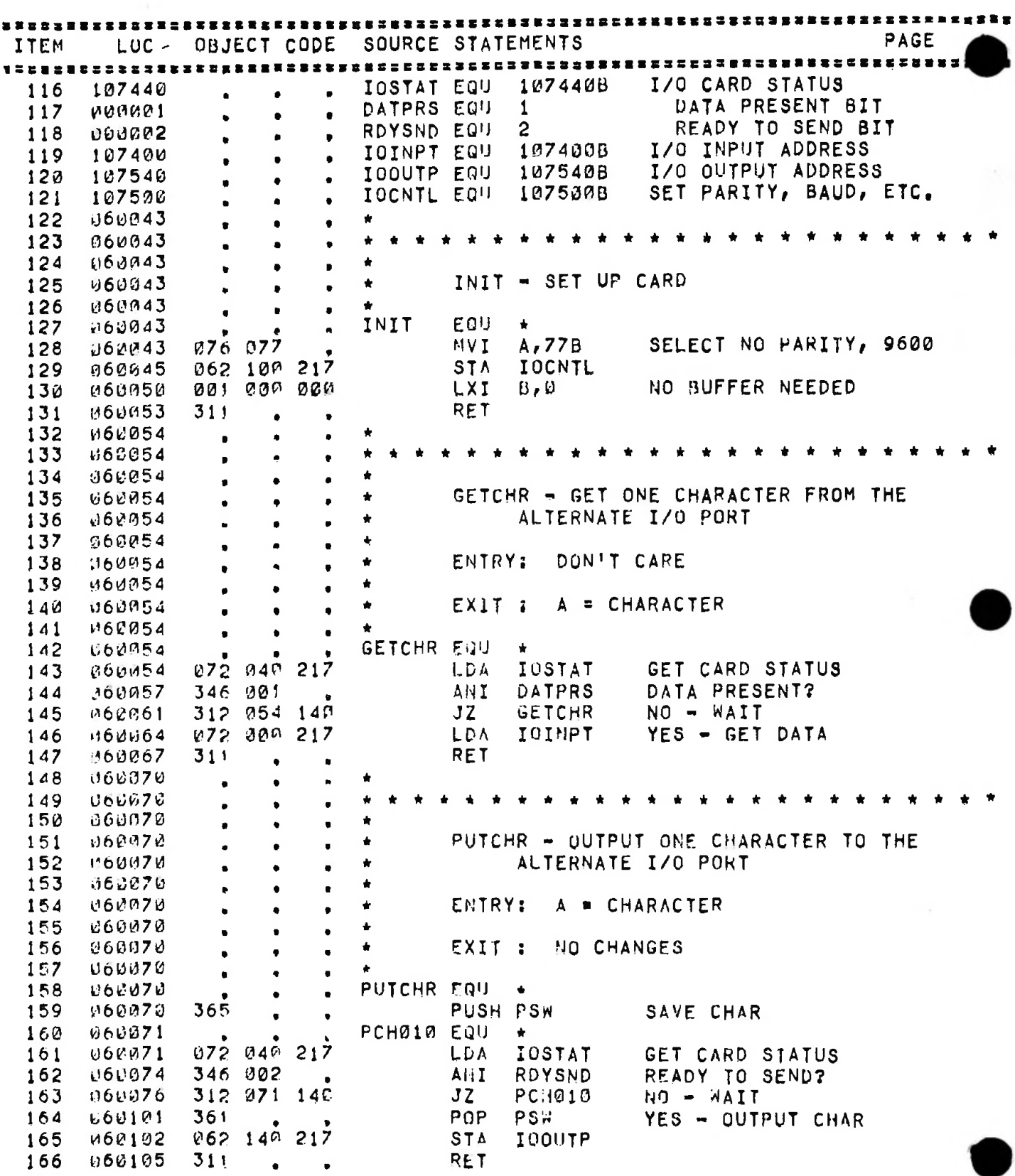

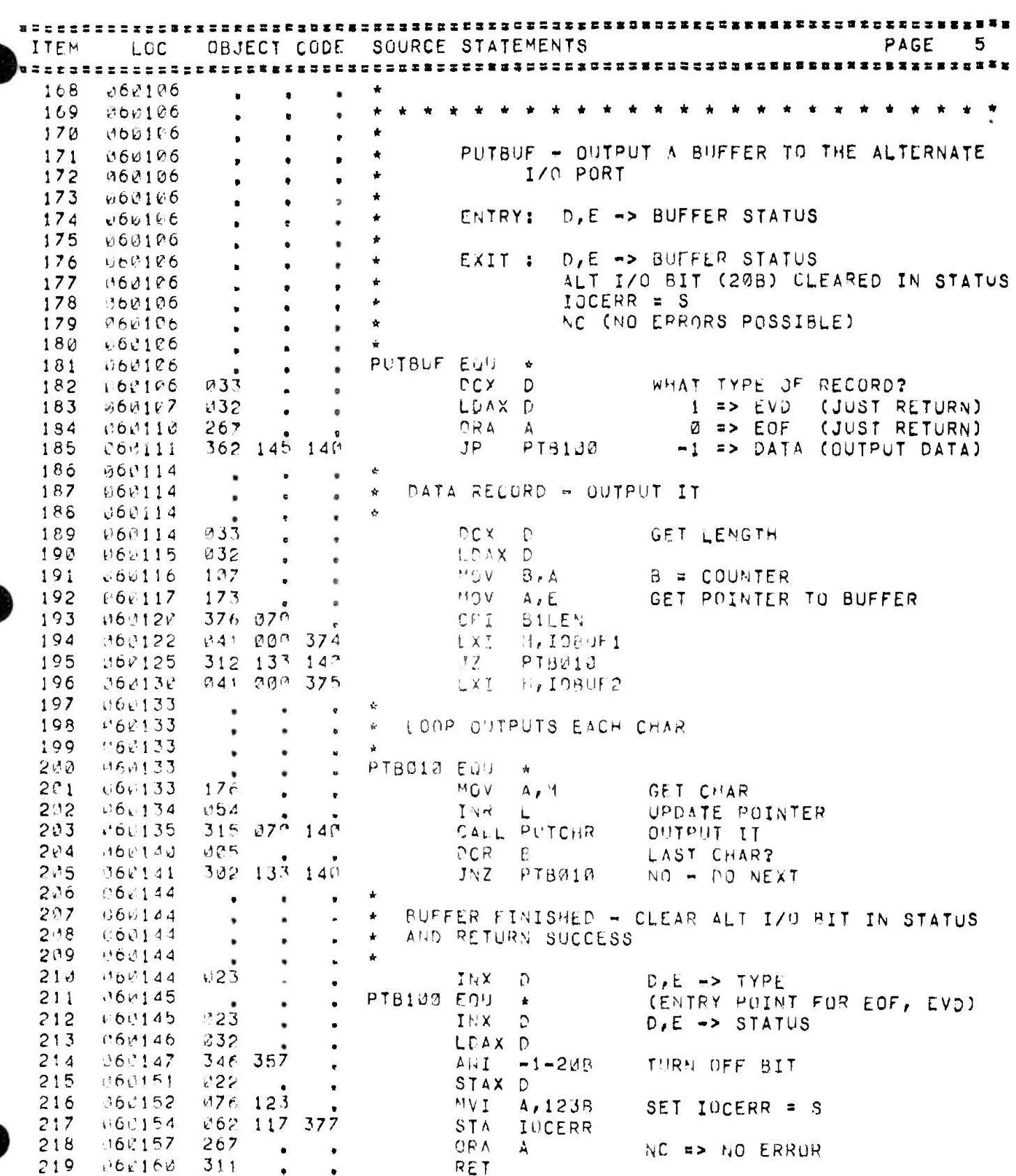

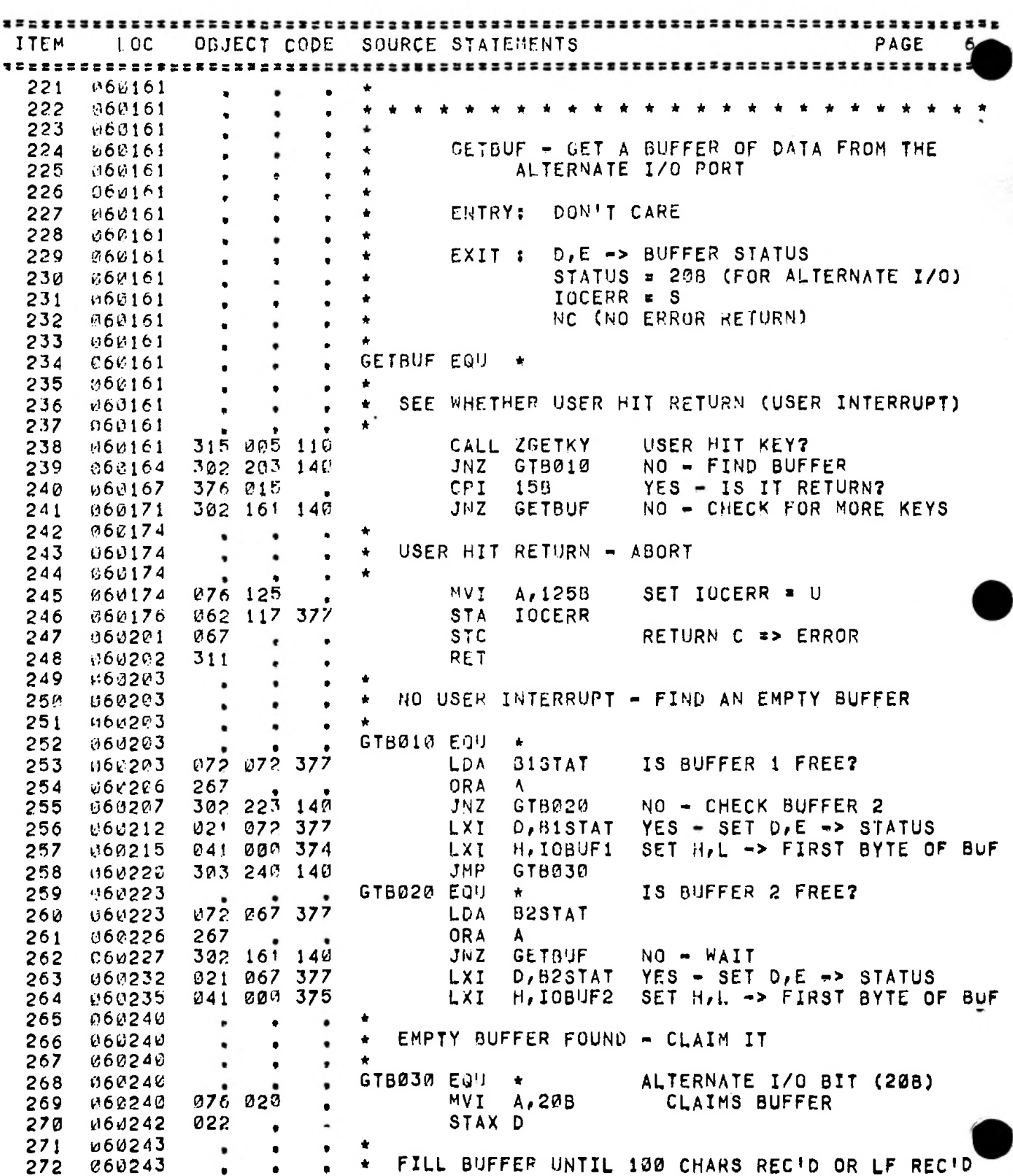

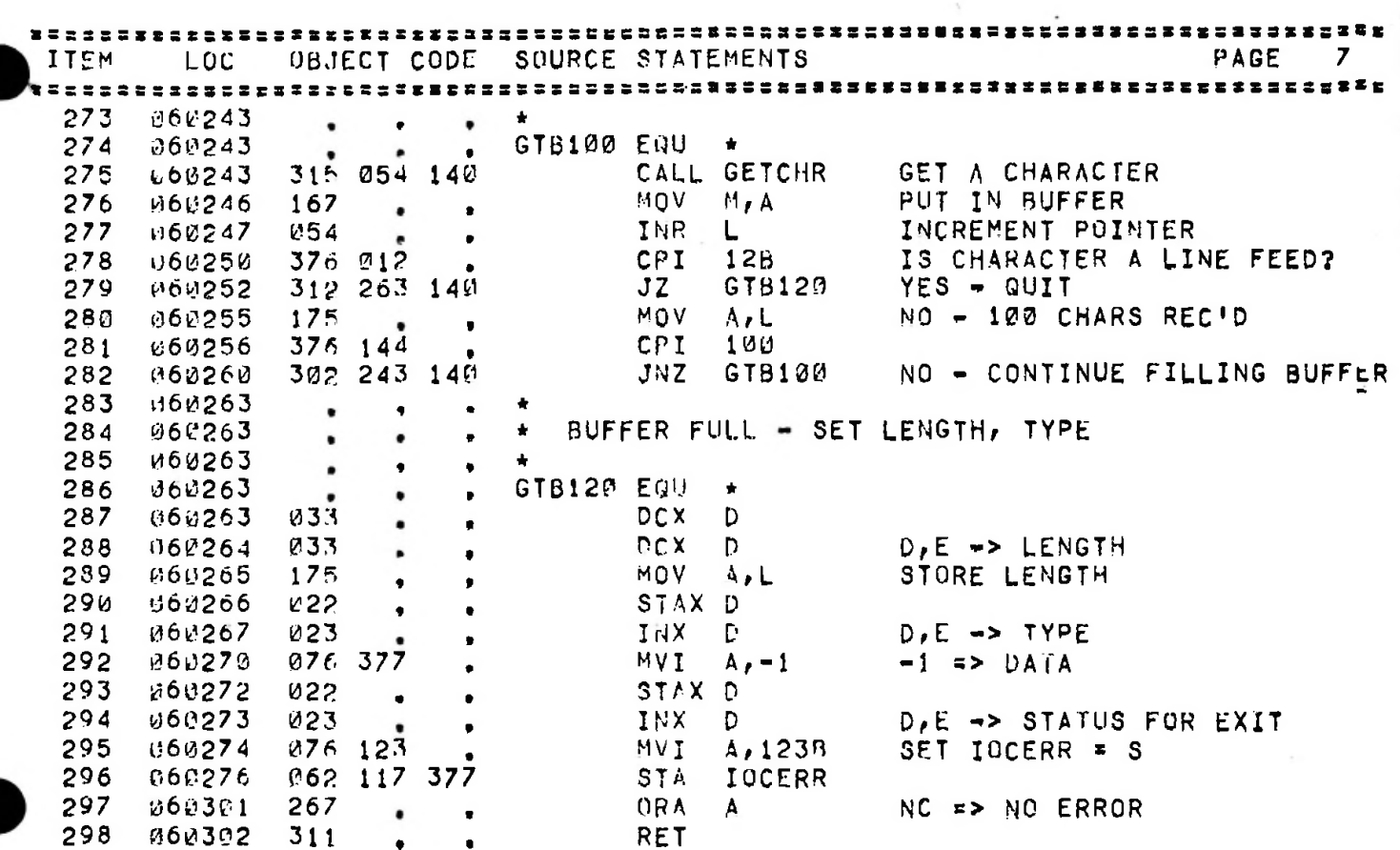

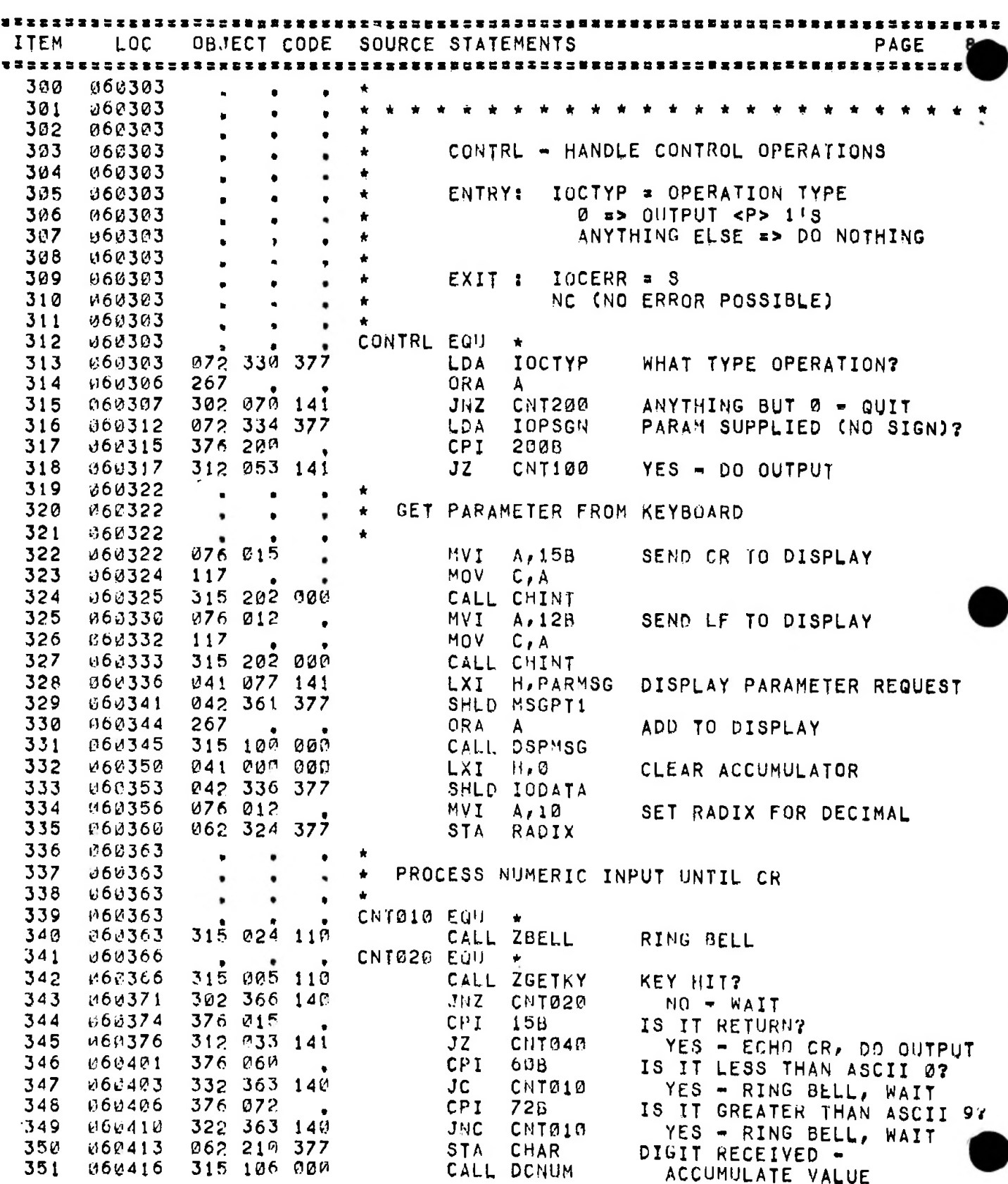

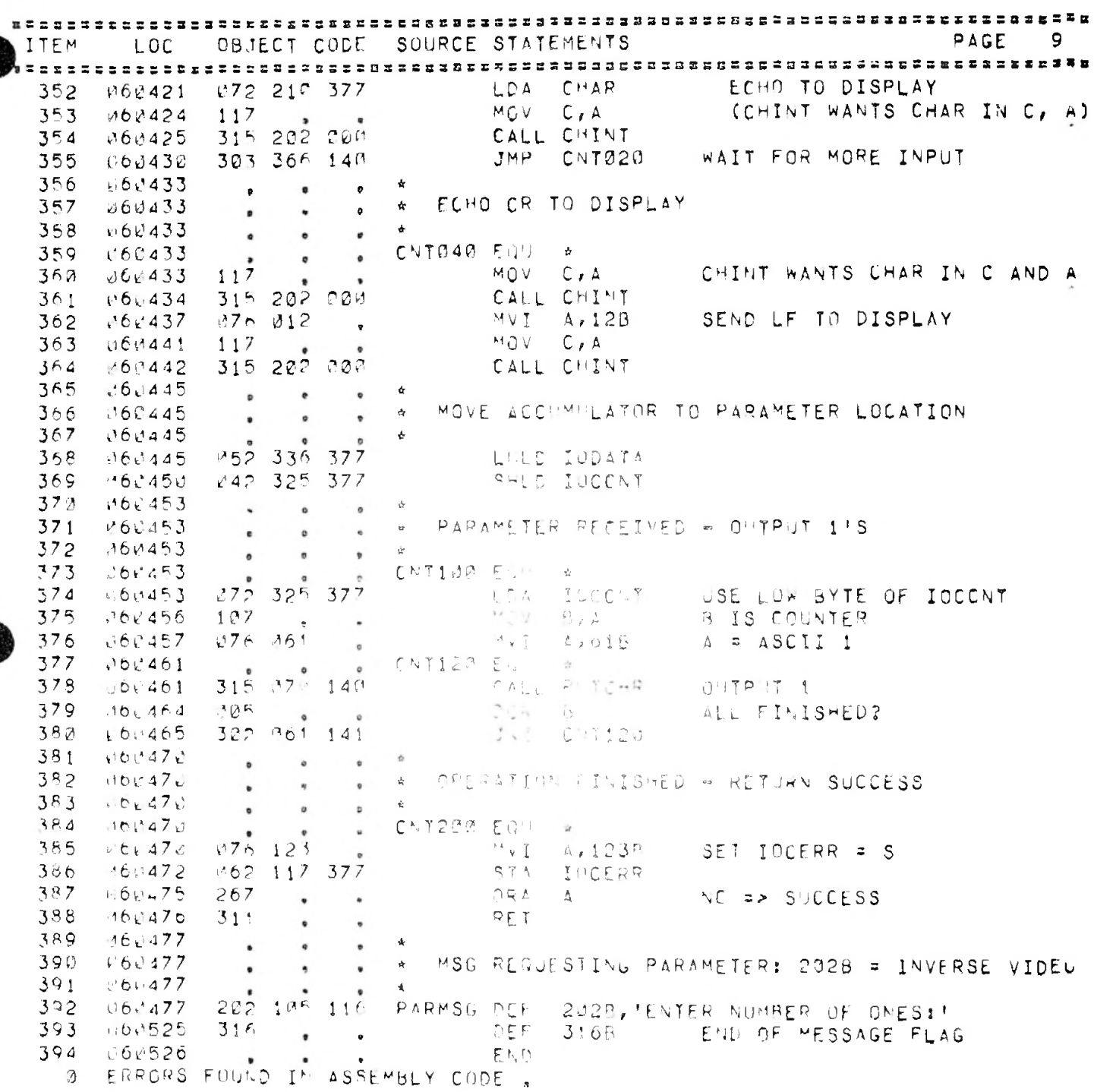

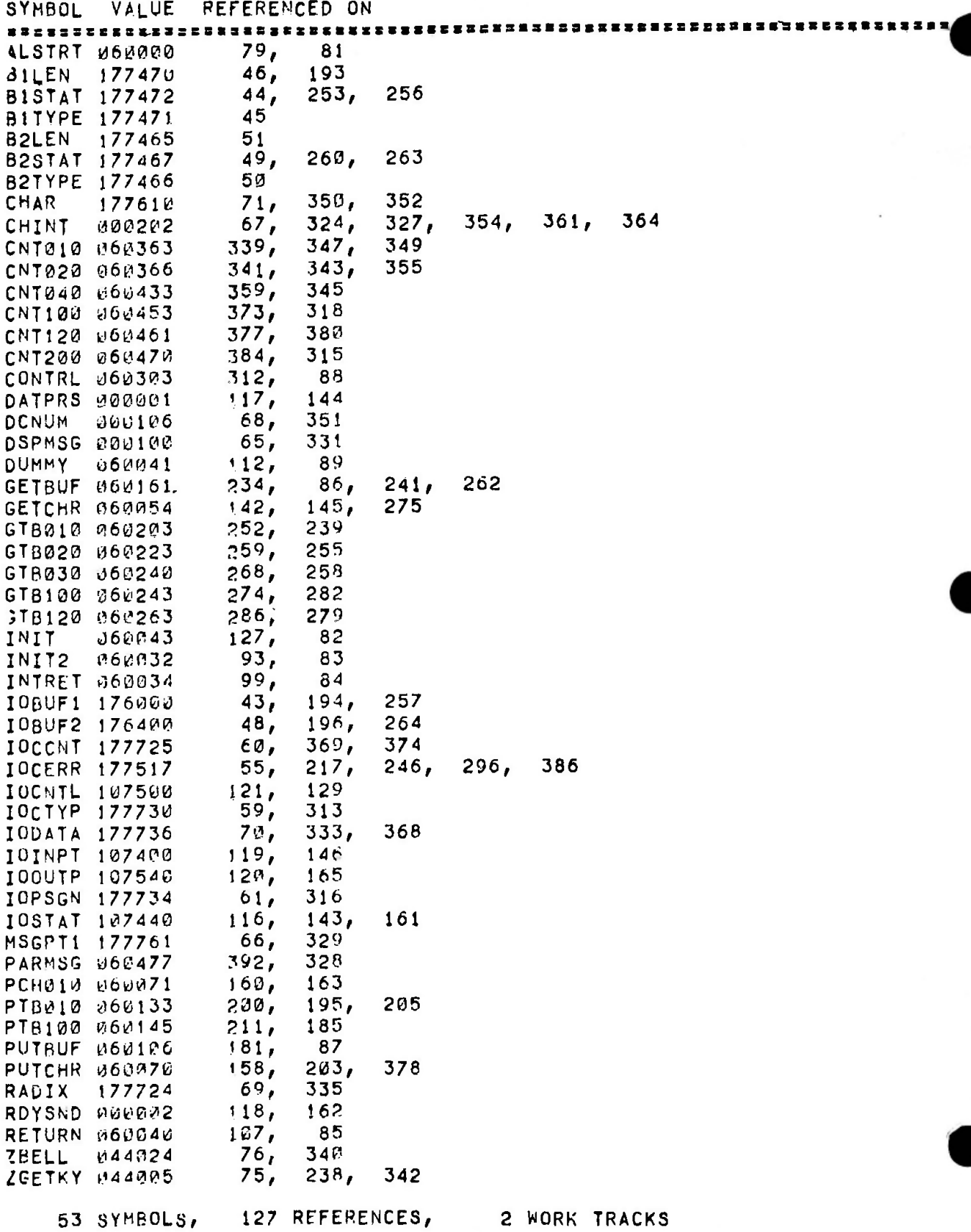

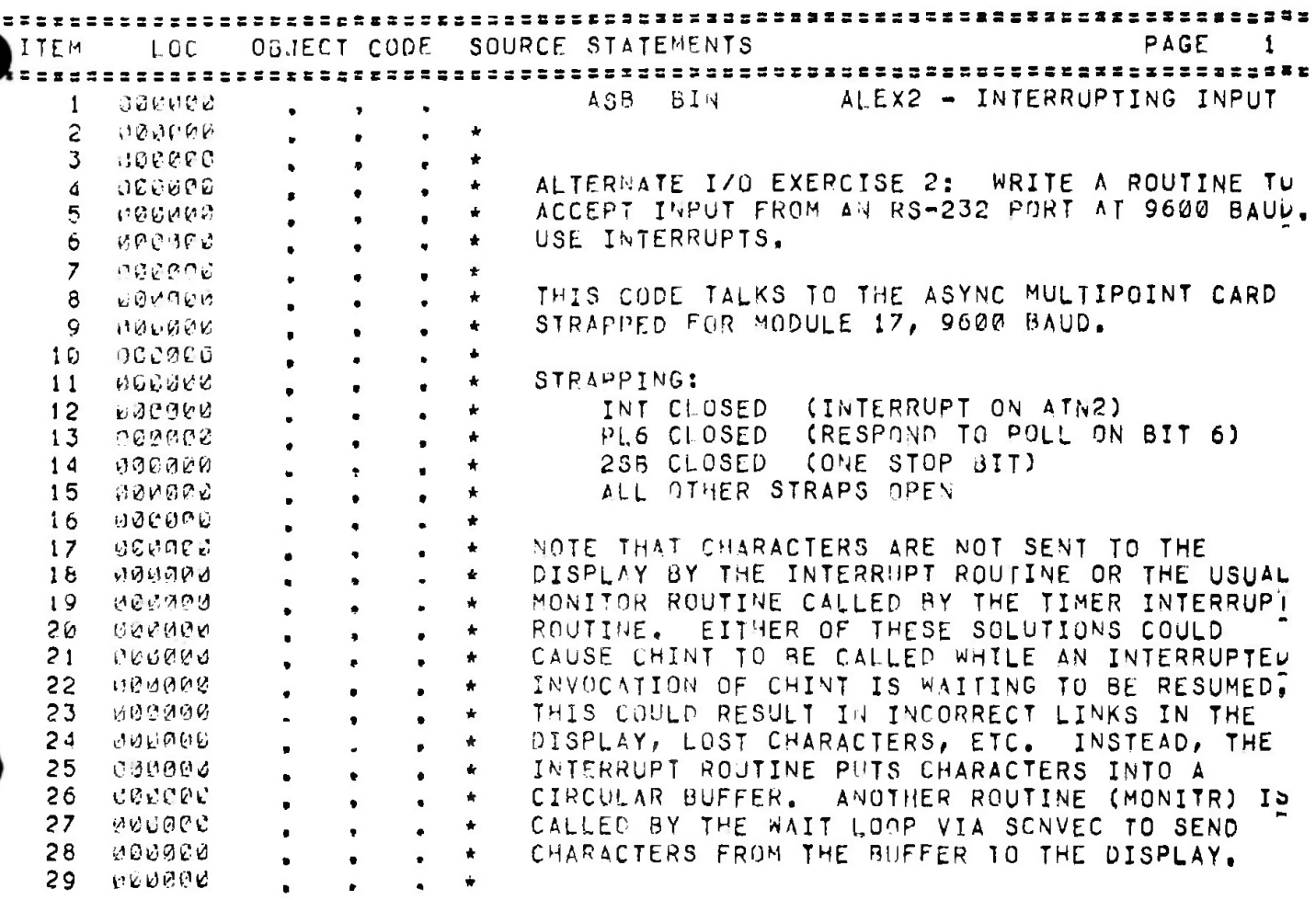

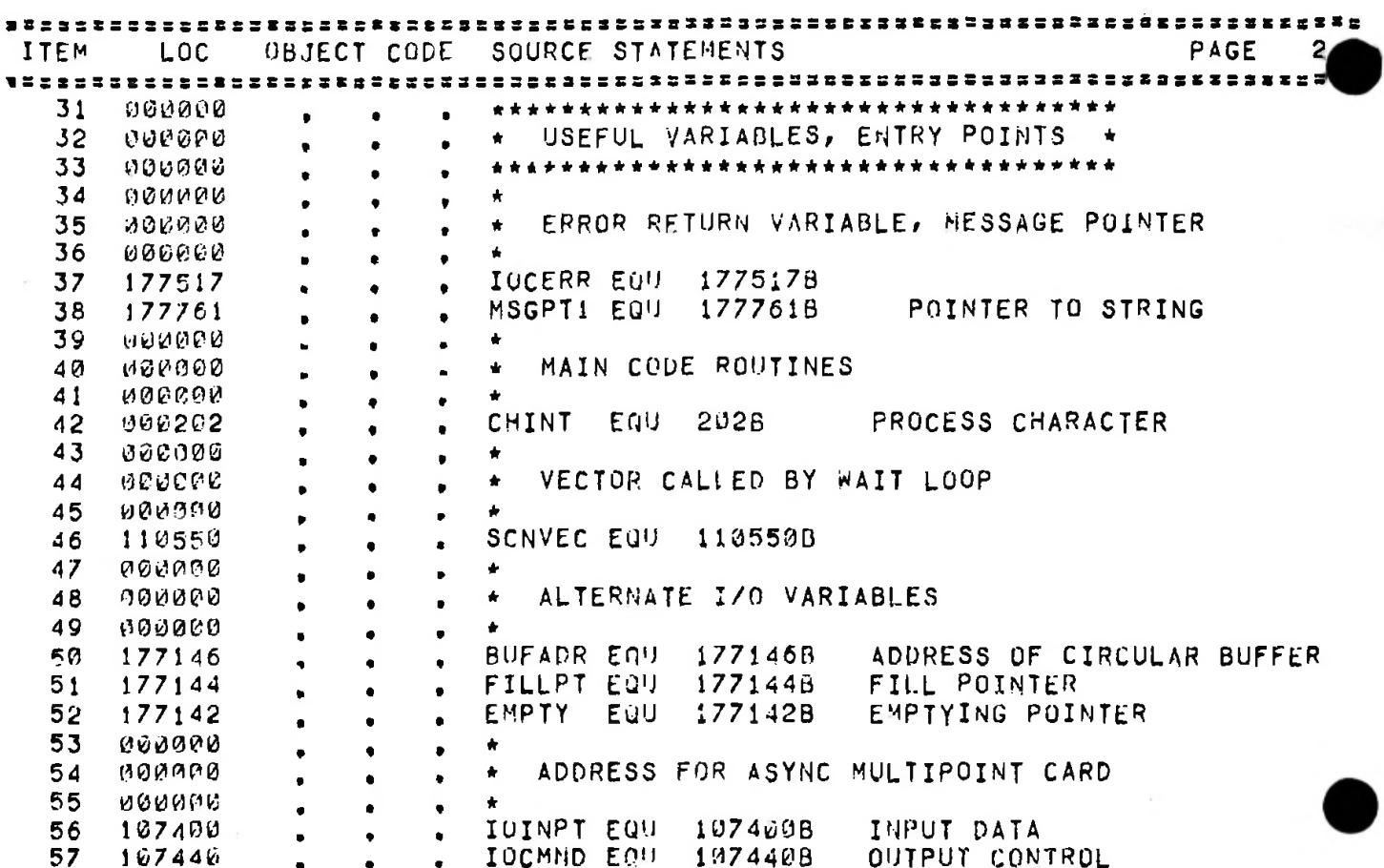

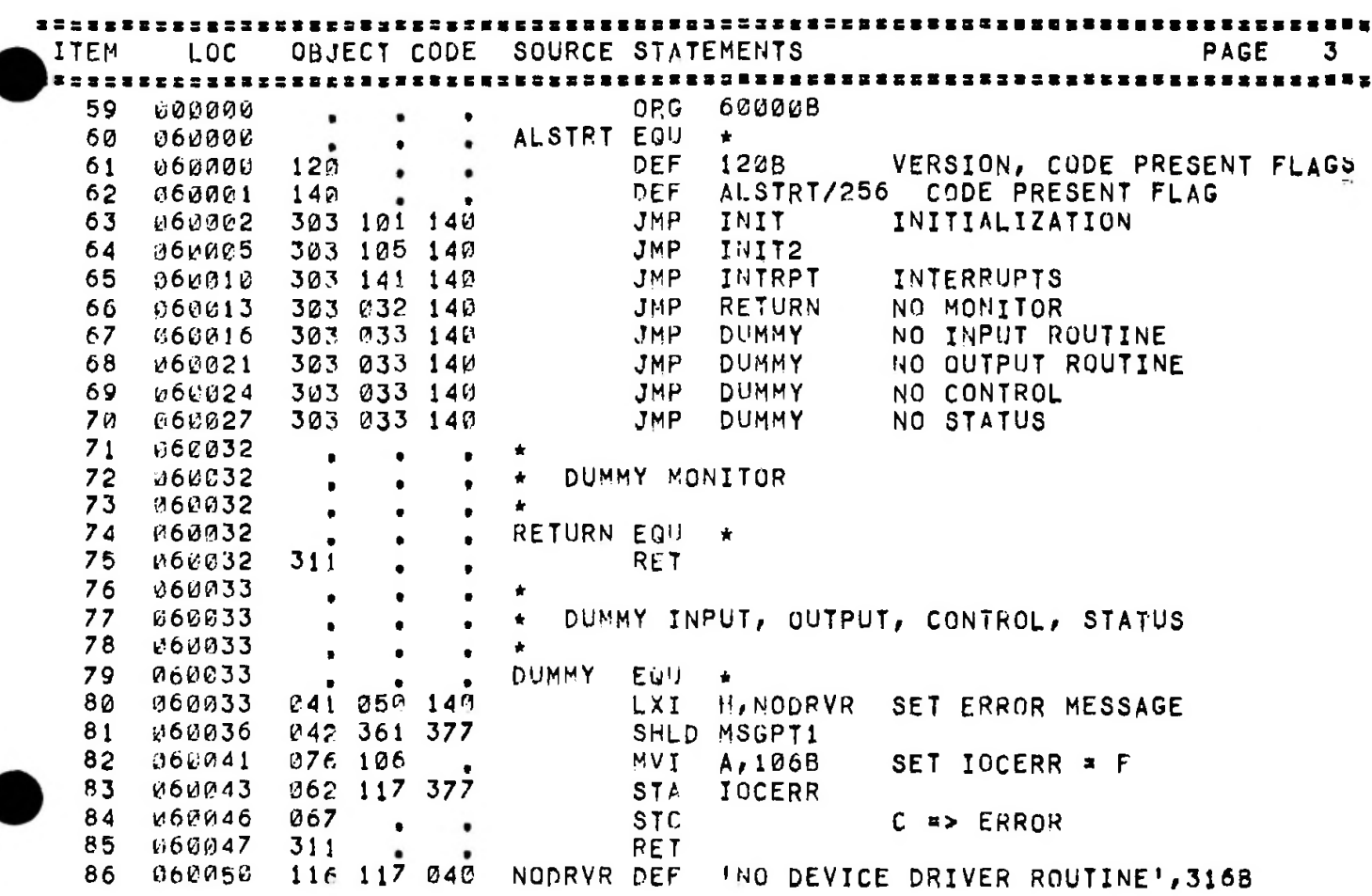

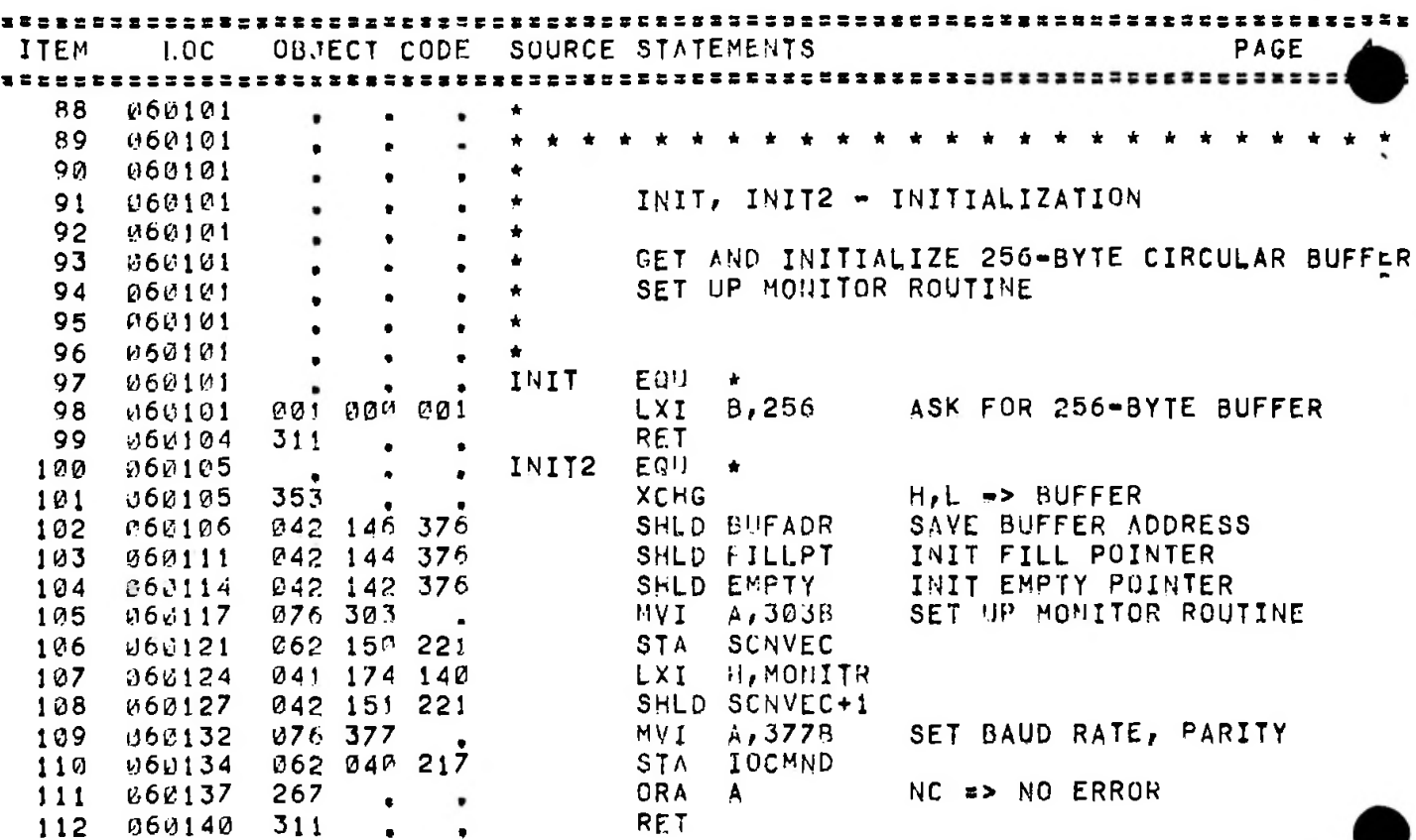

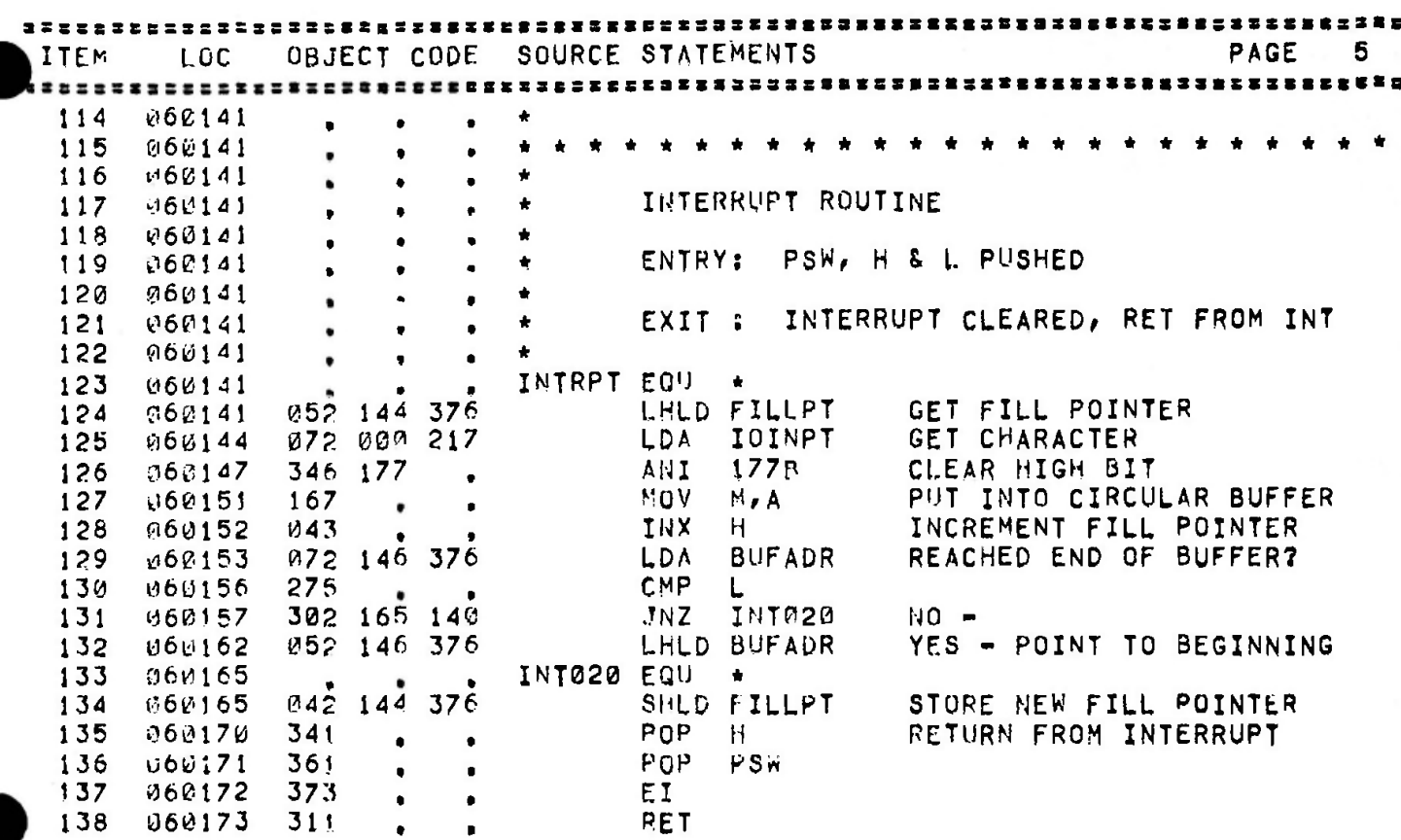

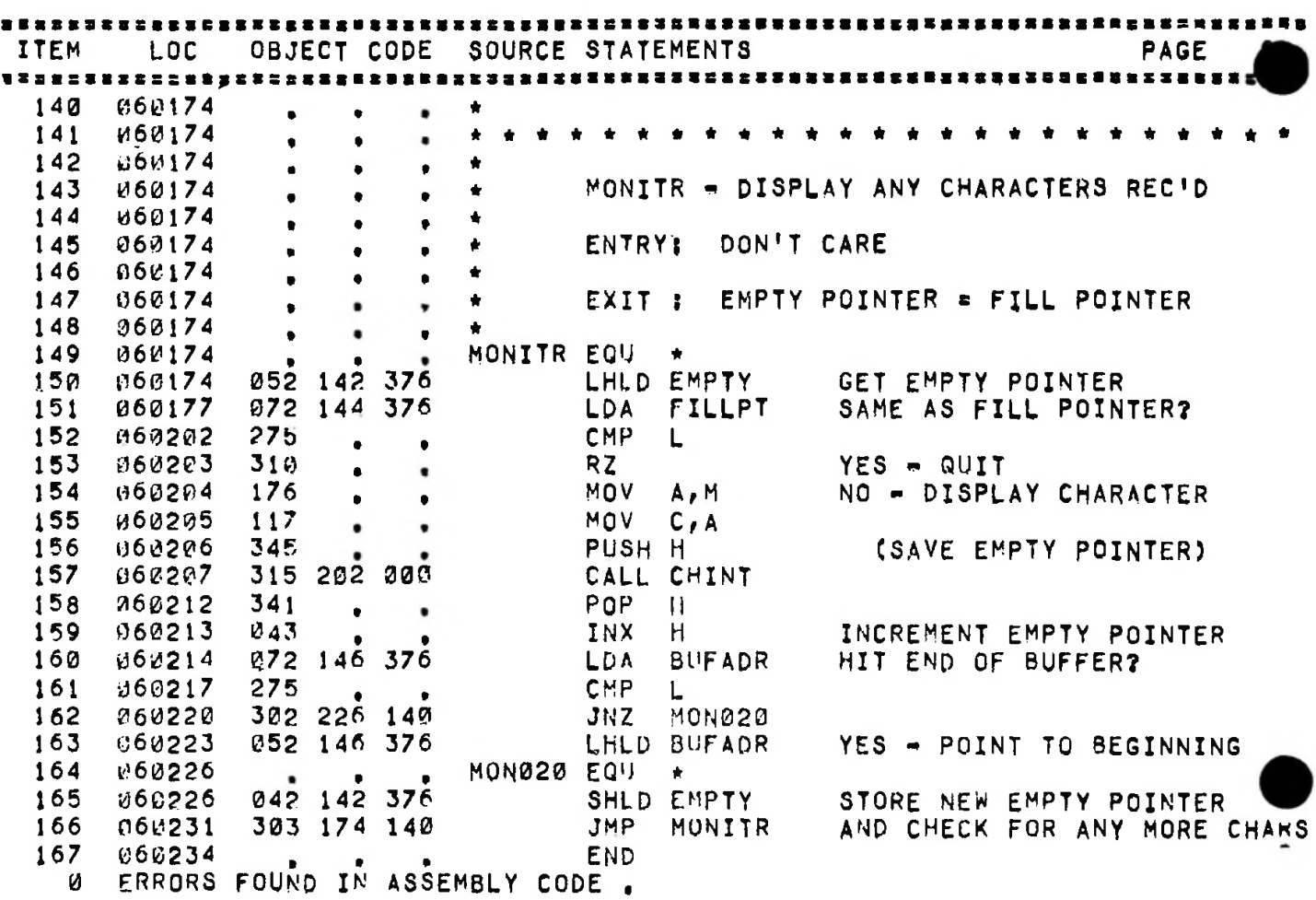

一般。

 $\overline{\phantom{a}}$ 

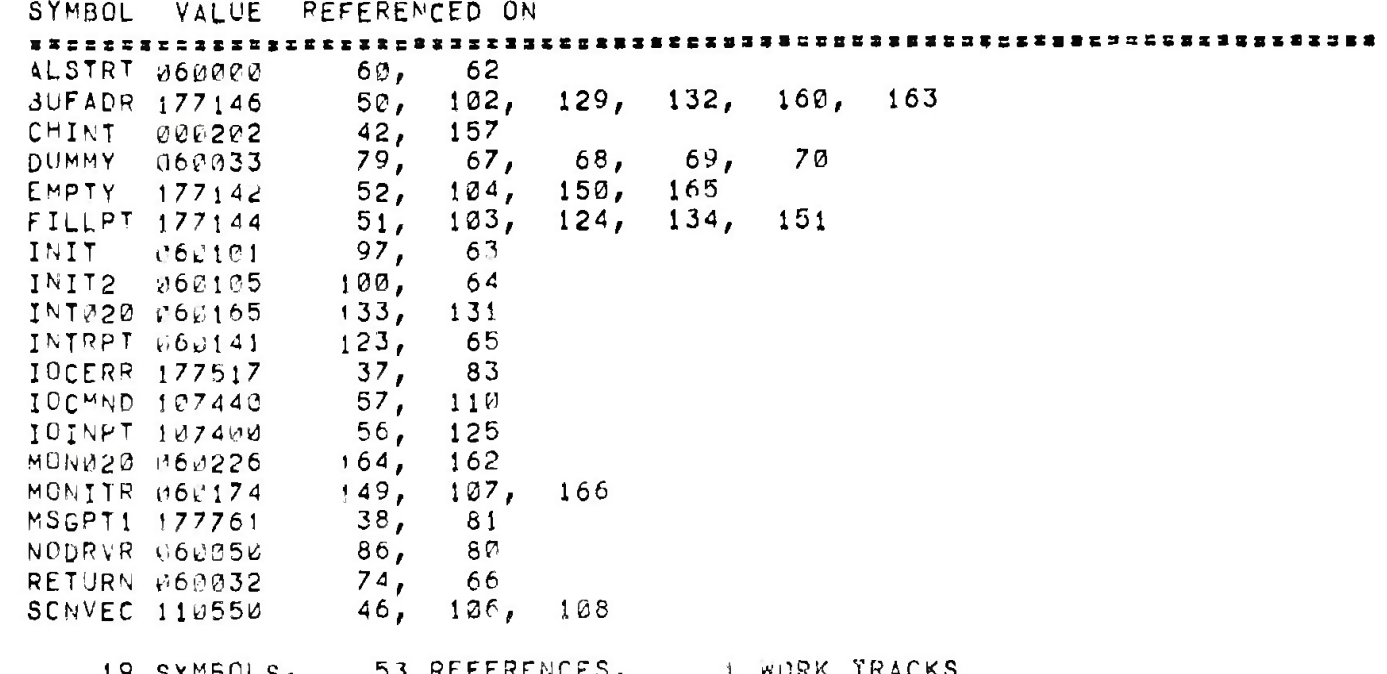

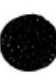

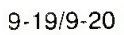

그는 일부 사람들이다.

# **Section X. DATA COMM MODULE**

The 2640 Series terminals offer both multi-point and basic point-to-point data communications capabilities. The data comm firmware is separate from the other mam code modules and normally resides in locations 20K-24K. This physical independence from the other main code modules means that you may alter or expand the data comm code without affecting the operation of the terminal's other main code firmware

Before you consider doing so, however, you should become thoroughly familiar with the existing data comm capabilities by studying chapter five of the 2645A/S Reference Manual (part number 02645-90005),

## DATA COMM/MAIN CODE INTERFACE

If you'll think back to the memory map illustrated in figure <sup>1</sup> -3, the area from 20K to 24K (decimal) is allocated to data comm code

The first location of this area (50000 octal) must contain the code for the ASCII character :'P" to tell the main code firmware that a data comm code module is present.

The second location must contain the value 20K/256, This value is used as an address check by the main code firmware

The next six locations are used for defining certain control characters (such as the transfer trigger, record separator, and block separator) and for inhibiting the programmatic alteration of keyboard l/F jumpers S through Z

The 33 bytes starting at location 050010 (octal) are used as an entry vector table that allows the main code firmware to pass control to the various routines in the data comm module. All access from main code to the data comm routines is achieved by CALLs to the appropriate entry point in this vector table Control returns from the data comm routines to the main code via subroutine RETurn calls.

Each entry in the vector table consists of three bytes The first byte contains a JMP instruction (303 octal or C3 hex) and the next two bytes contain the address of the particular data comm routine. If a certain data comm environment does not need to use a particular routine, you must issue a RETurn instruction instead of a JMP in the vector table. The mam code firmware expects the various entries in the vector table to be as follows

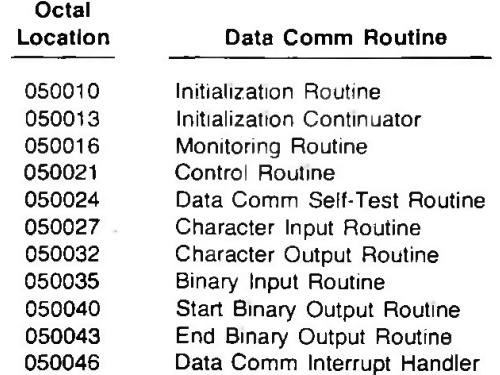

Descriptions of all of these routines, including the register contents when the routine is called and the expected register contents when control is returned to the main code, are presented under data communications/main code interface in the firmware portion of the 13255A Technical Information Package.

### GENERAL OPERATION

To give you a general feel for how the existing data comm firmware operates in conjunction with the other main code modules, let's look at a typical input (receive) and output (transmit) operation.

#### Receiving Data

When the data comm interface receives one or more characters from the remote device it causes an interrupt. In response to the interrupt, the main code passes control to location 40B (refer to table 1-4 in Section I). This location contains a JMP instruction to location 050046B which is the entry point for the data comm interrupt handler in the data comm module's entry vector table. This interrupt routine accepts the incoming characters directly from the data comm interface board and stores them in the data comm buffer (updating certain buffer pointers in the process). When all the incoming characters have been stored, the routine sets a context flag to specify that there is data in the buffer and then issues a RETurn instruction.

The data comm input routine is called regularly from the wait loop. This routine examines the context flags to see if there is any incoming data in the data comm buffer yet to be processed. If a context flag indicates that there is, then the data comm input routine processes the data appropriately.

The Character Input Routine (entry location 050027B) fetches 8-bit characters from the data comm buffer, masks out the 8th bit, and passes on a 7-bit character code. The Binary Input Routine (entry location 050035B) fetches an 8-bit character from the data comm buffer and passes on the full 8-bit code. Like the interrupt handler routine, these two routines also manipulate the buffer pointers and context flags appropriately. Each time one of these input routines is called, one character is removed from the data comm buffer and passed back to the main code. Thus, each time through the wait loop, one incoming character from the data comm buffer can be processed. When all the data has been extracted from the data comm buffer, the input routine resets the context flags to indicate that the buffer is empty.

### Transmitting Data

When a main code module wants to transmit a character via the data comm interface, it places the character in the A-register and transfers control to the Character Output Routine (entry location 050032B). The calling routine uses the Carry Bit to indicate whether or not the character is the last one in the block. The Character Output Routine extracts the character from the A-register, sends it directly to the data comm interface board and then issues a RETurn instruction. (If the character was specified as being the last one in a block, the routine transmits the appropriate record and/or block separator characters before returning control to main code.)

# **Appendix A. PROGRAM REFERENCE TABLES**

ASCII-Hex-Octal Conversion

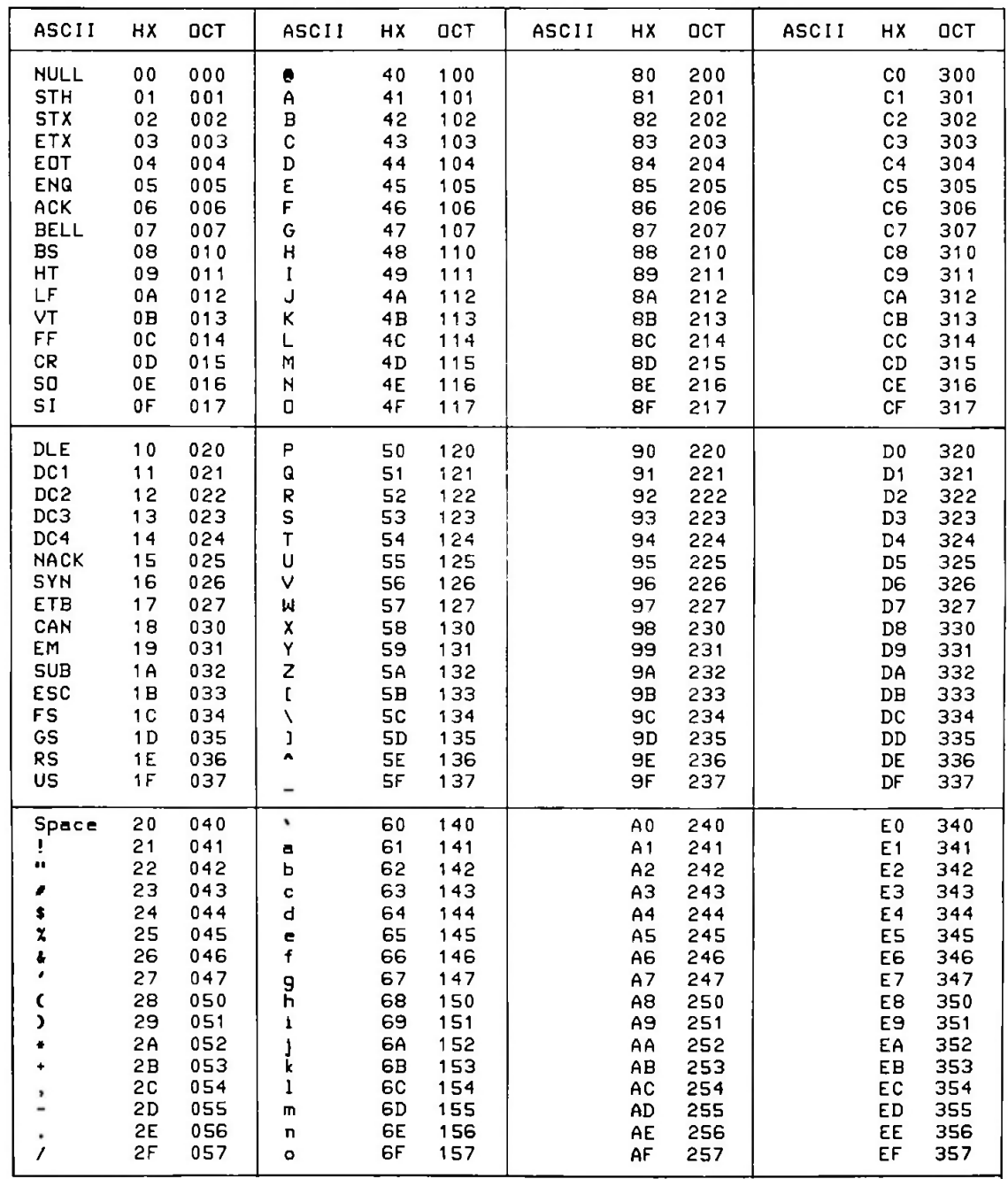

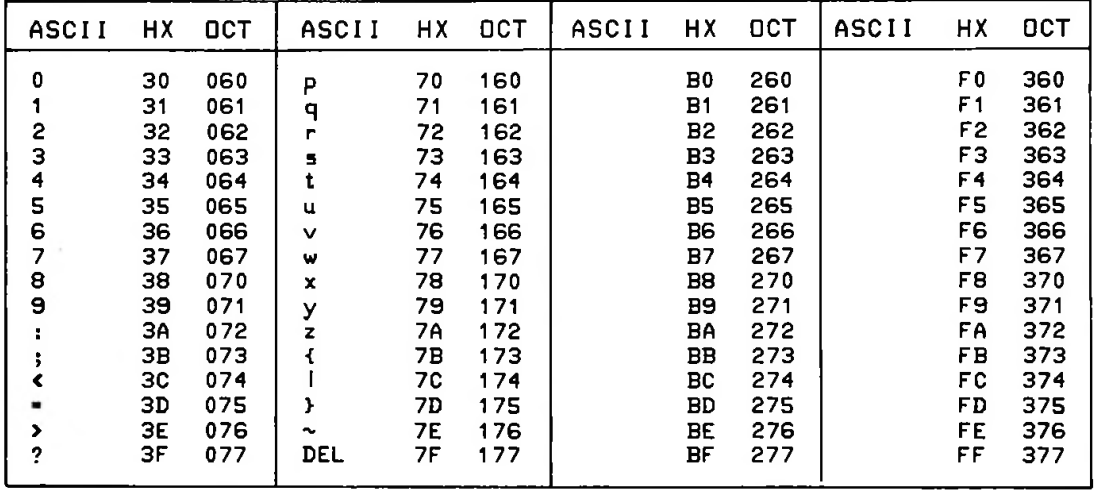

### Main Routine Entry Vectors

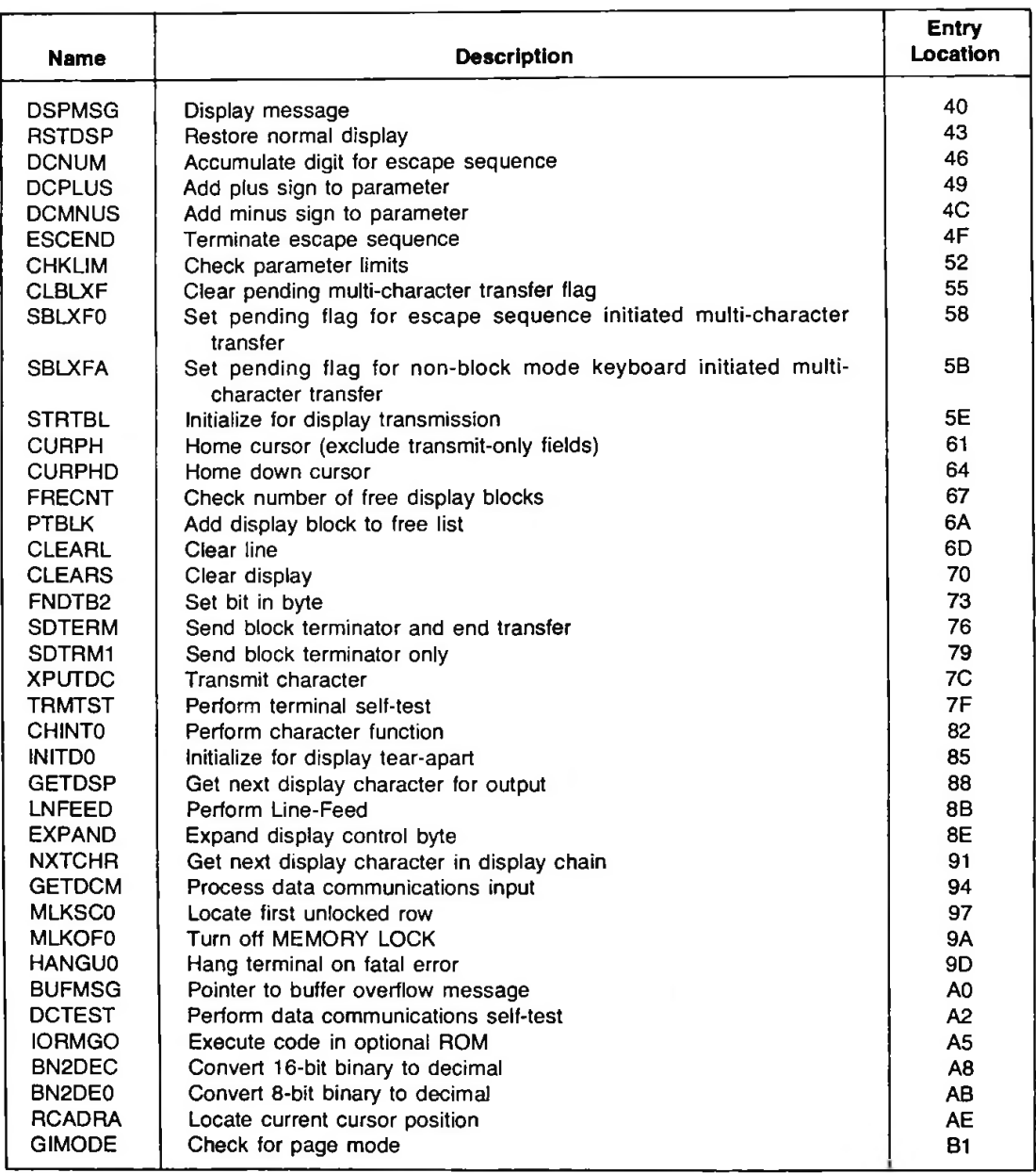

A-3

#### Keyboard Routine Entry Vectors

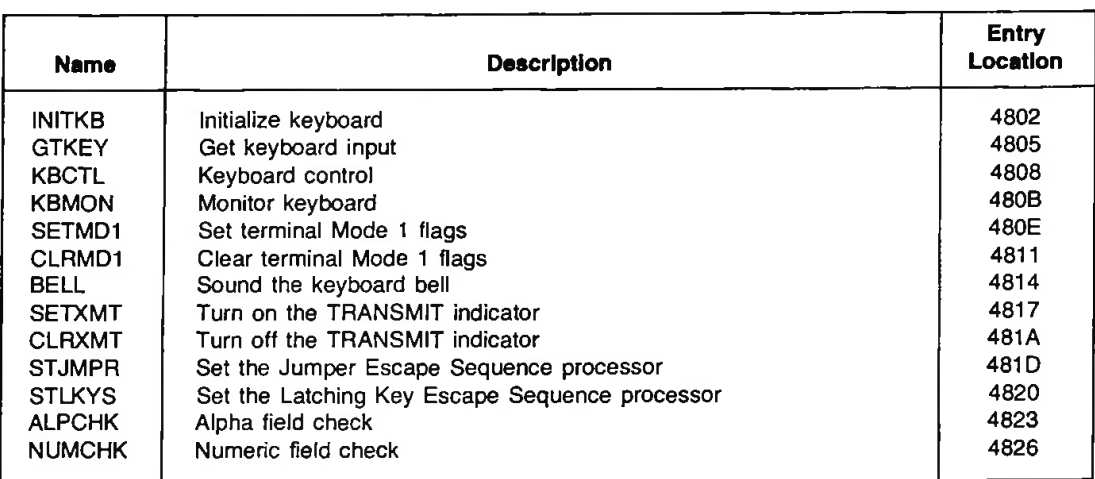

Keyboard Control Routines (Firmware)

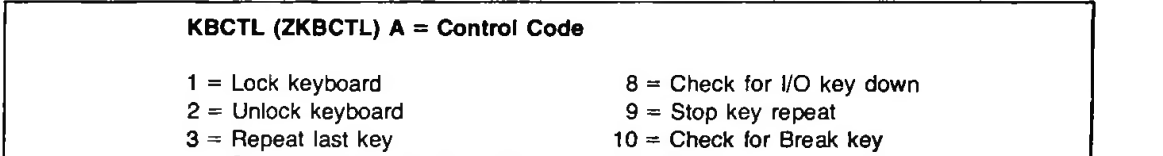

- $4 = Set$  permanent block mode
- $5 = Set Self-Test start mode$
- 6 = End Self-Test start mode
- 7 = Reset keyboard
- <sup>11</sup> = Switch character set
- 12 = Set foreign mode
- $13$  = Set bi-lingual mode
- $14 = Set$  foreign mode 1

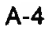

# Alternate I/O Entry Vectors

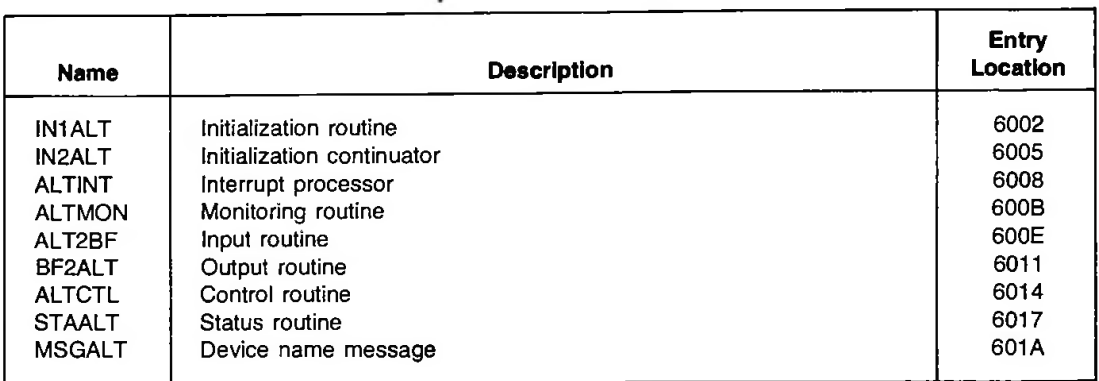

## Data Communications Entry Vectors

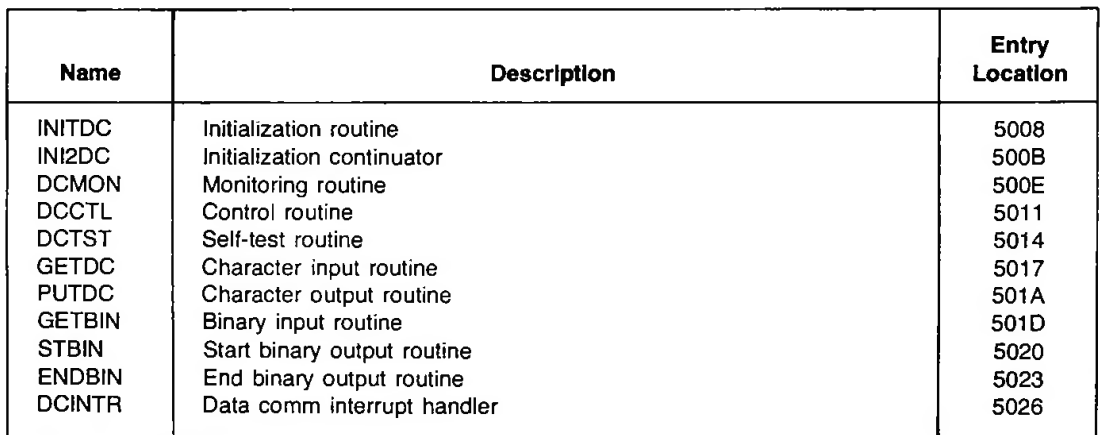

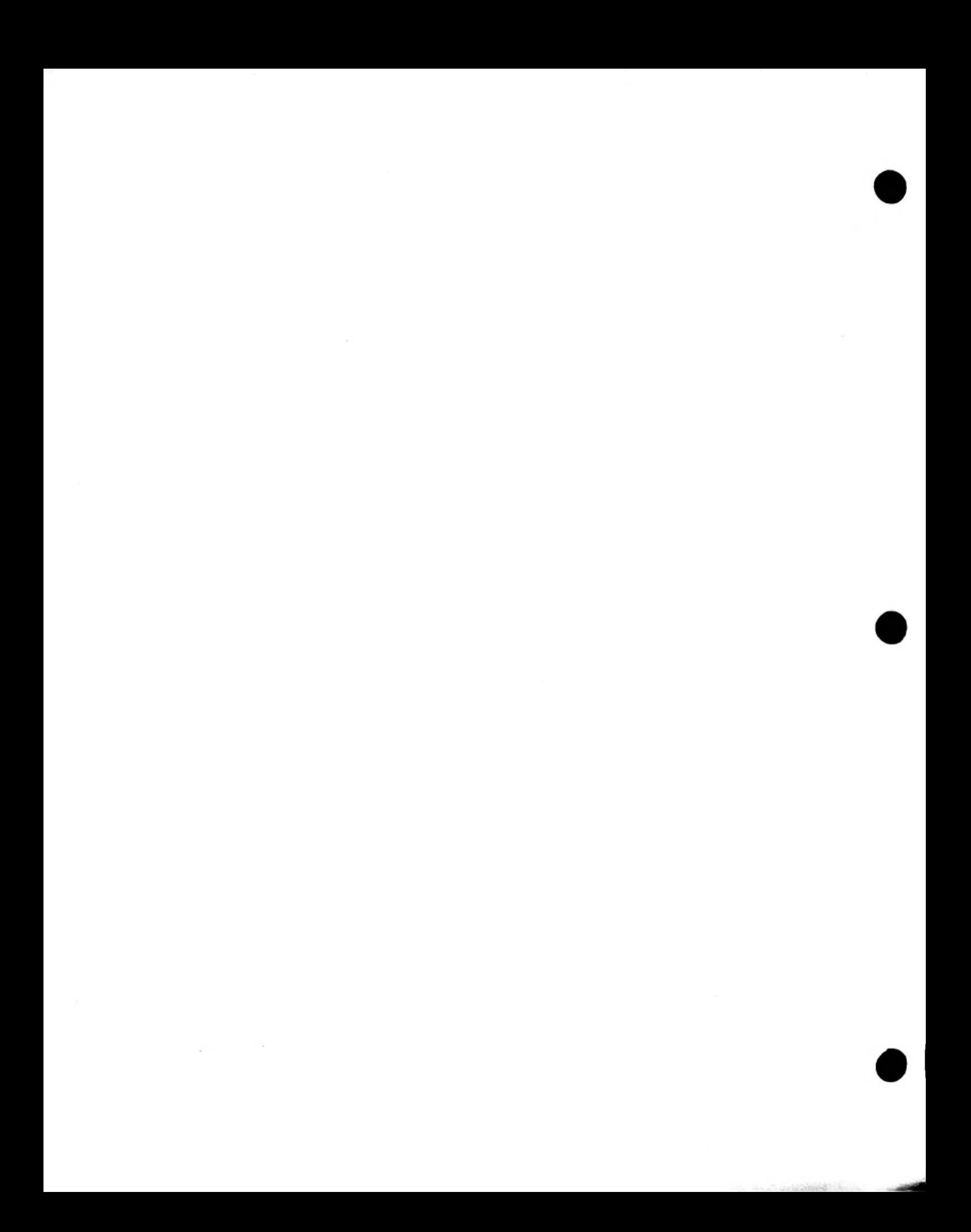

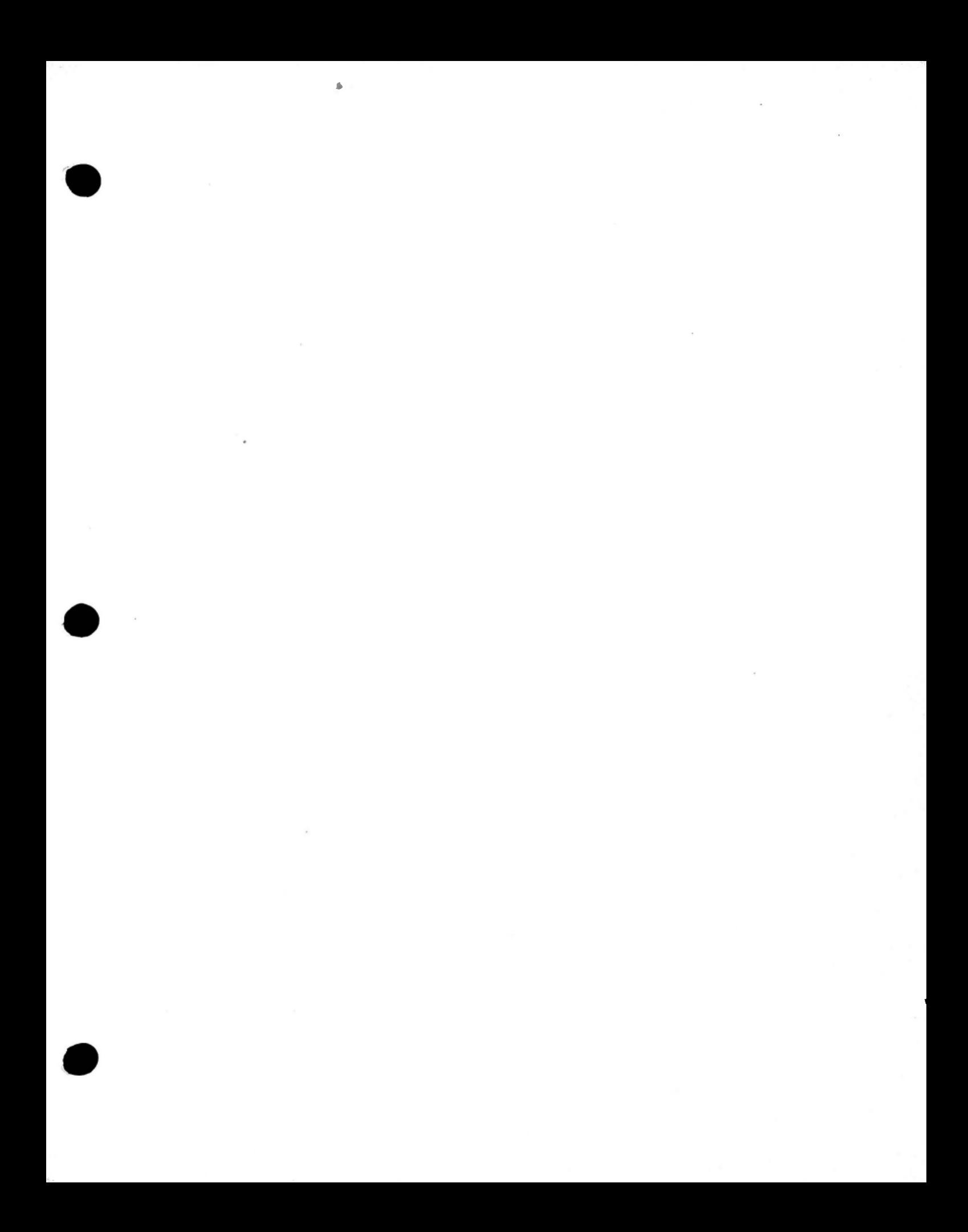

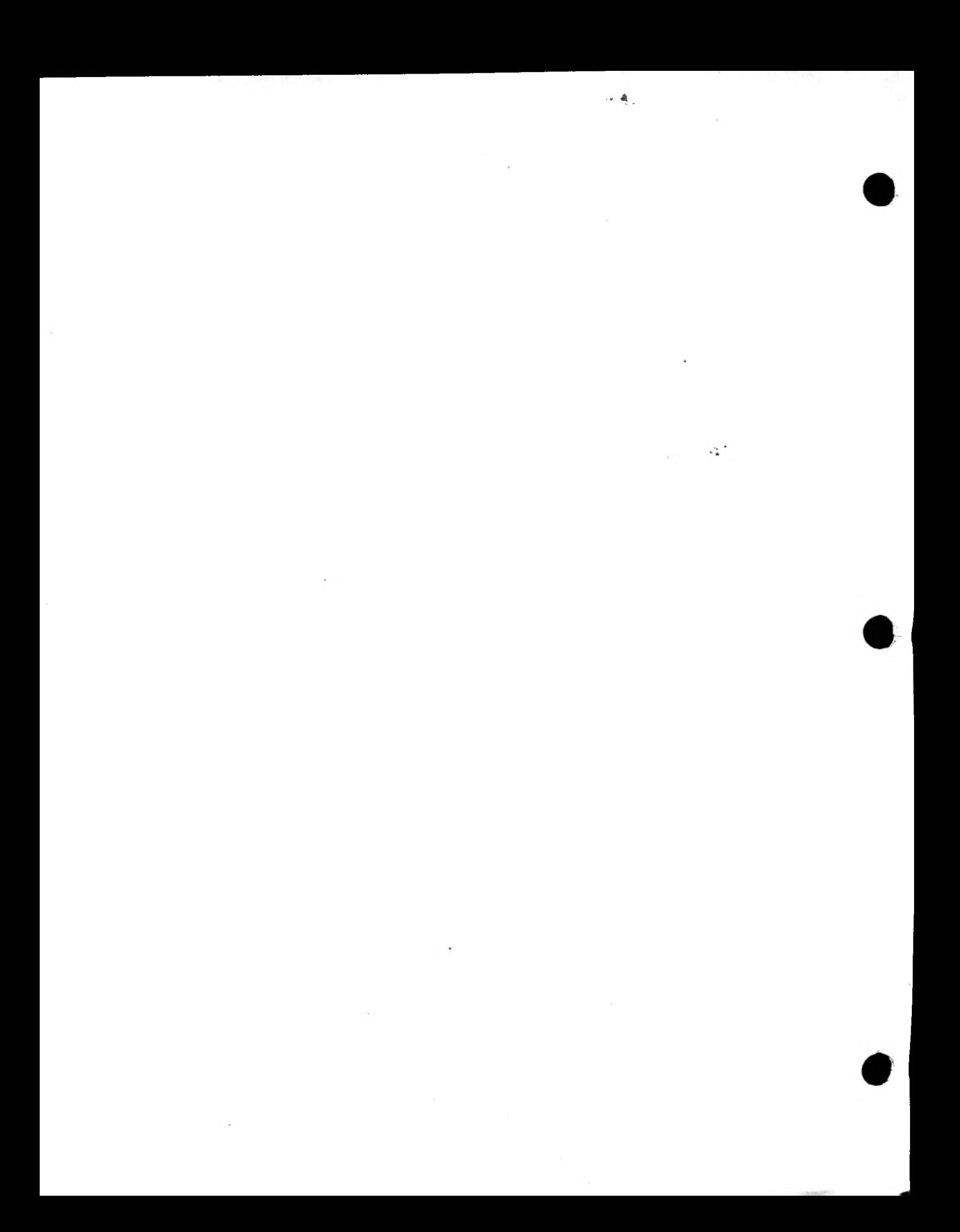